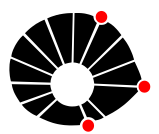

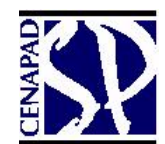

**Universidade Estadual de Campinas Centro Nacional de Processamento de Alto Desempenho - São Paulo**

# **Apostila de Treinamento:**

# **SAS Programação 2**

**- SQL, MACRO, Recursos de DATA Step -**

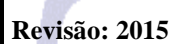

# **CONTEÚDO**

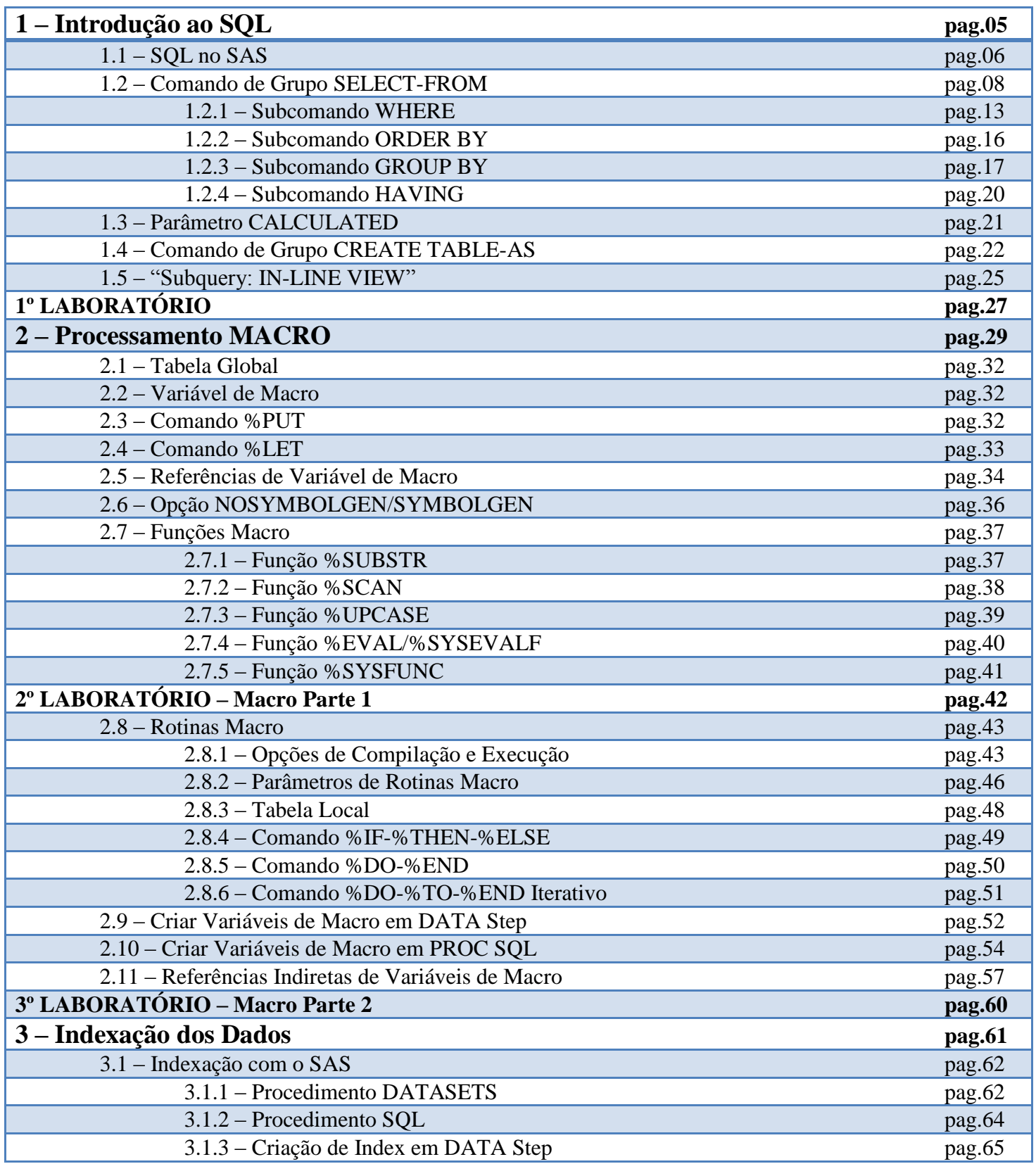

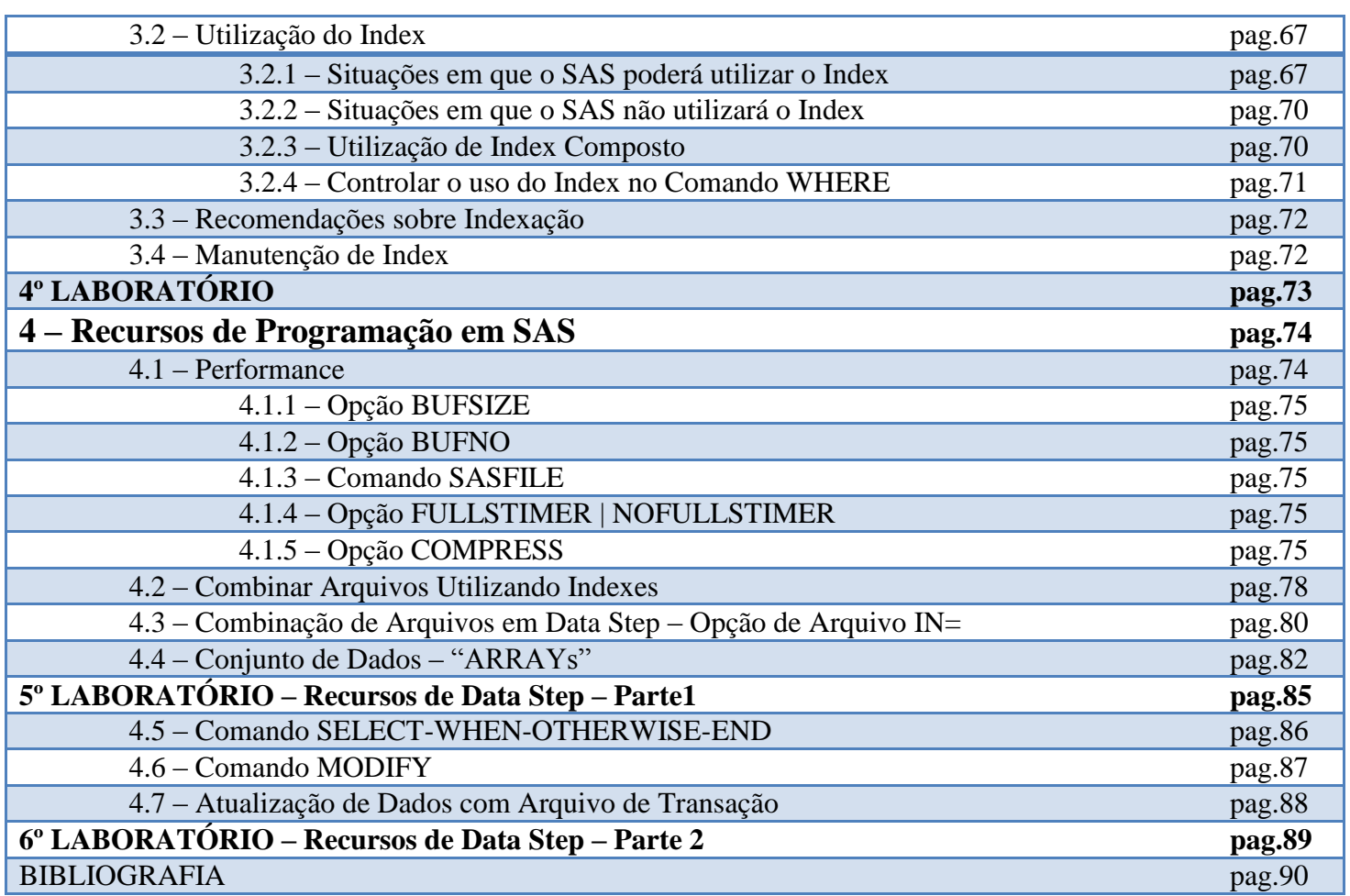

## **Tipografia utilizada na apostila**

Na apresentação de alguns comandos do SAS, foram utilizados símbolos gráficos que identificam, na sintaxe do comando, a característica de ser opcional ou obrigatório:

**<** *característica* **>** <sup>É</sup>**obrigatório** a informação no comando;

**[** *característica* **]** <sup>É</sup>**opcional** a informação no comando.

Exemplo: Utilização de procedimentos SAS

```
PROC <tipo> [opção1 opção2 opção3 . . . opçãon] ;
      [comando1] ;
      [comando2] ;
      [WHERE <expressão lógica>] ;
         . . .
      [comandon] ;
RUN ;
```
## **1 – Introdução ao SQL**

**S**tructured **Q**uery **L**anguage, ou **Linguagem de Consulta Estruturada** ou **[SQL](http://en.wikipedia.org/wiki/SQL)**, é uma linguagem de pesquisa declarativa para banco de dados relacional (Oracle, DB2, Teradata, Informix, SQLServer, Postgres, etc). Muitas das características originais do SQL foram inspiradas na álgebra relacional (Forma de cálculo sobre conjuntos ou relações: Selecionar, Unir, Projetar, Produto Cartesiano entre conjuntos);

O **SQL** foi desenvolvido originalmente no início dos anos 70 nos laboratórios da IBM em San Jose, dentro do projeto de um sistema de Banco de Dados, o [System R,](http://en.wikipedia.org/wiki/IBM_System_R) que tinha por objetivo demonstrar a viabilidade da implementação do modelo relacional proposto por **[Edgar Frank Codd](http://en.wikipedia.org/wiki/Edgar_F._Codd)** matemático britânico;

**A linguagem SQL é um grande padrão de banco de dados.** Isto decorre da sua simplicidade e facilidade de uso. Ela se diferencia de outras linguagens de consulta a banco de dados no sentido de que, uma consulta SQL, especifica a forma do resultado e não o caminho para chegar a ele. Ela é uma linguagem declarativa em oposição a outras linguagens procedurais. Isto reduz o ciclo de aprendizado daqueles que se iniciam na linguagem;

Embora o **SQL** tenha sido originalmente criado pela IBM, rapidamente surgiram vários "dialetos" desenvolvidos por outros fabricantes. Essa expansão levou à necessidade de ser criado e adaptado um padrão para a linguagem. Esta tarefa foi realizada pela American National [Standards Institute \(ANSI\)](http://en.wikipedia.org/wiki/American_National_Standards_Institute) em 1986 e [International](http://en.wikipedia.org/wiki/International_Organization_for_Standards)  [Organization for Standardization \(ISO\)](http://en.wikipedia.org/wiki/International_Organization_for_Standards) em 1987;

O princípio básico do **SQL** é aplicar uma estrutura de comandos conforme se expressa, ou se fala, da necessidade de se obter os dados de uma base de dados, gerando um relatório.

```
"Eu preciso selecionar o nome, a empresa, o cargo e o salário dos dados da tabela 
cadastro, aonde o salário seja maior que R$ 10.000,00 e que estejam organizados em ordem 
alfabética pelo nome"
```
**SELECT nome, empresa, cargo, salário FROM cadastro WHERE salário > 10000 ORDER BY nome**

A execução de um programa SQL é chamada de "Query", consulta. Uma "query" pode ser executada em qualquer padrão ANSI de SQL.

# **1.1 - SQL no SAS**

O Ambiente SQL no SAS é ativado como um procedimento:

**[PROC SQL](http://support.sas.com/documentation/cdl/en/sqlproc/65065/HTML/default/viewer.htm#n1oihmdy7om5rmn1aorxui3kxizl.htm) [***opção1 opção2 opção3 ... opçãon***] ;**

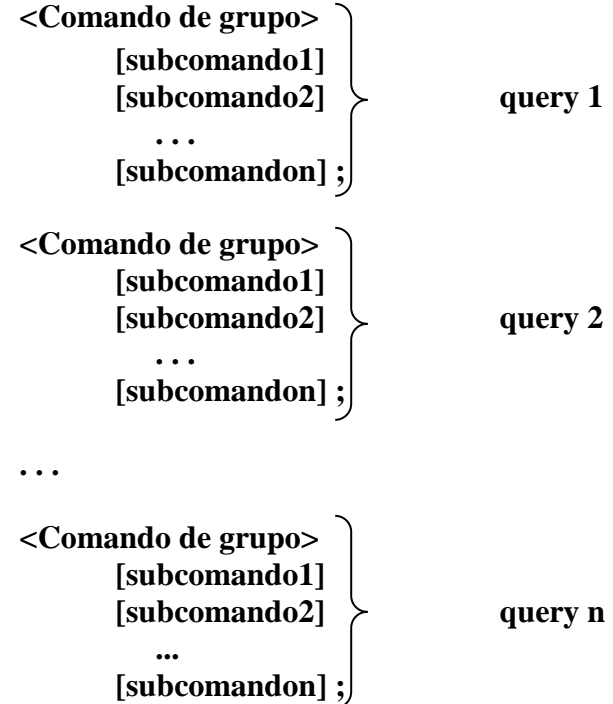

## **QUIT ;**

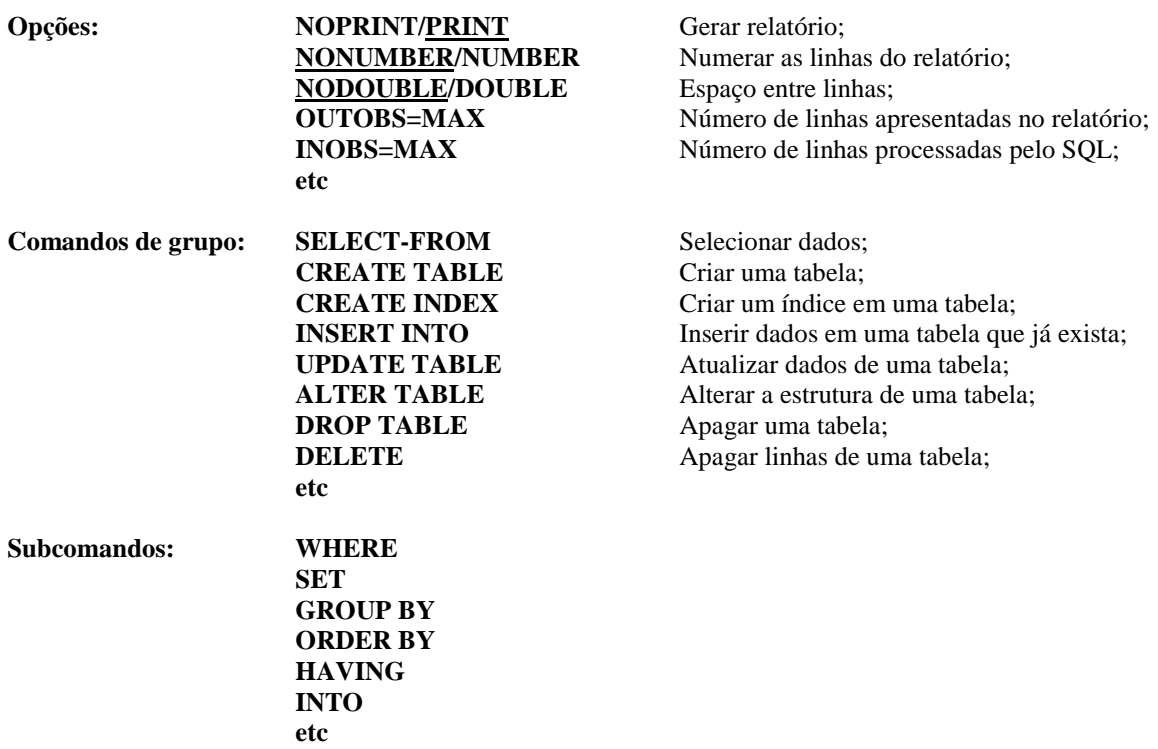

#### **Observações:**

- **1 –** Toda "query" que inicia com o comando SELECT, normalmente, gera relatório;
- **2 –** Os comandos em uma "query" possuem uma seqüência lógica correta;
- **3 –** O símbolo **;** só deve ser colocado no último comando de cada "query";
- **4 –** A PROC SQL finaliza com o comando QUIT;
- **5 –** Terminologia em SQL:

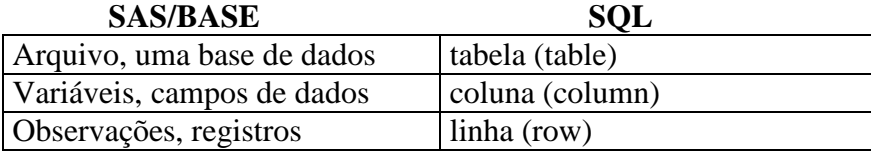

**Exemplo:**

```
proc sql;
              select nome, empresa, funcao, salario
                    from arq.cadastro
                    where funcao='ANALISTA' and salario gt 5000
                    order by empresa ;
       quit;
                                         The SAS System 
 nome empresa funcao salario 
\tilde{\tilde{}}_{\tilde{g}} , \tilde{\tilde{g}}_{\tilde{g}} , \tilde{\tilde{g}}_{\tilde{g}} , \tilde{\tilde{g}}_{\tilde{g}} , \tilde{\tilde{g}}_{\tilde{g}} , \tilde{\tilde{g}}_{\tilde{g}} , \tilde{\tilde{g}}_{\tilde{g}} , \tilde{\tilde{g}}_{\tilde{g}} , \tilde{\tilde{g}}_{\tilde{g}} , \tilde{\tilde{g}}_{\tilde{g}} , \tilde{\tilde{g}}_{\ MOUA,TANIA ATLAS S.A. ANALISTA 5418.33 
          MOUA, CARLA ATLAS S.A. ANALISTA 7221.58
          MOUA, LIGIA CHARA ATLAS S.A. ANALISTA 5047.05
          MOUA, LAURA ATLAS S.A. ANALISTA 7402.21
           MOUA,ELIANE MALTA LTDA ANALISTA 13694.19 
           MOUA,MONICA MALTA LTDA ANALISTA 12568.82 
           MOUA,MARCO MALTA LTDA ANALISTA 9988.53 
           MOUA,MADALENA MALTA LTDA ANALISTA 14821.37 
           MOUA,PAULO PARIS INSTITUTO ANALISTA 9548.36
```
## **1.2 – [Comando SELECT-FROM](http://support.sas.com/documentation/cdl/en/sqlproc/65065/HTML/default/viewer.htm#p0hwg3z33gllron184mzdoqwpe3j.htm)**

- Comando que **seleciona colunas** de dados de um arquivo SAS;
- O comando SELECT sempre funciona em parceria com o comando FROM, ou seja, pode selecionar colunas a partir de uma tabela;
- Com o comando SELECT é possível criar novas colunas de dados, alterar os dados das colunas existentes, montar expressões aritméticas e melhorar a aparência dos dados das colunas selecionadas;

```
SELECT coluna1 [opções], coluna2 [opções], ..., colunan [opções]
          [*]
          [AS] [DISTINCT]
           [INTO] 
     FROM tabela1, tabela2, ..., tabelan
          [AS];
coluna1...n Seleciona, cria uma nova coluna ou altera uma coluna existente;
  [opções] Modifica a aparência da coluna: AS, LABEL=, FORMAT=
* Seleciona todas as colunas das tabelas especificadas no comando FROM;
AS Especifica um novo nome para a coluna, no SELECT, ou, um "apelido"
                  para a tabela, no FROM;
DISTINCT Elimina as ocorrências duplicadas da combinação de colunas especificadas;
INTO Cria variáveis macro a partir dos dados de uma coluna;
```
#### **Detalhes:**

- As colunas especificadas em um comando **SELECT** devem vir **separadas por vírgulas**;
- **ATENÇÃO!** Quando se especifica mais de uma tabela no comando FROM, o SQL efetua uma combinação de todas as linhas de dados (registros) de uma tabela com as linhas de dados das outras tabelas, ou seja, é o **produto cartesiano** entre as tabelas. Isso causa uma degradação da performance da "query", dependendo do número de linhas existentes em cada tabela.

#### **SELECT \* FROM tabelaA, tabelaB, tabelaC ;**

tabelaA=1000 registros tabelaC=1000 registros

tabelaB=1000 registros  $\left\{\right. \left\{\right. \right.$  Relatório = 1000 x 1000 x 1000 = 1.000.000.000 linhas

 O uso otimizado do produto cartesiano na combinação de tabelas, com o comando FROM, é feito utilizando-se o comando WHERE, que seleciona os dados a partir de uma condição lógica;

```
Ex.1 – Seleção de dados
```

```
options ls=100 nodate pageno=1;
proc sql outobs=10 number;
     select nome, empresa, funcao, salario
          from arq.cadastro;
     select *
```
**from arq.media;**

**quit;**

#### The SAS System 1

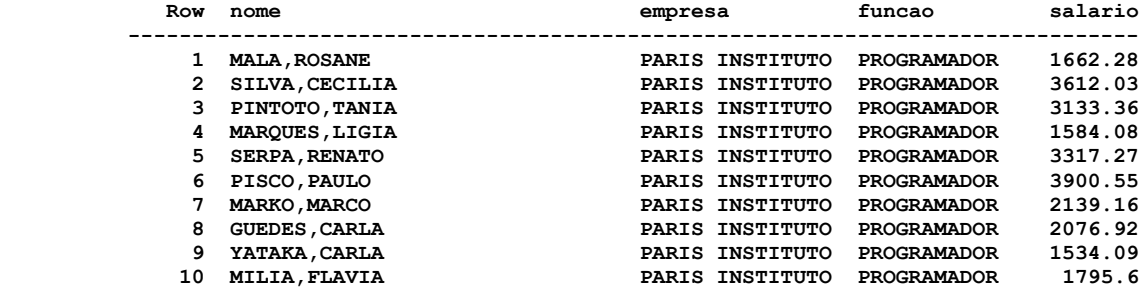

 **The SAS System 2**

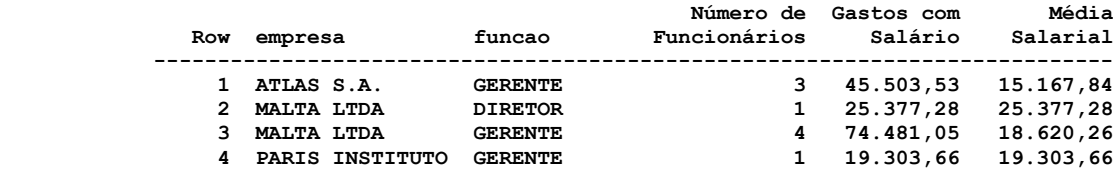

#### **Ex.2 – Seleção de dados de mais de um arquivo**

```
proc sql inobs=4 number;
                    select * 
                                      from arq.valores, arq.media;
quit;
                                                                                                                  SAS Log
132 proc sql inobs=4 number;
133 select *
134 from arq.valores, arq.media;
NOTE: The execution of this query involves performing one or more Cartesian product joins
              that can not be optimized.
WARNING: Only 4 records were read from ARQ.VALORES due to INOBS= option.
WARNING: Only 4 records were read from ARQ.MEDIA due to INOBS= option.
135 quit;
NOTE: PROCEDURE SQL used (Total process time):
               real time 0.01 seconds<br>
cpu time 0.00 seconds
                                                                0.00 seconds
                                                                                                              The SAS System
        Row funcionario sal nome sexo idade peso altura salario sal nome sexo idade peso altura salario sal nome sexo idade peso altura salario sal nome sexo idade peso altura salario sal nome sexo idade peso altura salario sal n
  ----------------------------------------------------------------------------------------------------
 1 MALA,ROSANE 1662.28 MALA,ROSANE F 20 74.4 1.78 1662.28
 2 MALA,ROSANE 1662.28 SILVA,CECILIA F 30 74.3 1.86 3612.03
 3 MALA,ROSANE 1662.28 PINTOTO,TANIA F 29 59.9 1.73 3133.36
 4 MALA,ROSANE 1662.28 MARQUES,LIGIA F 23 76.8 1.88 1584.08
 5 SILVA,CECILIA 3612.03 MALA,ROSANE F 20 74.4 1.78 1662.28
 6 SILVA,CECILIA 3612.03 SILVA,CECILIA F 30 74.3 1.86 3612.03
 7 SILVA,CECILIA 3612.03 PINTOTO,TANIA F 29 59.9 1.73 3133.36
 8 SILVA,CECILIA 3612.03 MARQUES,LIGIA F 23 76.8 1.88 1584.08
 9 PINTOTO,TANIA 3133.36 MALA,ROSANE F 20 74.4 1.78 1662.28
 10 PINTOTO,TANIA 3133.36 SILVA,CECILIA F 30 74.3 1.86 3612.03
 11 PINTOTO,TANIA 3133.36 PINTOTO,TANIA F 29 59.9 1.73 3133.36
 12 PINTOTO,TANIA 3133.36 MARQUES,LIGIA F 23 76.8 1.88 1584.08
 13 MARQUES,LIGIA 1584.08 MALA,ROSANE F 20 74.4 1.78 1662.28
 14 MARQUES,LIGIA 1584.08 SILVA,CECILIA F 30 74.3 1.86 3612.03
 15 MARQUES,LIGIA 1584.08 PINTOTO,TANIA F 29 59.9 1.73 3133.36
 16 MARQUES,LIGIA 1584.08 MARQUES,LIGIA F 23 76.8 1.88 1584.08
```
 **Ex.3 – Seleção de colunas que possuem o mesmo nome em mais de um arquivo**

```
proc sql inobs=4 number;
     select nome, empresa, cpf, salario
         from arq.cadastro, arq.media;
quit;
```
#### **SAS Log**

```
152 proc sql inobs=4 number;
       153 select nome, empresa, cpf, salario
154 from arq.cadastro, arq.media;
ERROR: Ambiguous reference, column nome is in more than one table.
ERROR: Ambiguous reference, column salario is in more than one table.
155 quit;
NOTE: The SAS System stopped processing this step because of errors.
NOTE: PROCEDURE SQL used (Total process time):
      real time 0.00 seconds<br>cpu time 0.00 seconds
                          0.00 seconds
```
**proc sql inobs=3 number; select cadastro.nome, empresa, cpf, media.salario from arq.cadastro, arq.media;**

```
quit;
```
#### **The SAS System**

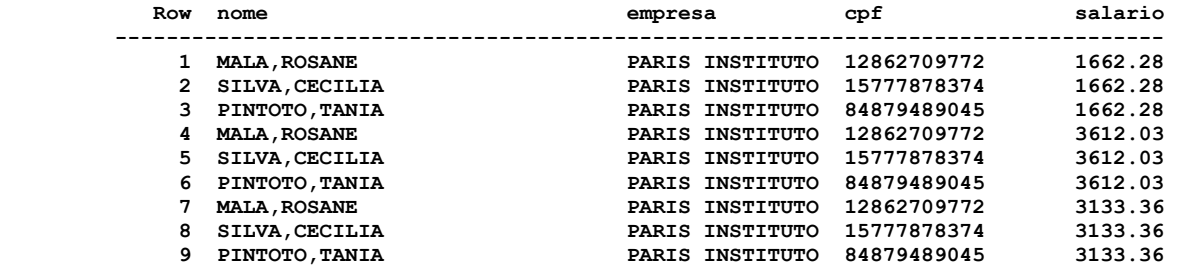

#### **Ex.4 – Criando novas colunas no relatório**

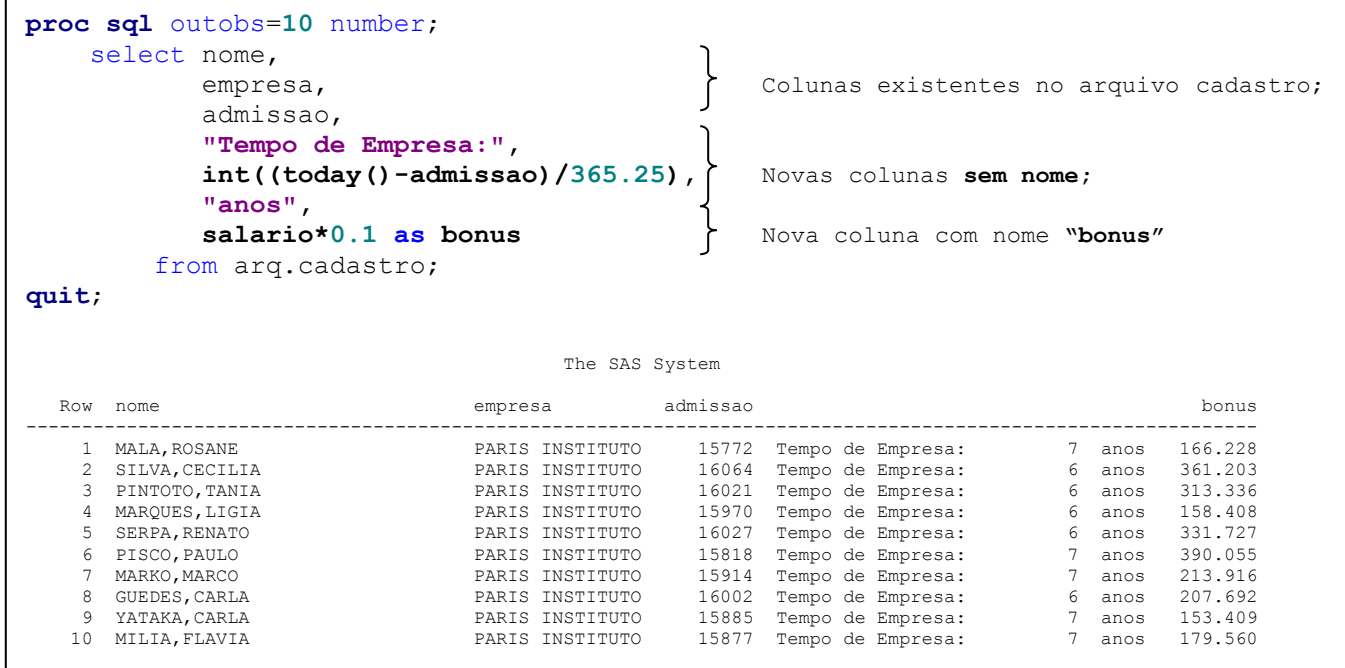

#### **Ex.5 – Melhorando a aparência das colunas**

```
title "Relatório de Tempo de Empresa";
proc sql outobs=10;
     select nome label="Nome do Funcionário", 
            empresa label="Empresa", 
            admissao label="Data de Admissão" format=ddmmyy10., 
            "Tempo de Empresa:",
            int((today()-admissao)/365.25) format=2.,
            "anos",
            salario*0.1 as bonus label="Bonus" format=commax8.2
         from arq.cadastro;
quit;
```
Relatório de Tempo de Empresa

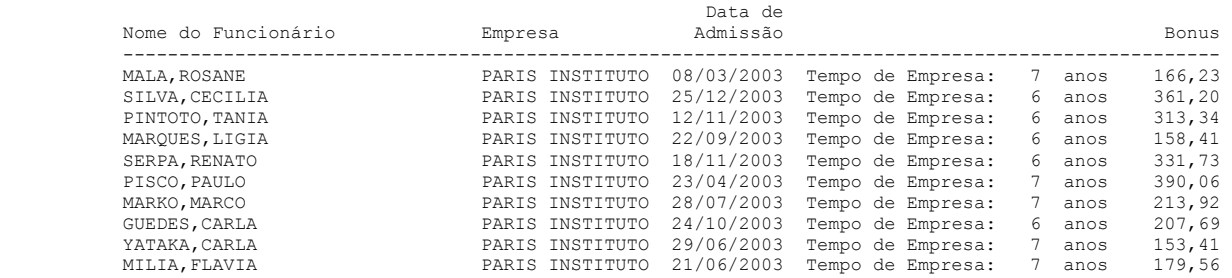

**Ex.6 – Selecionando dados distintos de colunas**

```
options nodate number pageno=1;
proc sql outobs=20;
     select distinct empresa, funcao, sexo
        from arq.cadastro;
    select distinct empresa, funcao, e civil
         from arq.cadastro;
quit;
                         The SAS System 1
                    empresa funcao sexo
                   -----------------------------------
 DESEMPREGADO F
 DESEMPREGADO M
 ATLAS S.A. ANALISTA F
                   ATLAS S.A. GERENTE F
                   ATLAS S.A. GERENTE M
                   ATLAS S.A. PROGRAMADOR F
                   ATLAS S.A. PROGRAMADOR M
                   MALTA LTDA ANALISTA F
                   MALTA LTDA ANALISTA M
                   MALTA LTDA DIRETOR M
                   MALTA LTDA GERENTE F
                   MALTA LTDA GERENTE M<br>MALTA LTDA DROGRAMAROD T
                   MALTA LTDA PROGRAMADOR F
                   MALTA LTDA PROGRAMADOR M
                   PARIS INSTITUTO ANALISTA M
                   PARIS INSTITUTO GERENTE F
                   PARIS INSTITUTO PROGRAMADOR F
                   PARIS INSTITUTO PROGRAMADOR M
                         The SAS System 2
                  empresa funcao e_civil
                  --------------------------------------
DESEMPREGADO 2
 ATLAS S.A. ANALISTA 1
                  ATLAS S.A. ANALISTA 3
                  ATLAS S.A. GERENTE 1
ATLAS S.A. PROGRAMADOR 1
 ATLAS S.A. PROGRAMADOR 3
                  MALTA LTDA ANALISTA 1
                  MALTA LTDA ANALISTA 2
                  MALTA LTDA DIRETOR 1
                  MALTA LTDA GERENTE 1
                  MALTA LTDA PROGRAMADOR 1
                  MALTA LTDA PROGRAMADOR 2
                 PARIS INSTITUTO ANALISTA 1
                 PARIS INSTITUTO GERENTE 1
                 PARIS INSTITUTO PROGRAMADOR 1
```
12

#### **1.2.1 – Subcomando WHERE**

- Comando para **selecionar linhas** de dados de acordo com uma expressão lógica, dentro do comando de grupo SELECT-FROM;
- O comando WHERE deve ser posicionado logo após o comando FROM;
- O comando WHERE ativa a otimização do produto cartesiano, quando mais de um arquivo é especificado no comando FROM.

#### **WHERE <expressão> ;**

**expressão** Combinação de variáveis com operadores de comparação e/ou operadores lógicos que determinam uma condição.

#### **Operadores de Comparação Operadores Lógicos**

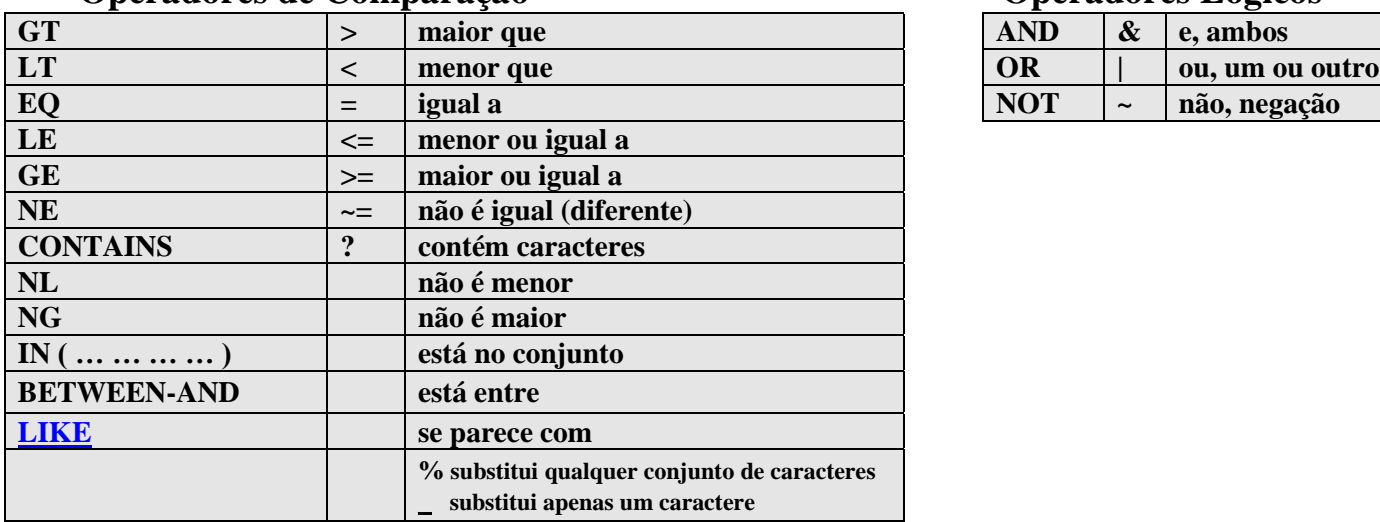

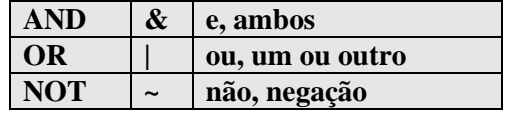

**Ex.7 – Selecionando linhas de dados**

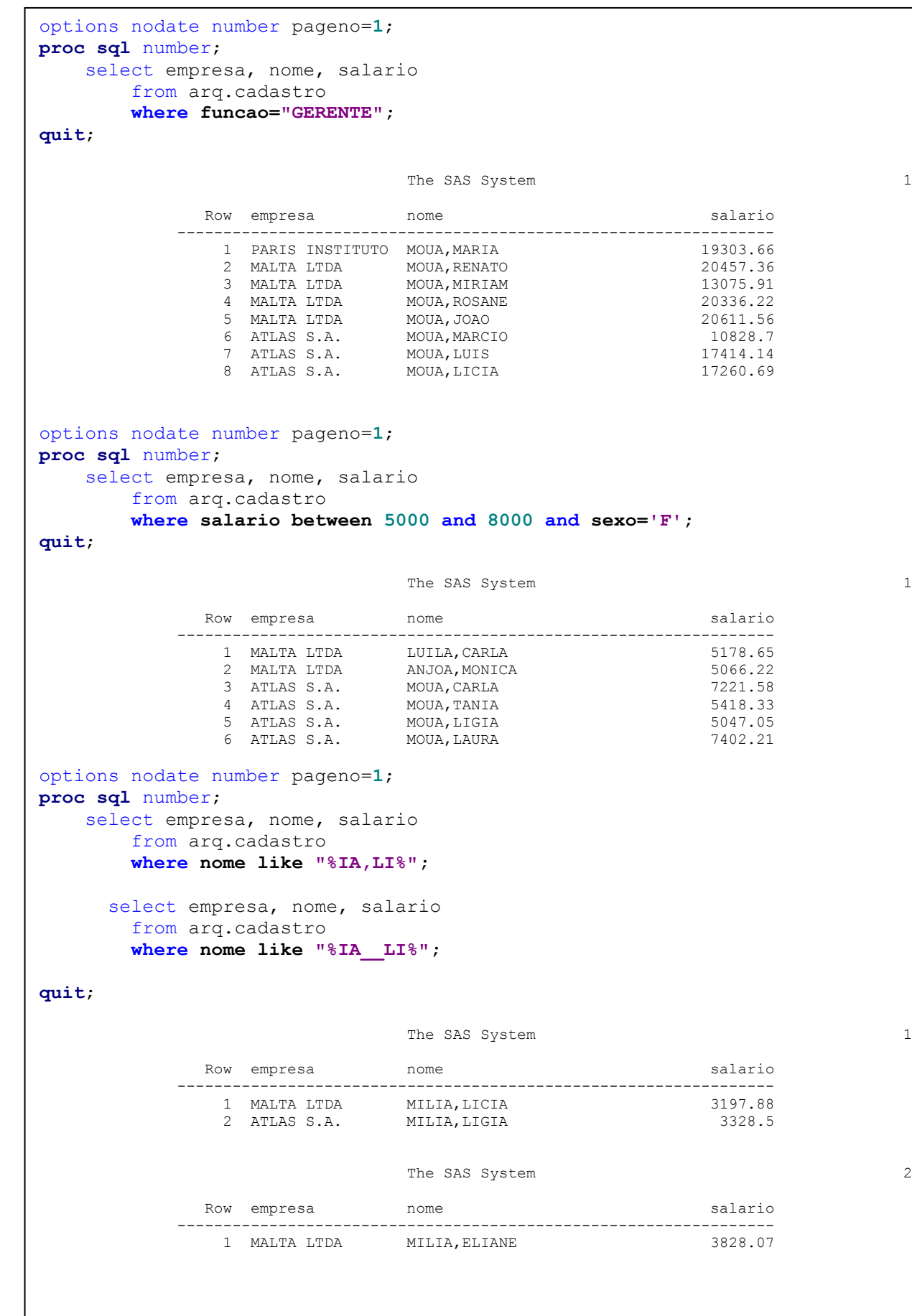

14

## **Ex.8 – Combinação de arquivos com o comando WHERE**

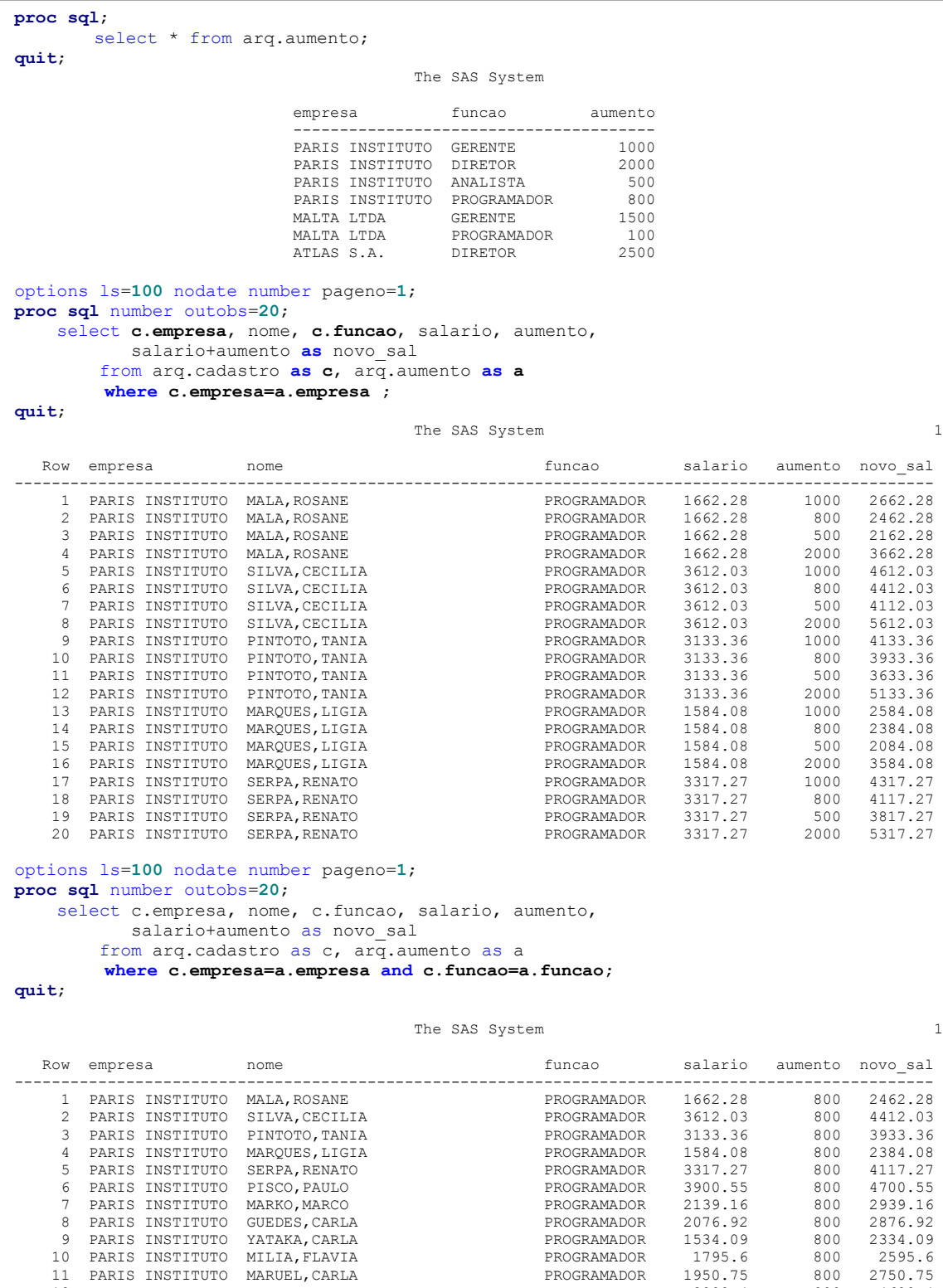

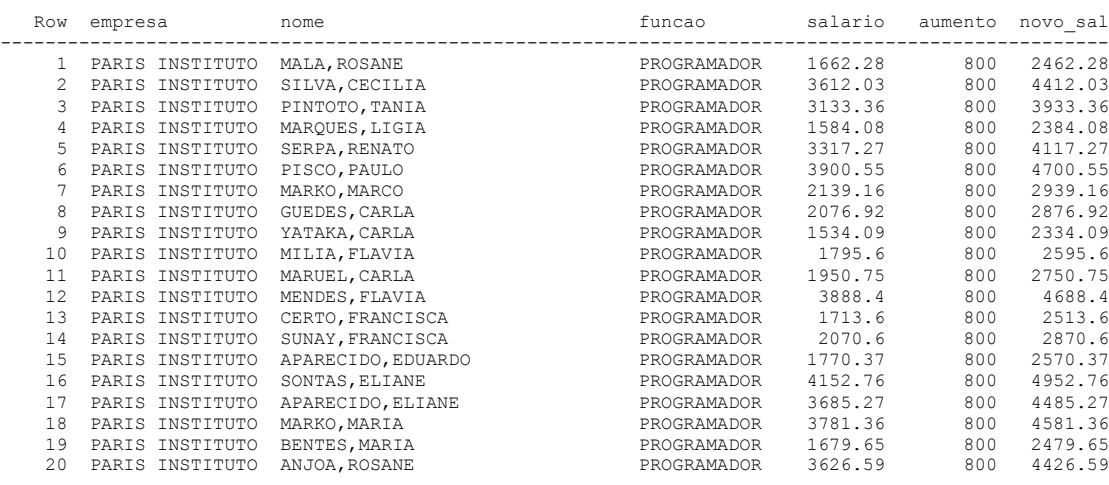

#### **1.2.2 – Subcomando ORDER BY**

- Comando que **organiza** os dados de uma ou mais colunas em ordem ascendente ou descendente, dentro do comando de grupo SELECT-FROM;
- **Não é necessário** executar um PROC SORT antes;
- O padrão do ORDER BY é sempre organizar os dados em ordem ascendente;
- O ODER BY é sempre o **último comando** em uma "query";

**ORDER BY** <*coluna1*> [*opção*] , <*coluna2*> [*opção*] , . . . , <*colunan*> [*opção*] ;

**coluna1...n** Variáveis dos arquivos especificados no comando FROM ou a posição numérica da coluna no comando SELECT;

#### **opção** Especificar a ordenação descendente da coluna: **DESC**

#### **Ex.9 – Organizar dados**

```
proc sql number outobs=10;
    select empresa, nome, funcao, salario 
        from arq.cadastro
        where lowcase(empresa) contains "atlas"
        order by salario desc;
quit;
                                  The SAS System 1
          Row empresa nome nome funcao salario
         -------------------------------------------------------------------------------
1 ATLAS S.A. MOUA, LUIS 6ERENTE 17414.14
2 ATLAS S.A. MOUA, LICIA 69 CERENTE 17260.69
           3 ATLAS S.A. MOUA, LUIS (SERENTE 17414.14<br>
2 ATLAS S.A. MOUA, LICIA (GERENTE 17260.69<br>
3 ATLAS S.A. MOUA, MARCIO (GERENTE 10828.7<br>
4 ATLAS S.A. MOUA, LAURA (ANALISTA 7402.21<br>
5 ATLAS S.A. MOUA, CARLA (ANALISTA 7221.58<br>
6 A
             4 ATLAS S.A. MOUA,LAURA ANALISTA 7402.21
             5 ATLAS S.A. MOUA,CARLA ANALISTA 7221.58
                          MOUA, TANIA
            7 ATLAS S.A. MOUA,LIGIA ANALISTA 5047.05
 8 ATLAS S.A. LUILA,JOAO PROGRAMADOR 3492.88
9 ATLAS S.A. LONAS, EDUARDO PROGRAMADOR 3483.55
            10 ATLAS S.A. SONTAS,MADALENA PROGRAMADOR 3471.46
proc sql number outobs=10;
  select empresa, nome, funcao, salario, salario<sup>*</sup>1.15
       from arq.cadastro
       where lowcase(empresa) contains "atlas"
       order by funcao,4 desc;
quit;
                                 The SAS System 1
      Row empresa nome nome funcao salario
 -----------------------------------------------------------------------------------------
1 ATLAS S.A. MOUA, LAURA 1 1 2001 ANALISTA 7402.21 8512.542
 2 ATLAS S.A. MOUA,CARLA ANALISTA 7221.58 8304.817
 3 ATLAS S.A. MOUA,TANIA ANALISTA 5418.33 6231.08
 4 ATLAS S.A. MOUA,LIGIA ANALISTA 5047.05 5804.108
 5 ATLAS S.A. MOUA,LUIS GERENTE 17414.14 20026.26
 6 ATLAS S.A. MOUA,LICIA GERENTE 17260.69 19849.79
 7 ATLAS S.A. MOUA,MARCIO GERENTE 10828.7 12453.01
       8 ANALISTA (402.21 8312.342<br>
2 ATLAS S.A. MOUA, CARLA ANALISTA 7221.542<br>
3 ATLAS S.A. MOUA, TANIA ANALISTA 5418.33 6231.08<br>
3 ATLAS S.A. MOUA, LUIS<br>
5 ATLAS S.A. MOUA, LUIS<br>
7 ATLAS S.A. MOUA, MARCIO<br>
8 ATLAS S.A. MOUA, MA
 9 ATLAS S.A. LONAS,EDUARDO PROGRAMADOR 3483.55 4006.083
 10 ATLAS S.A. SONTAS,MADALENA PROGRAMADOR 3471.46 3992.179
```
## **1.2.3 – Subcomando GROUP BY**

- Comando que agrupa valores de uma ou mais colunas de acordo com uma **função de sumarização**, dentro do comando de grupo SELECT-FROM;
- O comando GROUP BY **só funciona** se for utilizada uma **função de sumarização** em alguma coluna especificada no comando SELECT;
- O comando deve ser posicionado após o comando FROM ou após o comando WHERE;
- As funções de sumarização podem ser utilizadas independente do uso do comando GROUP BY;
- Algumas funções de sumarização:

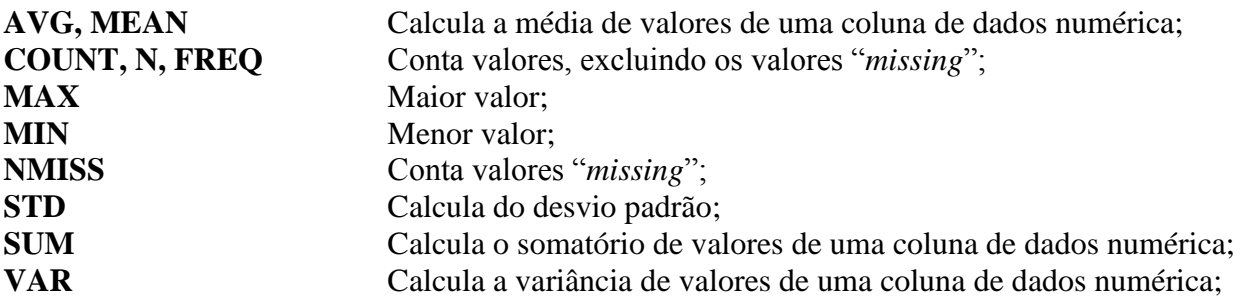

- As funções de sumarização funcionam de duas formas:
	- 1 Sumarizam valores **entre colunas**, atuando para cada linha de dados: Ação Horizontal;
	- 2 Sumarizam valores em uma **única coluna**, atuando para todas as linhas de dados: Ação Vertical;

**GROUP BY** <*coluna1*> , <*coluna2*> , . . . , <*colunan*> ;

**coluna1...n** Variáveis dos arquivos especificados no comando FROM ou a posição numérica da coluna no comando SELECT;

#### **Observações:**

- 1. O uso de uma função de sumarização na ação vertical, **na única coluna de dados** especificada no comando SELECT, determina um único valor como resultado da "query";
- 2. O uso de uma função de sumarização na ação vertical, **em uma das colunas de dados** especificadas no comando SELECT, determina **duas execuções da "query"** sobre o arquivo especificado: Uma para **efetuar a sumarização** e a segunda para **combinar o valor resultante da sumarização** com os dados das outras colunas do comando SELECT;
- 3. O comando GROUP BY identifica a coluna de dados que possibilita criar grupos, permitindo valores sumarizados para cada grupo.

#### **Ex.10 – Sumarização de dados**

```
/* Ação Horizontal */
proc sql;
 select nome label="Nome" format=$15.,
          empresa label="Empresa",
           funcao label="Função",
           salario label="Salário" format=commax10.2,
          salfam label="Salário Família" format=commax10.2,
          salanos label="Salário por Tempo" format=commax10.2,
           salcom label="Salário Comissionado" format=commax10.2,
          sum(salario,salfam,salanos,salcom) as sal_total label="Salário Total" format=commax10.2
          from arq.valores
         where funcao in ("DIRETOR", "GERENTE");
quit;
                                                           The SAS System 
                                                                           Salário Salário Salário Salário
         Nome Empresa Função Salário Família por Tempo Comissionado Total
 ----------------------------------------------------------------------------------------------------
 MOUA,MARIA PARIS INSTITUTO GERENTE 19.303,66 772,15 22.199,21 1.930,37 44.205,38
 MOUA,RENATO MALTA LTDA GERENTE 20.457,36 409,15 23.525,96 2.045,74 46.438,21
 MOUA,MIRIAM MALTA LTDA GERENTE 13.075,91 392,28 15.037,30 1.307,59 29.813,07
MOUA, ROSANE MALTA LTDA GERENTE 20.336,22 406,72 24.403,46 2.033,62 47.180,03<br>
MOUA, MARCELO MALTA LTDA DIRETOR 25.377,28 507,55 55.830,02 5.075,46 86.790,30<br>
MOUA, MARCIO MELTA GERENTE 20.611,56 412,23 23.703,29 2.061,16 
/* Ação Vertical */
proc sql;
    select sum(salario) as sal_total label="Salário Total" format=commax10.2
          from arq.valores
         where funcao in ("DIRETOR", "GERENTE");
quit;
                                                           The SAS System 
 Salário
                                                             Total<br>-----------
 ----------
                                                             164.665,52
/* Ação Vertical com duas execuções da "query"*/
proc sql;
    select empresa, sum(salario) as sal total label="Salário Total" format=commax10.2
          from arq.valores
         where funcao in ("DIRETOR", "GERENTE");
quit;
                                                          SAS Log
173 proc sql;<br>174 seleci
       select empresa, sum(salario) as sal total label="Salário Total" format=commax10.2
175 from arq.valores<br>176 where funcao in
             where funcao in ("DIRETOR", "GERENTE");
NOTE: The query requires remerging summary statistics back with the original data.
177 quit;
NOTE: PROCEDURE SQL used (Total process time):<br>real time 0.01 seconds
      real time 0.01 seconds<br>cpu time 0.00 seconds
                           0.00 seconds
                                                           The SAS System 
 Salário
 empresa Total
                                                        ---------------------------
                                                    PARIS INSTITUTO 164.665,52<br>MALTA LTDA 164.665.52
                                                    MALTA LTDA<br>MALTA LTDA
                                                                     164.665,52
                                                    MALTA LTDA 164.665,52<br>MALTA LTDA 164.665.52
                                                                     164.665,52
                                                    MALTA LTDA 164.665,52<br>ATLAS S.A. 164.665.52
                                                    ATLAS S.A.
                                                    ATLAS S.A. 164.665,52<br>ATLAS S.A. 164.665,52
                                                    ATLAS S.A.
```
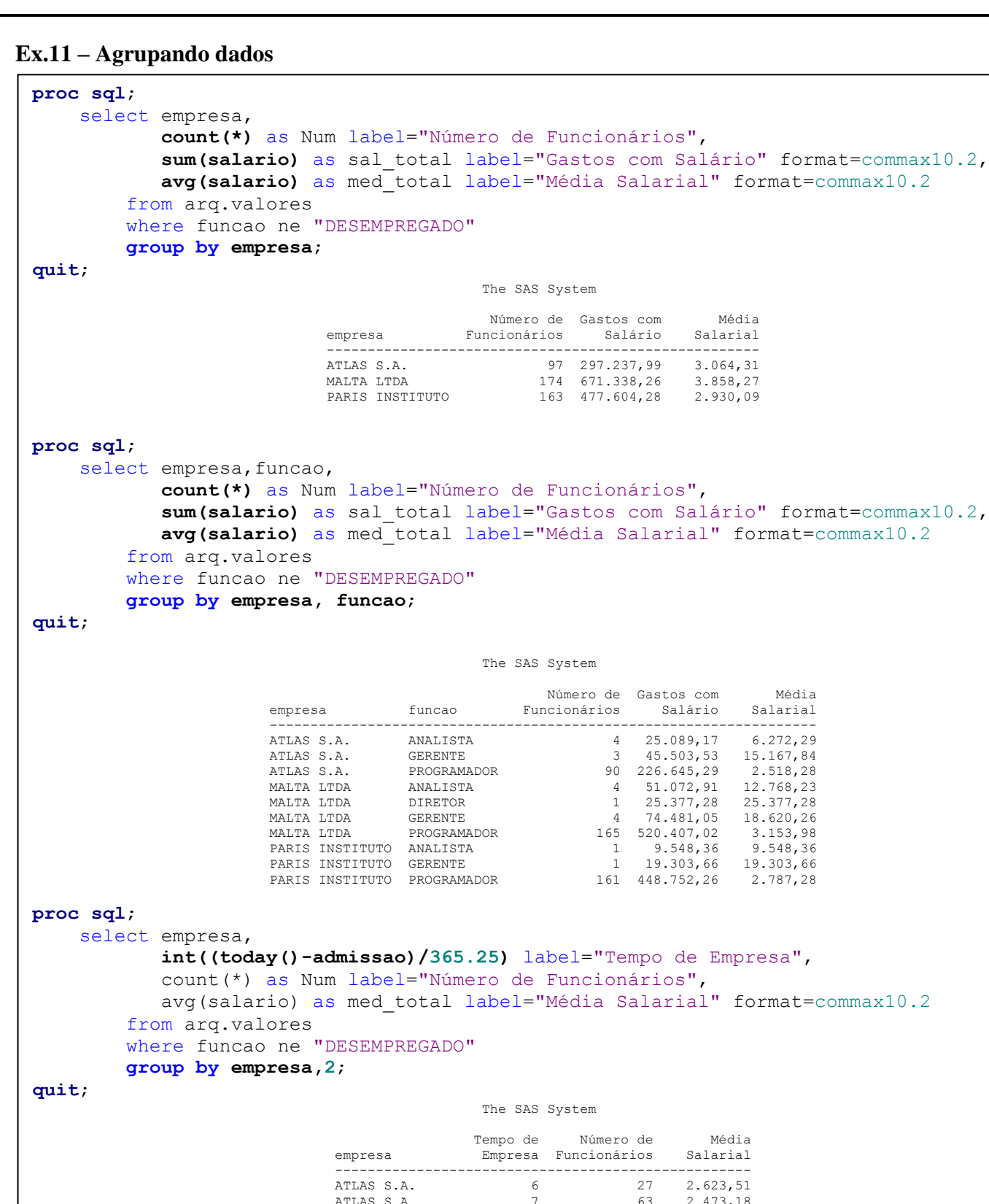

# empresa Empresa Funcionários Salarial --------------------------------------------------- ATLAS S.A. 6 27 2.623,51 ATLAS S.A. 7 63 2.473,18 ATLAS S.A. 13 2 7.311,90 ATLAS S.A. 14 2 5.232,69 ATLAS S.A. 23 1 10.828,70 ATLAS S.A. 24 2 17.337,42

MALTA LTDA  $\begin{array}{cccc} 6 & 60 & 3.124, 20 \\ \text{MALTA LTDA} & 7 & 105 & 3.171, 00 \\ \text{MALTA LTDA} & 13 & 1 & 14.821, 37 \\ \text{MALTA LTDA} & 23 & 3 & 12.083, 85 \\ \text{MALTA LTDA} & 24 & 1 & 20.336, 22 \\ \text{MALTA LTDA} & 44 & 1 & 25.377, 28 \\ \text{PARIS INSTITUTO} & 6 & 57 & 2.776, 30 \\ \text{PARIS INSTIT$ 

#### **1.2.5 – Subcomando HAVING**

- Comando que seleciona **grupos de dados** de acordo com uma expressão lógica que envolva uma sumarização de dados, dentro do comando de grupo SELECT-FROM;
- O comando HAVING **só funciona** se for utilizada uma **função de sumarização** em alguma coluna especificada no comando SELECT ou na própria expressão lógica do comando;
- O comando deve ser posicionado após o comando FROM ou GROUP BY;
- **ATENÇÃO!** o comando **WHERE seleciona linhas de dados** do arquivo; o comando **HAVING seleciona grupos de dados** da sumarização de uma coluna de dados;

**HAVING <***expressão***>**

**expressão** Expressão lógica que envolva uma coluna de dados sumarizada do comando SELECT, ou uma expressão lógica que utiliza uma função de sumarização;

#### **Ex.12 – Selecionando grupo de dados**

```
proc sql number;
    select empresa, funcao,
              count(*) as Num label="Número de Funcionários",
              sum(salario) as sal_total label="Gastos com Salário" format=commax10.2,
              avg(salario) as med_total label="Média Salarial" format=commax10.2
          from arq.valores
          where funcao ne "DESEMPREGADO"
          group by empresa, funcao
          having med_total > 15000;
quit;
                                              The SAS System
                       Número de Gastos com Média<br>Row empresa     funcao     Funcionários   Salário   Salarial
                                   Row empresa funcao Funcionários Salário Salarial
                                                ---------------------------------------------------------------------------
 1 ATLAS S.A. GERENTE 3 45.503,53 15.167,84
 2 MALTA LTDA DIRETOR 1 25.377,28 25.377,28
 3 MALTA LTDA GERENTE 4 74.481,05 18.620,26
                         4 PARIS INDEX CONSUMERED 2 MALTA LTDA DIRETOR 1 25.377,28 25.377,28<br>3 MALTA LTDA GERENTE 4 74.481,05 18.620,26<br>4 PARIS INSTITUTO GERENTE 1 19.303,66 19.303,66
title "Empresas com Idade Média acima de 50 anos";
proc sql number;
    select empresa, funcao, sexo
          from arq.cadastro
         group by empresa, funcao, sexo
          having mean(idade) gt 50;
quit;
                                    Empresas com Idade Média acima de 50 anos
                                     Row empresa funcao sexo
 -------------------------------------------
 1 ATLAS S.A. GERENTE F
 2 ATLAS S.A. GERENTE M
3 MALTA LTDA DIRETOR M
 4 MALTA LTDA GERENTE F
                                       5 MALTA LTDA GERENTE M
                                      6 PARIS INSTITUTO ANALISTA M
                                        7 PARIS INSTITUTO GERENTE F
```
#### **1.3 – [Parâmetro CALCULATED](http://support.sas.com/documentation/cdl/en/sqlproc/65065/HTML/default/viewer.htm#n0jxri3yohqdwbn1slekmsc882gz.htm)**

- Toda coluna nova criada no comando SELECT, à princípio, NÃO pode ser utilizada novamente, no mesmo comando SELECT, no comando WHERE ou no comando GROUP BY;
- Utiliza-se o parâmetro CALCULATED, antes da nova coluna, para indicar que a coluna já foi calculada.

#### **Ex.13 – Utilização de novas colunas**

```
proc sql number;
       select nome,
                 empresa,
                 funcao,
                 salario, 
                 salario*1.15 as novo_sal,
                 novo_sal*0.1 as taxa
             from arq.cadastro
            where taxa > 1000;
quit;
                                                        SAS Log
633 options nonumber;
634 title "The SAS System";
635 proc sql number;
636 select nome,
637 empresa,
638 funcao,
639 salario,
640 salario*1.15 as novo_sal,
641 novo_sal*0.1 as taxa
642 from arq.cadastro
643 where taxa > 1000;
ERROR: The following columns were not found in the contributing tables: novo sal, taxa.
644 quit;
NOTE: The SAS System stopped processing this step because of errors.
NOTE: PROCEDURE SQL used (Total process time):
       real time 0.00 seconds
       cpu time 0.00 seconds
proc sql number;
       select nome,
                 empresa,
                 funcao,
                 salario, 
                 salario*1.15 as novo_sal,
                 calculated novo_sal*0.1 as taxa
            from arq.cadastro
            where calculated taxa > 1000;
quit;
                                                         The SAS System
                 Row nome empresa funcao salario novo_sal taxa
 ---------------------------------------------------------------------------------------------------
 1 MOUA,PAULO PARIS INSTITUTO ANALISTA 9548.36 10980.61 1098.061
2 MOUA,MARIA PARIS INSTITUTO GERENTE 19303.66 22199.21 2219.921
3 MOUA,RENATO MALTA LTDA GERENTE 20457.36 23525.96 2352.596
 4 MOUA,MARCO MALTA LTDA ANALISTA 9988.53 11486.81 1148.681
 5 MOUA,MONICA MALTA LTDA ANALISTA 12568.82 14454.14 1445.414
                   6 MOUA,MADALENA MALTA LTDA ANALISTA 14821.37 17044.58 1704.458
7 MOUA,ELIANE MALTA LTDA ANALISTA 13694.19 15748.32 1574.832
8 MOUA, MIRIAM META MALTA LTDA GERENTE 13075.91 15037.3 1503.73<br>
9 MOUA, AORSANE MALTA LTDA GERENTE 20336.22 23386.65 2338.665<br>
10 MOUA, JOAO MACELO MALTA LTDA DIRETOR 25377.28 29183.87 2918.387<br>
12 MOUA, MARCIO ATLAS S.A.
                  13 MOUA,LUIS ATLAS S.A. GERENTE 17414.14 20026.26 2002.626
14 MOUA,LICIA ATLAS S.A. GERENTE 17260.69 19849.79 1984.979
```
#### **1.4 – [Comando de Grupo CREATE TABLE –](http://support.sas.com/documentation/cdl/en/proc/61895/HTML/default/viewer.htm#a002294522.htm) AS**

- Comando de grupo que cria uma tabela com estrutura SAS a partir de um SELECT-FROM, ou seja, a partir de uma seleção de dados ou "query";
- É sempre posicionado no início da "query";
- Uma "query" com o comando CREATE TABLE AS, **NÃO** gera relatório;
- As colunas sem nome, no comando SELECT, são automaticamente nomeadas quando se usa o comando CREATE TABLE;

#### **CREATE TABLE <***tabela***> AS**

**<***"query"***>**

- **tabela** Nome de uma tabela seguindo as regras de nomeclatura do SAS e, se possível, indicando a biblioteca de armazenamento;
- **"query"** Uma estrutura de comandos SELECT-FROM;

#### **Ex.14 – Salvando dados de uma "query"**

```
options pageno=1 nodate;
proc sql number;
     create table arq.atlas as
     select empresa, nome, funcao, salario
       from arq.cadastro
      where lowcase(empresa) contains "atlas";
quit;
                                         SAS Log
15 options pageno=1 nodate;
16 proc sql number;
17 create table arq.atlas as
18 select empresa, nome, funcao, salario
19 from arq.cadastro
20 where lowcase(empresa) contains "atlas";
NOTE: Table ARQ.ATLAS created, with 97 rows and 4 columns.
21 quit;
NOTE: PROCEDURE SQL used (Total process time):
      real time 0.03 seconds
      cpu time 0.00 seconds
options pageno=1 nodate;
proc sql number outobs=10;
     create table arq.atlas as
    select empresa, substr(empresa, index(empresa, " ")), nome, funcao, salario, salario<sup>*1</sup>.1
        from arq.cadastro
       where lowcase(empresa) contains "atlas";
     select *
       from arq.atlas;
quit;
                                        The SAS System 1
       Row empresa _TEMA001 nome funcao salario _TEMA002
       ----------------------------------------------------------------------------------------------------
 1 ATLAS S.A. S.A. PISCO,ROSANE PROGRAMADOR 3045.33 3349.863
 2 ATLAS S.A. S.A. ANJOA,PAULO PROGRAMADOR 3007.47 3308.217
          3 ATLAS S.A. S.A. SILVA,MARCIO PROGRAMADOR 3069.12 3376.032
          4 ATLAS S.A. S.A. SUNAY,MONICA PROGRAMADOR 3445.2 3789.72
          5 ATLAS S.A. S.A. YATAKA,MADALENA PROGRAMADOR 3057.14 3362.854
          6 ATLAS S.A. S.A. MENDES,PAULO PROGRAMADOR 3213.9 3535.29
          7 ATLAS S.A. S.A. MOUA,MARCIO GERENTE 10828.7 11911.57
```
 8 ATLAS S.A. S.A. LUILA,LUIS PROGRAMADOR 3098.58 3408.438 9 ATLAS S.A. S.A. MARQUES,LAURA PROGRAMADOR 3179.68 3497.648 10 ATLAS S.A. S.A. SANTOS,ROSANE PROGRAMADOR 3108.51 3419.361 **Ex.15 – Salvando os dados e gerando relatório**

```
proc sql number;
         create table arq.atlas as
         select empresa, nome, funcao, salario
           from arq.cadastro
          where lowcase(empresa) contains "atlas";
         select *
          from arq.atlas (obs=10);
```
**quit**;

**SAS Log**

```
32 options pageno=1 nodate;
33 proc sql number;
34 create table arq.atlas as
35 select empresa, nome, funcao, salario
36 from arq.cadastro
37 where lowcase(empresa) contains "atlas";
NOTE: Table ARQ.ATLAS created, with 97 rows and 4 columns.
38
39 select *
40 from arq.atlas (obs=10);
41 quit;
NOTE: PROCEDURE SQL used (Total process time):
    real time 0.03 seconds
      cpu time 0.01 seconds
```
The SAS System 1

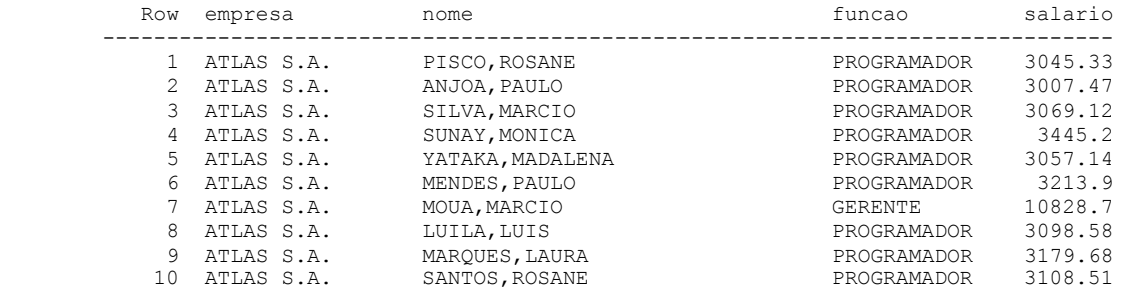

#### **Ex.16 – Exemplo completo** options ls=**120** pageno=**1**;

```
title "Relatório de Salários por Empresa e Função";
proc sql;
   create table arq.salarios as
   select nome label="Nome" format=$15.,
           empresa label="Empresa",
           funcao label="Função",
          salario label="Salário" format=commax10.2,
          salfam label="Salário Família" format=commax10.2,
          salanos label="Salário por Tempo" format=commax10.2,
           salcom label="Salário Comissionado" format=commax10.2,
          sum(salario,salfam,salanos,salcom) as sal total label="Salário Total" format=commax10.2,
           avg(calculated sal_total) as med label="Salário Médio" format=commax10.2
       from arq.valores
       where funcao in ("DIRETOR","GERENTE")
      group by empresa, funcao
       having med > 35000
     order by empresa, funcao;
   select *
      from arq.salarios;
quit;
                                         Relatório de Salários por Empresa e Função 1
Salário Salário Salário Salário Salário Salário Salário Salário<br>Nome     Empresa   Função   Salário Família por Tempo Comissionado   Total  Médio
  ----------------------------------------------------------------------------------------------------
MOUA, MARCELO MALTA LTDA DIRETOR 25.377,28 507,55 55.830,02 5.075,46 86.790,30 86.790,30<br>MOUA, MIRIAM MALTA LTDA GERENTE 13.075,91 392,28 15.037,30 1.307,59 29.813,07 42.554,89<br>MOUA, JOAO MALTA LTDA GERENTE 20.611,56 412,2
MOUA,MIRIAM       MALTA LTDA         GERENTE          13.075,91        392,28    15.037,30      1.307,59    29.813,07    42.554,89<br>MOUA,JOAO          MALTA LTDA            GERENTE          20.611,56       412,23    23.703,
MOUA,RENATO MALTA LTDA GERENTE 20.457,36 409,15 23.525,96 2.045,74 46.438,21 42.554,89
MOUA,ROSANE    MALTA LTDA         GERENTE         20.336,22       406,72   24.403,46      2.033,62   47.180,03   42.554,89<br>MOUA,MARIA       PARIS INSTITUTO GERENTE       19.303,66     772,15   22.199,21     1.930,37   44.2
proc sql;
   create table arq.salarios as
  select nome label="Nome" format=$15.,
           empresa label="Empresa",
           funcao label="Função",
           salario label="Salário" format=commax10.2,
           salfam label="Salário Família" format=commax10.2,
          salanos label="Salário por Tempo" format=commax10.2,
           salcom label="Salário Comissionado" format=commax10.2,
          sum(salario,salfam,salanos,salcom) as sal total label="Salário Total" format=commax10.2
       from arq.valores
      where funcao in ("DIRETOR", "GERENTE");
   select empresa, 
           funcao,
           avg(sal_total) as med label="Salário Médio" format=commax10.2
       from arq.salarios
      group by empresa, funcao
       having med > 40000
      order by empresa, funcao;
quit;
                                         Relatório de Salários por Empresa e Função 1
 Salário
                                         Empresa Função Médio
                                        -----------------------------------------
 MALTA LTDA DIRETOR 86.790,30
 MALTA LTDA GERENTE 42.554,89
PARIS INSTITUTO GERENTE 44.205,38
```
## **1.5 – "Subquery: [IN-LINE VIEW"](http://support.sas.com/documentation/cdl/en/sqlproc/63043/HTML/default/viewer.htm#p032kh1u64jeqnn1veikcunfzmoh.htm)**

- "Subquery" é uma "query" dentro de outra, ou seja, o resultado de uma "query" será utilizada para processar outra "query";
- Uma "subquery" montada no comando **FROM**, recebe o nome especial de "**IN-LINE VIEW**", e deve vir entre parêntesis;
- É uma tabela temporária em memória.
- Não é possível utilizar ORDER BY em "IN-LINE VIEW";

PROC SQL; SELECT ... **FROM ( SELECT ... FROM ...) ;**

QUIT;

#### **Ex.17 – Subquery 1 ("IN-LINE VIEW")**

```
proc sql;
      select empresa, funcao, subtotal/sum(subtotal) format=percent8.2
            from ( select empresa,funcao,sum(salario) as subtotal format=commax12.2
                      from arq.cadastro
                      group by empresa,funcao )
            where funcao ne "DESEMPREGADO"
            group by empresa
            order by empresa;
quit;
Resultado da "Subquery"
(select empresa,funcao,sum(salario) as subtotal format=commax12.2
      from arq.cadastro
      group by empresa,funcao )
                                 The SAS System
                      empresa funcao subtotal
                     -------------------------------------------
 DESEMPREGADO .
ATLAS S.A. ANALISTA 25.089,17
                     ATLAS S.A. GERENTE 45.503,53
                     ATLAS S.A. PROGRAMADOR 226.645,29
                     MALTA LTDA ANALISTA 51.072,91
                     MALTA LTDA DIRETOR 25.377,28
                     MALTA LTDA GERENTE 74.481,05<br>MALTA LTDA PROGRAMADOR 520.407,02
MALTA LTDA PROGRAMADOR 520.407,02
                     PARIS INSTITUTO ANALISTA 9.548,36
                     PARIS INSTITUTO GERENTE 19.303,66
                     PARIS INSTITUTO PROGRAMADOR 448.752,26
Resultado Final da "Query"
                                 The SAS System
                        empresa funcao
                       ---------------------------------------
                       ATLAS S.A. ANALISTA 8.44%
                       ATLAS S.A. GERENTE 15.31%
                       ATLAS S.A. PROGRAMADOR 76.25%
                       MALTA LTDA ANALISTA 7.61%
                       MALTA LTDA DIRETOR 3.78%
                       MALTA LTDA GERENTE 11.09%
                      MALTA LTDA GERENTE 11.09%<br>MALTA LTDA PROGRAMADOR 77.52%
                      PARIS INSTITUTO ANALISTA 2.00%
                       PARIS INSTITUTO GERENTE 4.04%<br>PARIS INSTITUTO PROGRAMADOR 93.96%
                       PARIS INSTITUTO PROGRAMADOR
```
## **1º Laboratório – SQL**

Este treinamento irá trabalhar com uma base de dados de informações sobre o processamento da execução de programas em filas, do ambiente do CENAPAD-SP. Essas informações são importantes para identificar problemas no nosso ambiente e gerar relatórios com estatísticas de uso do ambiente. O nome da tabela é **"analise"** e está localizada na pasta **c:\curso\sas2** e possui a seguinte estrutura:

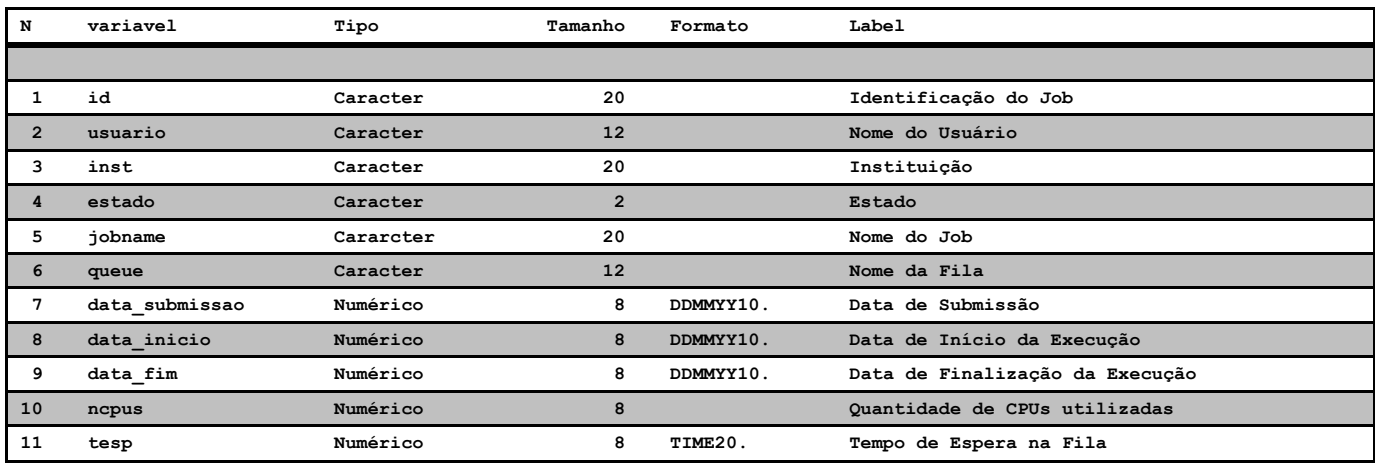

1. Criar uma relatório que selecione todos os usuários do ambiente CENAPAD que finalizaram programas, na fila "paralela", no período de 01/Janeiro/2006 a 31/Março/2006;

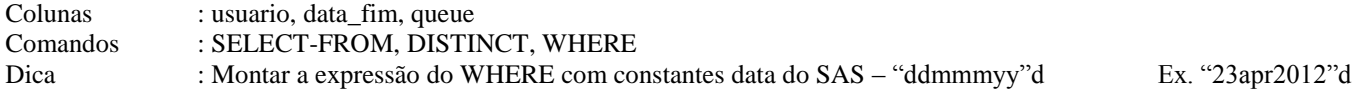

2. Verifique se existem nomes de "jobs" com a seguinte e única formação de caracteres:

**job***"quaisquer caracteres"***.***"2 caracteres quaisquer"***.***"quaisquer caracteres"*

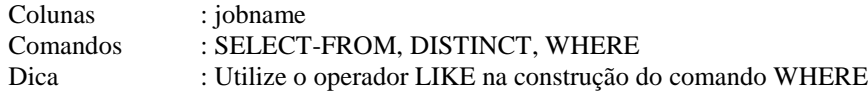

3. Quais foram os usuários que utilizaram mais de 30 dias de processamento;

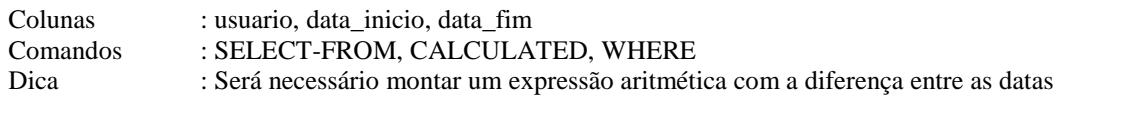

#### 4. Melhorando a questão 3; quantos jobs, por usuário, gastaram mais de 30 dias de processamento?

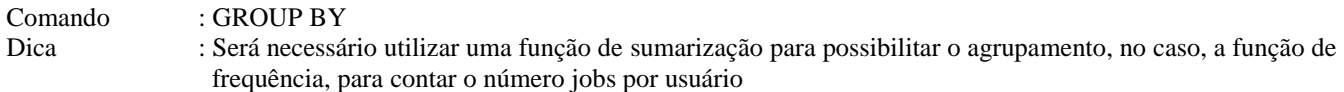

5. Melhorando a questão 4; gere o relatório por ordem descendente do número de vezes;

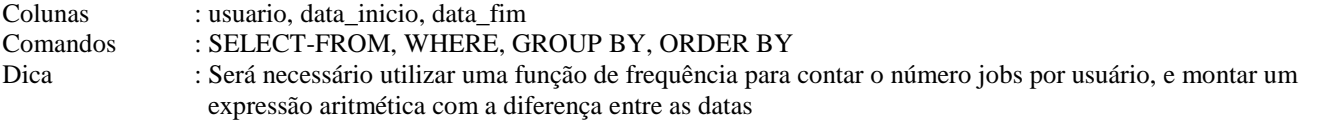

6. Criar um relatório **agrupado** por estado e por instituição, com o número **distintos** de usuários dentro desses grupos, e em ordem descendente do número de usuários.

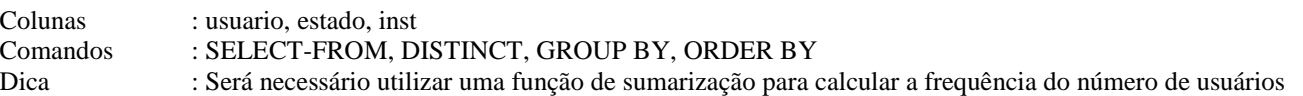

7. Em um único SQL, responda as perguntas abaixo. Inclua o texto das perguntas no relatório.

Quantos usuários já utilizaram o CENAPAD-SP ? Quantas instituições já utilizaram o CENAPAD-SP ? Quantos estados já utilizaram o CENAPAD-SP ? Qual é a instituição com maior número de Usuários no CENAPAD-SP ?

8. Selecione as instituições que iniciaram mais de 5000 "jobs" no ambiente CENAPAD.

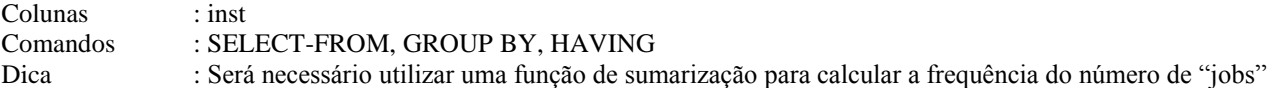

9. **Primeira parte:** Crie uma tabela SAS que armazene o estado, a instituição, a fila de processamento e o número de processadores (CPUs) utilizados, para todos os "jobs" que tenham sido finalizados em 2009 e que tenham utilizado mais de 1 processador (CPU);

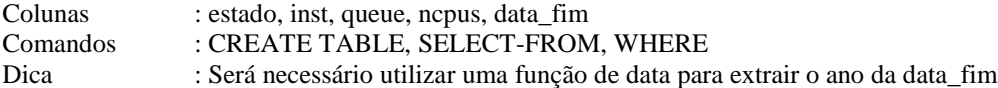

**Segunda parte:** Crie um relatório com a tabela criada na primeira parte, com o número de jobs executados, em ordem descendente, e agrupados por estado, instituição e fila;

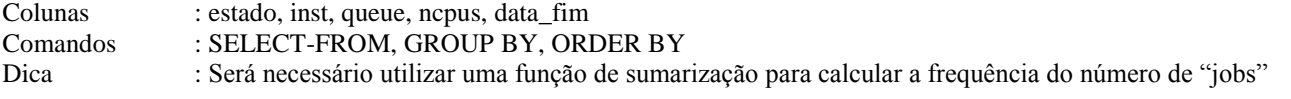

- 10. Modifique o exercício 9; crie uma subquery "in-line view", aonde a tabela criada na primeira parte passe a ser uma subquery da segunda parte.
- 11. **Primeira parte:** Crie uma tabela nova a partir da tabela **"analise"** com os dados de fila, ano do início da execução do "job" e a média do tempo de espera, agrupados por fila e ano de início e organizados por fila e ano de início. Gere um relatório com os dados desse novo arquivo.

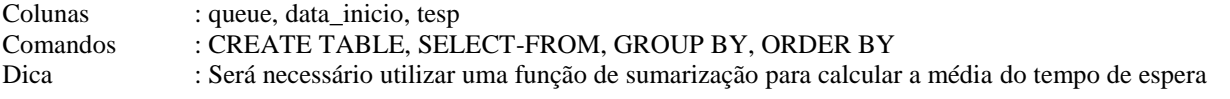

**Segunda parte:** Crie um relatório com o resultado da combinação dessa nova tabela, com a tabela **"analise"**, pela fila e ano de início, e conte quantos "jobs", agrupados por fila e ano, ficaram acima da média do tempo de espera.

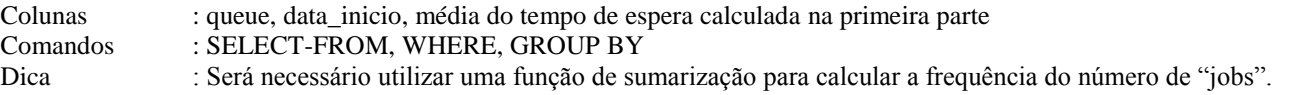

## **2 – [Processamento](http://support.sas.com/documentation/cdl/en/mcrolref/68140/HTML/default/viewer.htm#p1ccprwibo8gvqn1q6zinvjlzuut.htm) MACRO**

Macro é um recurso de processamento de texto, e quando identificado dentro de um programa, é substituido por algum valor texto que tenha sido préviamente definido. Em SAS, dois caracteres especiais identificam e inicializam o processamento macro, são chamados de **"macro triggers"**:

**&** Identifica uma variável de macro de referência ou variável simbólica;

**%** Identifica uma rotina macro, um comando macro ou uma função macro;

Todo o processamento macro ocorre antes da compilação de um programa SAS, ou seja, quando um programa SAS é executado, tudo que é referência de macro, já foi resolvido e substituido por algum valor texto.

O processamento com macros facilita a codificação de programas SAS nas seguintes situações:

#### **Substituição de valor**

```
proc print data=sas2.cadastro;
    where admin>"01jan1990"d and empresa="ATLAS S.A.";
    title "Funcionários da Empresa ATLAS S.A a partir de 1990";
    footnote "Fonte: arquivo Cadastro";
run;
```
#### **Execução condicional de steps**

#### **Execução Diária proc append** base=sas2.cadastro data=dia\_de\_hoje; **run**;

**Execução só no Domingo ???**

```
proc sort data=sas2.cadastro out=sas2.cadastro_ordenado;
     by cpf;
run;
```
#### **Execução repetitiva**

```
proc print data=sas2.cadastro;
      where year(admissao)=1990;
run;
proc print data=sas2.cadastro;
      where year(admissao)=1991;
run;
proc print data=sas2.cadastro;
      where year(admissao)=1992;
run;
proc print data=sas2.cadastro;
      where year(admissao)=1993;
run;
∙∙∙
∙∙∙
∙∙∙
proc print data=sas2.cadastro;
      where year(admissao)=2010;
run;
```
#### *Memória do computador*

"Em uma sessão SAS Windows ou Enterprise Guide"

#### **1ª Fase**

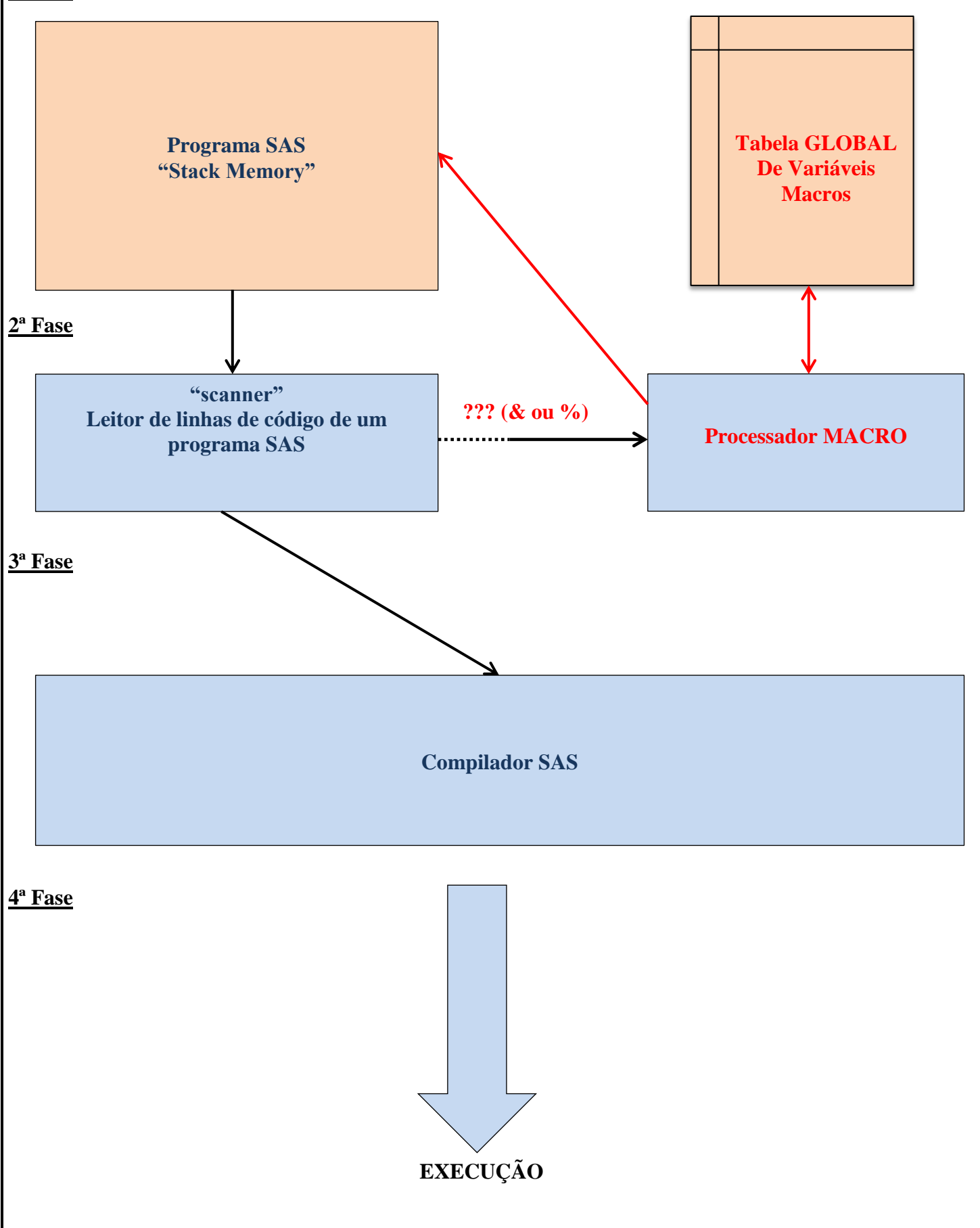

30

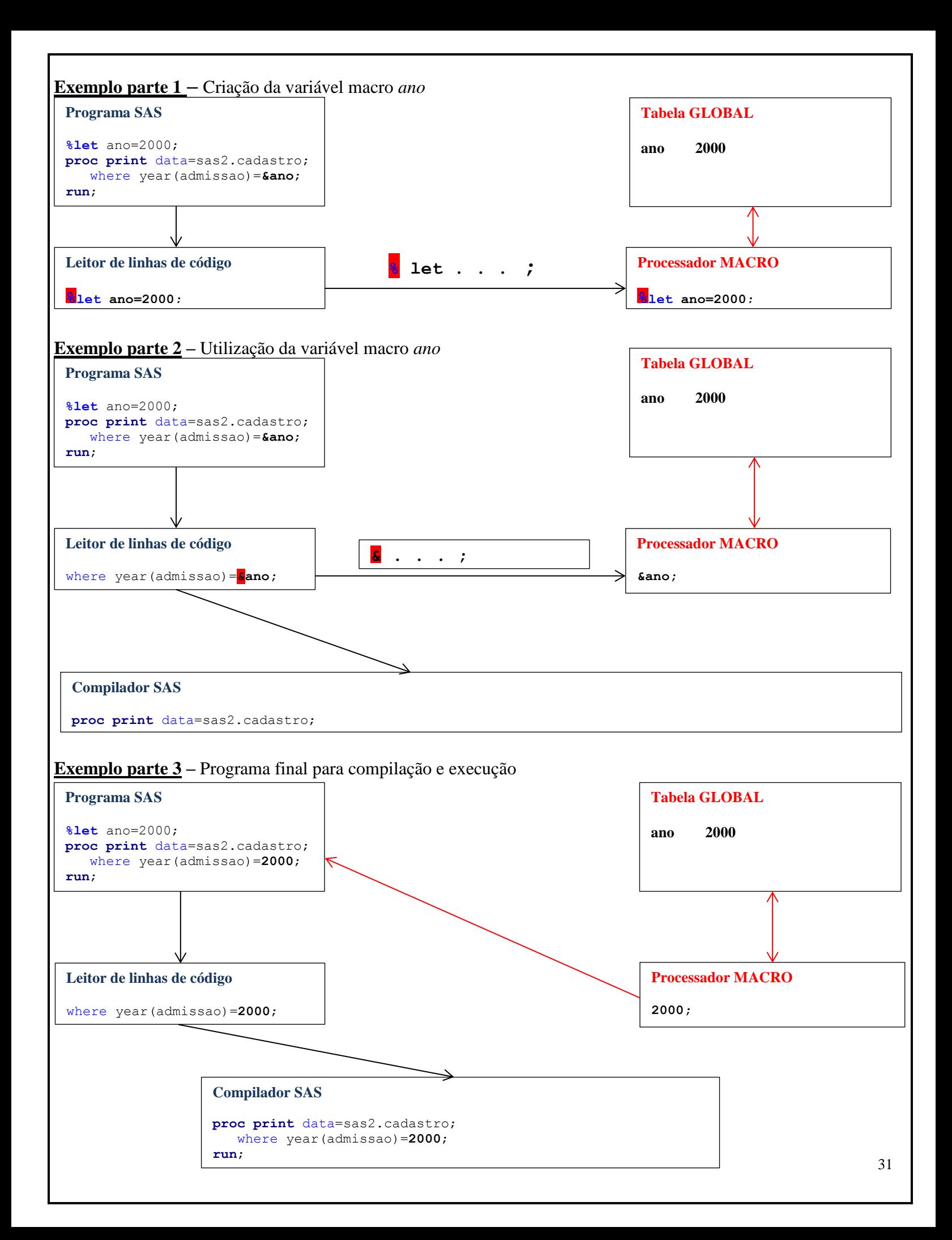

## **2.1 – Tabela Global**

Toda vez que se abre uma sessão SAS ou executa um programa SAS, uma tabela global de variáveis de macro é criada, e algumas [variáveis de macro são definidas automaticamente pelo SAS.](http://support.sas.com/documentation/cdl/en/mcrolref/68140/HTML/default/viewer.htm#p0zngb6kwmbgywn1qvnsge9td43x.htm) As variáveis de macro definidas na tabela global estão sempre disponíveis para qualquer execução de um programa SAS.

#### **Variáveis de Macro Automáticas**

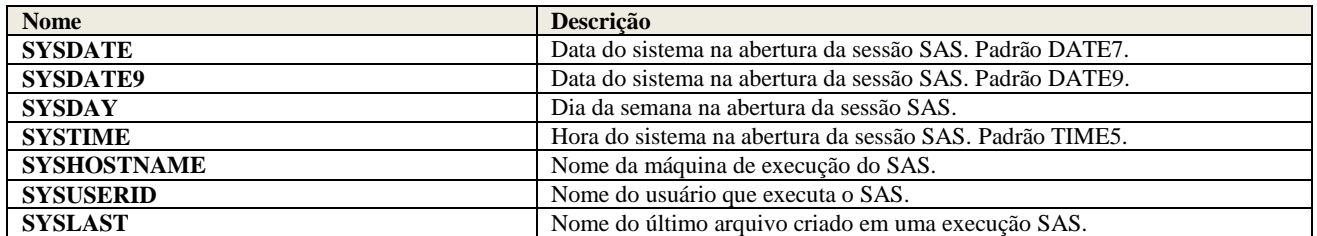

#### **2.2 – [Variável de Macro](http://support.sas.com/documentation/cdl/en/mcrolref/68140/HTML/default/viewer.htm#p0b1hb28lkv9ujn1dfjj0xaddymb.htm)**

Toda variável de macro inicia com o caractere especial **"&"** seguido por um nome padrão SAS;

#### $\&$  macro;

- As variáveis de macro, também são chamadas de referências simbólicas;
- Podem aparecer em qualquer lugar de um programa SAS;
- Normalmente, são armazenadas na tabela global de referência;
- São enviadas e resolvidas pelo processador Macro;
- Os valores de uma variável de macro são sempre do tipo caractere; são considerados como texto;
- Variáveis de macro entre **aspas duplas ("") são resolvidas pelo processador macro**;
- Variáveis de macro entre **aspas simples ou apostrofes ('') são consideradas como texto e não são resolvidas pelo processador Macro**;
- Se o processador Macro não conseguir resolver uma variável de macro, é enviado uma mensagem de WARNING para o log do SAS.

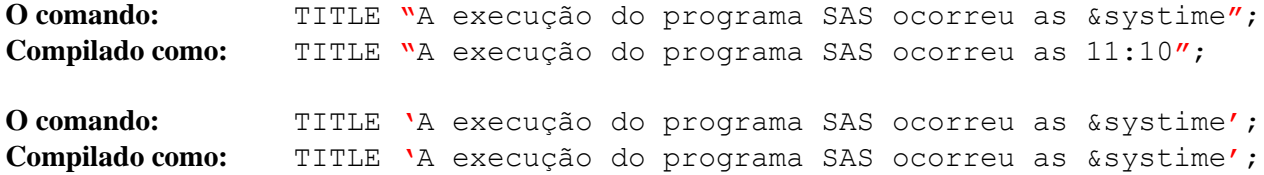

## **2.3 – [Comando %PUT](http://support.sas.com/documentation/cdl/en/mcrolref/68140/HTML/default/viewer.htm#n189qvy83pmkt6n1bq2mmwtyb4oe.htm)**

Comando de macro que pode ser colocado em qualquer lugar de um programa SAS. Serve imprimir no log do SAS valores de variáveis de macro.

#### %PUT [&macr1 &macr2 ... &macrn] [\_AUTOMATIC\_] [\_USER\_] [\_ALL\_] ;

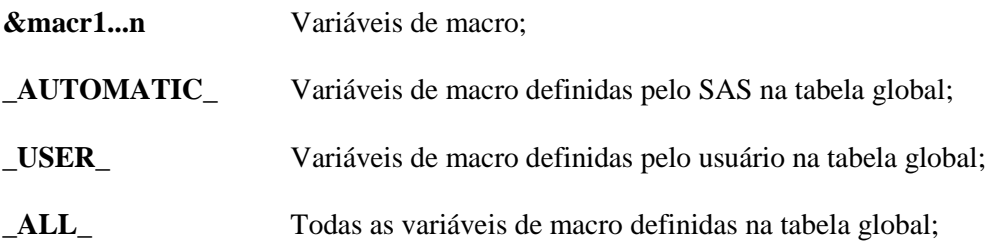

#### **2.4 – [Comando %LET](http://support.sas.com/documentation/cdl/en/mcrolref/68140/HTML/default/viewer.htm#p18wszyqagt1qcn1t6vo5piib1bq.htm)**

Comando que define variável macro e seu respectivo valor.

#### **%LET <variável>=[valor] ;**

- Se a variável existir o valor será sobreposto;
- O valor é sempre texto. Números serão tratados como texto.
- Se a variável ou o valor possuirem macro triggers, estes serão resolvidos primeiros antes da definição ser feita;
- O valor pode ter um tamanho máximo de 65.534 caracteres e um tamanho mínimo de 0, valor nulo;
- Expressões matemáticas **não** são resolvidas;
- Brancos a esquerda e a direita do valor, são retirados;

```
%let valor2="Luis Felipe"; \rightarrow valor2="Luis Felipe"
\text{Set } \text{valor3=};%let exp1=(10*1.1)/5; \rightarrow exp1=(10*1.1)/5\text{Set } \exp 2 = 100; exp2=100
%let exp3=exp1+exp2;  exp3=exp1+exp2
%let exp4=&exp1+&exp2;  exp4=(10*1.1)/5+100
%let &valor=e meu  papagaio=e meu
```
%let valor= PapaGaio ;  $\rightarrow$  valor=PapaGaio

#### **Ex.18 – Definição de variável macro**

```
%let ano=1986;
proc print data=sas2.cadastro;
   format admissao ddmmyy10.;
   var nome empresa funcao admissao;
   title "Relatório de pessoas admitidas em &ano"; 
  where year(admissao)=&ano;
run;
                                           SAS Log
57 %let ano=1986;
58 proc print data=sas2.cadastro;
59 format admissao ddmmyy10.;
60 var nome empresa funcao admissao;
61 title "Relatório de pessoas admitidas em &ano";
62 where year(admissao)=&ano;
63 run;
NOTE: There were 8 observations read from the data set SAS2.CADASTRO.
     WHERE YEAR(admissao)=1986;
```
NOTE: PROCEDURE PRINT used (Total process time): real time 0.01 seconds cpu time 0.01 seconds

#### SAS Output

Relatório de pessoas admitidas em 1986

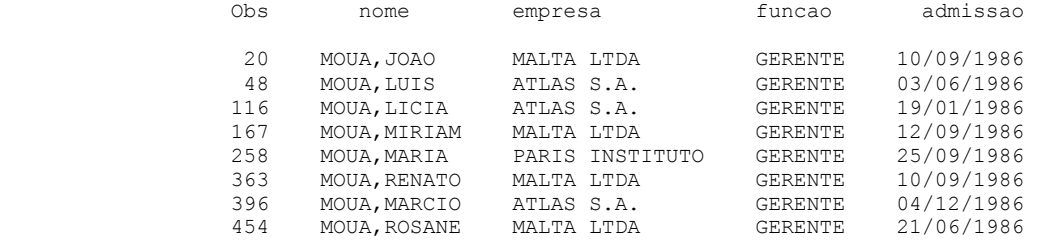

#### **2.5 – [Referências de Variáveis de Macro](http://support.sas.com/documentation/cdl/en/mcrolref/68140/HTML/default/viewer.htm#n0vl7e3du5f7cjn1g4ajozqxe6b6.htm)**

É possível referenciar uma variável de macro em qualquer lugar do programa, mas é necessário ficar atento á situações especiais que possam ocorrer devido a posição do nome da variável macro, podendo haver confusão na solução da variável macro pelo processador Macro.

```
texto&macro
```
**&macrotexto** texto**&macrotexto** Como que o processador Macro irá identificar o fim do nome da variável macro e início do texto???

#### $&macro& macro$

Todos os caracteres especiais podem funcionar como delimitadores dos nomes de variáveis de macro, mas o caractere "**.**" , é especial, pois indica o fim do nome de uma variável de macro e é eliminado pelo processador de Macro, não sendo repassado para o compilador SAS.

#### **Ex.19 – Delimitador de Variável Macro**

```
%let mes=01;
proc print data=sas2.cad&mes1986;
    format admissao ddmmyy10.;
    var nome empresa funcao admissao;
   title "Relatório Cadastral de Admissão de &mes de 1986"; 
run;
                                              SAS Log
95 %let mes=01;
96 proc print data=sas2.cad&mes1986;
WARNING: Apparent symbolic reference MES1986 not resolved.
96 proc print data=sas2.cad&mes1986;
and the control of the control of the control of
                            22
ERROR 22-322: Syntax error, expecting one of the following: ;, (, BLANKLINE, DATA, DOUBLE,...
96 proc print data=sas2.cad&mes1986;
and the state of the state of the state of the
                            200
ERROR 200-322: The symbol is not recognized and will be ignored.
WARNING: Apparent symbolic reference MES1986 not resolved.
ERROR: File SAS2.CAD.DATA does not exist.
97 format admissao ddmmyy10.;
98 var nome empresa funcao admissao;
99 title "Relatório Cadastral de Admissão de &mes de 1986";
100 run;
NOTE: The SAS System stopped processing this step because of errors.
NOTE: PROCEDURE PRINT used (Total process time):
real time 0.00 seconds
 cpu time 0.00 seconds
%let mes=01;
proc print data=sas2.cad&mes.1986;
   format admissao ddmmyy10.;
    var nome empresa funcao admissao;
   title "Relatório Cadastral de Admissão de &mes de 1986"; 
run;
                                          SAS Log (Parcial)
NOTE: There were 1 observations read from the data set SAS2.CAD011986.
NOTE: PROCEDURE PRINT used (Total process time):
      real time 0.01 seconds
      cpu time 0.00 seconds
```
**OBS: ATENÇÃO!** Existem situações nas quais a posição da variável macro pode anular um "." que é importante para a sintaxe do comando, neste caso, repita o "." para que o processamento ocorra sem problemas.

**Ex.20 – Situação Especial com Delimitador** 

```
%let mes=01;
%let bib=sas2;
proc print data=&bib.cad&mes.1986;
    var nome empresa funcao admissao;
run;
                                         SAS Log
114 %let mes=01;
115 %let bib=sas2;
116
117 proc print data=&bib.cad&mes.1986;
ERROR: File WORK.SAS2CAD011986.DATA does not exist.
118 format admissao ddmmyy10.;
119 var nome empresa funcao admissao;
120 title "Relatório Cadastral de Admissão de &mes de 1986";
121 run;
NOTE: The SAS System stopped processing this step because of errors.
NOTE: PROCEDURE PRINT used (Total process time):
     real time 0.00 seconds
      cpu time 0.00 seconds
                                 \rightarrowTexto
      proc print data=&bib..cad&mes.1986;
             Delimitador\leftarrow%let mes=01;
%let bib=sas2;
proc print data=&bib..cad&mes.1986;
    var nome empresa funcao admissao;
run;
                                         SAS Log
122 %let mes=01;
123 %let bib=sas2;
124
125 proc print data=&bib..cad&mes.1986;
126 var nome empresa funcao admissao;
127 run;
NOTE: There were 1 observations read from the data set SAS2.CAD011986.
NOTE: PROCEDURE PRINT used (Total process time):
      real time 0.00 seconds
      cpu time 0.00 seconds
```
## **2.6 – Opção NOSYMBOLGEN[/SYMBOLGEN](http://support.sas.com/documentation/cdl/en/mcrolref/68140/HTML/default/viewer.htm#n0lh4tuknkdkf2n1d4qi7utpyf5n.htm)**

Opção que ativa no SAS log a impressão da solução dada pelo processador Macro, de uma variável de macro. Esta opção, normalmente está desligada.

**options symbolgen ;**

#### **Ex.21 – Opção SYMBOLGEN**

```
options symbolgen;
%let ano=1986;
%let bib=sas2;
proc print data=&bib..cadastro;
    format admissao ddmmyy10.;
    var nome empresa funcao admissao;
    title "Relatório de pessoas admitidas em &ano"; 
   where year(admissao)=&ano;
run;
                                          SAS Log
147 options symbolgen;
148
149 %let ano=1986;
150 %let bib=sas2;
151
152 proc print data=&bib..cadastro;
SYMBOLGEN: Macro variable BIB resolves to sas2
153 format admissao ddmmyy10.;
154 var nome empresa funcao admissao;
SYMBOLGEN: Macro variable ANO resolves to 1986
155 title "Relatório de pessoas admitidas em &ano";
156 where year(admissao)=&ano;
SYMBOLGEN: Macro variable ANO resolves to 1986
157 run;
NOTE: There were 8 observations read from the data set SAS2.CADASTRO.
     WHERE YEAR(admissao)=1986;
NOTE: PROCEDURE PRINT used (Total process time):
real time 0.00 seconds
 cpu time 0.00 seconds
%put user ;
158 %put user;
GLOBAL MES 01
GLOBAL ANO 1986
GLOBAL BIB sas2
```
# **2.7 – Funções Macro**

- As funções macro possuem sintaxe similar as funções de Data step;
- Possuem resultados similares;
- Manipulam variáveis de macro e expressões macro;
- São macro triggers, sendo por sua vez, executadas pelo processador Macro.

# **2.7.1 – [Função %SUBSTR](http://support.sas.com/documentation/cdl/en/mcrolref/68140/HTML/default/viewer.htm#n0nq1hkovbu54en1h78i6ci7gz51.htm)**

Função que quebra e separa o conteúdo de uma variável ou expressão macro;

#### **%SUBSTR(<***argumento1***>,<***argumento2***>,[***argumento3***]) ;**

- O valor do *argumento1* é separado a partir da posição indicada pelo *argumento2* até a posição indicada pelo *argumento3* ou até a última posição;
- Os valores dos argumentos podem ser:
	- 1. Constante texto;
	- 2. Variáveis de macro;
	- 3. Funções macro;
	- 4. Rotinas macro.
- Não é necessário, e não se deve colocar os argumentos entre aspas, pois as funções macro tratam todos os seus argumentos como caracteres.

# **Ex.22 – Função %SUBSTR**

```
%let data1=01/01/1985;
%let data2=31/12/2000;
options symbolgen;
proc print data=sas2.cadastro noobs;
      var nome empresa admissao funcao salario;
      where admissao between "01jan%substr(&data1,7)"d
                         and "31dec%substr(&data2,7)"d;
       format admissao ddmmyy10.;
run;
                                            SAS Log
262 %let data1=01/01/1985;
263 %let data2=31/12/2000;
264
265 options symbolgen;
266
267 proc print data=sas2.cadastro noobs;
268 var nome empresa admissao funcao salario;
        where admissao between "01jan%substr(&data1,7)"d
SYMBOLGEN: Macro variable DATA1 resolves to 01/01/1985
270 and "31dec%substr(&data2,7)"d;
SYMBOLGEN: Macro variable DATA2 resolves to 31/12/2000
271 format admissao ddmmyy10.;
272 run;
NOTE: There were 17 observations read from the data set SAS2.CADASTRO.
      WHERE (admissao>='01JAN1985'D and admissao<='31DEC2000'D);
NOTE: PROCEDURE PRINT used (Total process time):
     real time 0.01 seconds
      cpu time 0.01 seconds
```
# **2.7.2 – [Função %SCAN](http://support.sas.com/documentation/cdl/en/mcrolref/68140/HTML/default/viewer.htm#p1nhhymw6gxixvn1johcfl6kaygw.htm)**

Função que busca palavras a partir da posição relativa em relação a delimitadores;

#### **%SCAN(<***argumento***>,<***posição***> [,***delimitadores***]) ;**

- Busca uma palavra do *argumento* com a *posição* definida pelo *delimitador*.
- O valor do argumento, da posição e dos delimitadores pode ser:
	- 1. Constante texto;
	- 2. Variáveis de macro;
	- 3. Funções macro;
	- 4. Rotinas macro.
- Não é necessário, e não se deve colocar o argumento e os delimitadores entre aspas, pois as funções macro tratam todos os seus argumentos como caracteres;
- O campo de delimitadores é opcional. Se não for informado, todos os seguintes caracteres especiais serão delimitadores: **branco . ( & ! \$ \* ) ; - / , %**

# **Ex.23 – Função %SCAN**

```
%let bib=%scan(&syslast,1);
%let arq=%scan(&syslast,2,.);
proc print data=&bib..&arq;
run;
                                          SAS Log
274 %let bib=%scan(&syslast,1);
SYMBOLGEN: Macro variable SYSLAST resolves to WORK.TESTE2
275 %let arq=%scan(&syslast,2,.);
SYMBOLGEN: Macro variable SYSLAST resolves to WORK.TESTE2
276
277 proc print data=&bib..&arq;
SYMBOLGEN: Macro variable BIB resolves to WORK
SYMBOLGEN: Macro variable ARQ resolves to TESTE2
278 run;
NOTE: There were 370 observations read from the data set WORK.TESTE2.
NOTE: PROCEDURE PRINT used (Total process time):
     real time 0.00 seconds
      cpu time 0.00 seconds
```
# **2.7.3 – [Função %UPCASE](http://support.sas.com/documentation/cdl/en/mcrolref/68140/HTML/default/viewer.htm#p0t39yb3elv64zn1wpc804ilqwv4.htm)**

Função que coloca o argumento em maiúsculo;

#### **%UPCASE(***argumento1***) ;**

- O valor do *argumento* pode ser:
	- 1. Constante texto;
	- 2. Variáveis de macro;
	- 3. Funções macro;
	- 4. Rotinas macro.

# **Ex.24 – Função %UPCASE**

```
%let sexo=feminino;
proc print data=sas2.cadastro(obs=10);
      var nome sexo empresa;
      where sexo="%substr(%upcase(&sexo),1,1)";
      title "Relatório das Pessoas do sexo %upcase(&sexo)";
run;
                                       SAS Log
284 %let sexo=feminino;
285 proc print data=sas2.cadastro(obs=10);
286 var nome sexo empresa;<br>287 where sexo="%substr(%u
       where sexo="substr(%upcase(&sexo), 1, 1)";
SYMBOLGEN: Macro variable SEXO resolves to feminino
SYMBOLGEN: Macro variable SEXO resolves to feminino
288 title "Relatório das Pessoas do sexo %upcase(&sexo)";
289 run;
NOTE: There were 10 observations read from the data set SAS2.CADASTRO.
      WHERE sexo='F';
NOTE: PROCEDURE PRINT used (Total process time):
     real time 0.00 seconds
      cpu time 0.00 seconds
                      Relatório das Pessoas do sexo FEMININO
                 Obs nome sexo empresa
 7 CERTO,CARLA F PARIS INSTITUTO
                  8 PISCO, ROSANE F ATLAS S.A.
                  9 MALA,ELIANE F
 10 APARECIDO,CARLA F PARIS INSTITUTO
                 11 YATAKA,ROSANE F PARIS INSTITUTO
                 12 MARUEL, ELIANE F ATLAS S.A.
                 13 MARQUES,CARLA F PARIS INSTITUTO
                 14 MILIA,CARLA F PARIS INSTITUTO
                 15 SERPA,ROSANE F MALTA LTDA
                 23 PISCO,MONICA F
```
# **2.7.4 – [Função %EVAL](http://support.sas.com/documentation/cdl/en/mcrolref/68140/HTML/default/viewer.htm#n07pr39df9k7m3n1w3x1q09iewta.htm) / [%SYSEVALF](http://support.sas.com/documentation/cdl/en/mcrolref/68140/HTML/default/viewer.htm#p1d9ypna2tpt16n1xam57kuffcpt.htm)**

Funções que permitem a interpretação e execução de uma operação aritmética e lógica.

**%EVAL(***expressão***)** Aritmética somente com números inteiros; **%SYSEVALF(***expressão***)** Aritmética com números reais (com decimais);

- Para a função **%EVAL,** trunca resultados não inteiros;
- Para a função **%EVAL,** retorna um valor nulo, se houverem valores não inteiros na expressão, e imprime uma mensagem de erro no log;
- Retornam o resultado como caracteres;
- Retorna 1 (verdadeiro) ou 0 (falso) para operações lógicas;

# **Ex.25 – Função %EVAL e %SYSEVALF**

```
%let val1=10+25;%put &val1;
%let val2=%eval(10+25);%put &val2;
%let val3=%eval(25/10);%put &val3;
%let val4=%sysevalf(25/10);%put &val4;
%let val5=%eval(&val4*2);%put &val5;
%let val6=%sysevalf(&val4*2);%put &val6;
%let val7=%eval(&val3>&val4);%put &val7;
%let val8=%sysevalf((&val2*2)/(&val6+3.85));%put &val8;
                                             SAS Log
419 %let val1=10+25;%put &val1;
SYMBOLGEN: Macro variable VAL1 resolves to 10+25
10+25
420
421 %let val2=%eval(10+25);%put &val2;
SYMBOLGEN: Macro variable VAL2 resolves to 35
35
422
423 %let val3=%eval(25/10);%put &val3;
SYMBOLGEN: Macro variable VAL3 resolves to 2
2
424
425 %let val4=%sysevalf(25/10);%put &val4;
SYMBOLGEN: Macro variable VAL4 resolves to 2.5
2.5
426
427 %let val5=%eval(&val4*2);%put &val5;
SYMBOLGEN: Macro variable VAL4 resolves to 2.5
ERROR: A character operand was found in the %EVAL function or %IF condition where a
        numeric operand is required. The condition was: 2.5*2
SYMBOLGEN: Macro variable VAL5 resolves to
428
429 %let val6=%sysevalf(&val4*2);%put &val6;
SYMBOLGEN: Macro variable VAL4 resolves to 2.5
SYMBOLGEN: Macro variable VAL6 resolves to 5
5
430
431 %let val7=%eval(&val3>&val4);%put &val7;
SYMBOLGEN: Macro variable VAL3 resolves to 2
SYMBOLGEN: Macro variable VAL4 resolves to 2.5
SYMBOLGEN: Macro variable VAL7 resolves to 0
0
432
433 %let val8=%sysevalf((&val2*2)/(&val6+3.85));%put &val8;
SYMBOLGEN: Macro variable VAL2 resolves to 35
SYMBOLGEN: Macro variable VAL6 resolves to 5
SYMBOLGEN: Macro variable VAL8 resolves to 7.90960451977401
7.90960451977401
```
# **2.7.5 – [Função %SYSFUNC](http://support.sas.com/documentation/cdl/en/mcrolref/68140/HTML/default/viewer.htm#p1o13d7wb2zfcnn19s5ssl2zdxvi.htm)**

Função macro genérica que permite executar a maioria das funções de Data step como funções macro e opcionalmente formatar o resultado;

#### **%SYSFUNC(** *Função SAS* **[,** *formato***]) ;**

- Utiliza-se as funções de Data step com seus respectivos argumentos, que podem ser:
	- 1. Constante texto;
	- 2. Variáveis de macro;
	- 3. Funções macro;
	- 4. Rotinas macro.
- Não é necessário colocar esses argumentos entre aspas;

#### **Ex.26 – Função %SYSFUNC**

```
title1 "Este Relatório foi criado em %sysfunc(today(),ddmmyy10.)";
title2 "às %sysfunc(time(),time5.)";
proc print data=sas2.cadastro(obs=5);
      var nome cpf empresa;
run;
                       Este Relatório foi criado em 07/12/2010
                                    às 14:47
                Obs nome cpf empresa
                 1 MARKO, PAULO 01017503989<br>2 MOUA, MARCO 01211304778
                 2 MOUA,MARCO 01211304778 MALTA LTDA
                 3 SANTOS,PAULO 01518593290
                  4 GUEDES,PAULO 01614523771 PARIS INSTITUTO
                  5 SONTAS,MARCO 01712354666 MALTA LTDA
%let sexo=feminino;
options ls=90;
proc print data=sas2.cadastro(obs=10);
     var nome sexo empresa;
     where sexo="%sysfunc(substr(%sysfunc(upcase(&sexo)),1,1))";
     title "Relatório das Pessoas do sexo %sysfunc(upcase(&sexo))";
run;
OBS: Para cada função de Data Step utilizada como função macro deve-se utilizar 
a função %SYSFUNC
499 %let sexo=feminino;
500 options ls=90;
501 proc print data=sas2.cadastro(obs=10);
502 var nome sexo empresa;
503 where sexo="%sysfunc(substr(%sysfunc(upcase(&sexo)),1,1))";
SYMBOLGEN: Macro variable SEXO resolves to feminino
SYMBOLGEN: Macro variable SEXO resolves to feminino
504 title "Relatório das Pessoas do sexo %sysfunc(upcase(&sexo))";
505 run;
NOTE: There were 10 observations read from the data set SAS2.CADASTRO.
      WHERE sexo='F';
NOTE: PROCEDURE PRINT used (Total process time):
      real time 0.01 seconds
      cpu time 0.00 seconds
```
# **2º Laboratório – Processamento Macro - Parte1**

1. Utilizando a tabela SAS, **"lavouras"**, na pasta **c:\curso\sas2**, monte um programa SAS com a PROC SQL, e crie um relatório com as seguintes características:

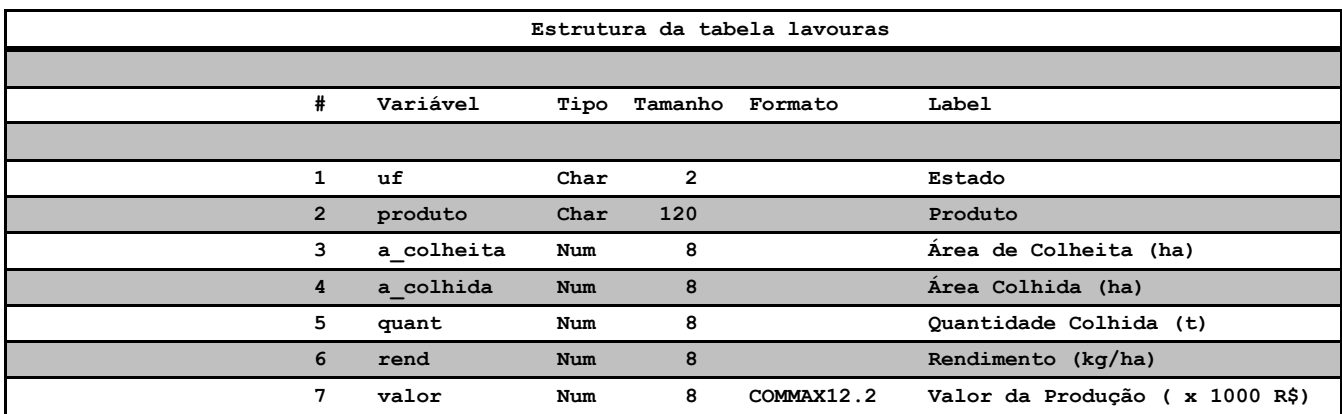

- a) Selecione os estados que produzem "Banana";
- b) Coloque um título apropriado incluindo o nome do produto;
- c) Crie uma variável macro que possua o nome de um produto;
- d) Substitua essa variável macro nos locais aonde é necessário no programa;
- e) Execute novamente o programa modificando o nome do produto na variável macro. Ex: Coco, Pimenta, Cafe,...

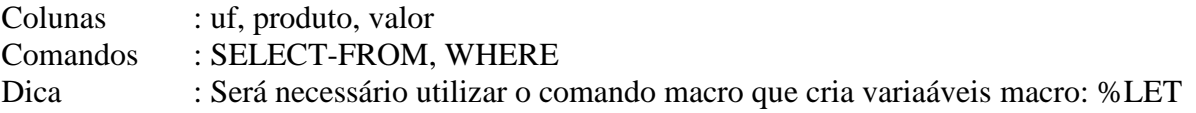

2 – Abra o arquivo c:\curso\sas2\lab2\_tabulate.sas. Crie as seguintes variáveis de macro:

- a) bib Com o nome da biblioteca;
- b) arq Com o nome do arquivo SAS;
- c) uf Com a sigla do estado;
- d) prod Com o nome do produto. Ex: Banana, Cafe, Abacate, Goiaba, ...;
- e) padrão Com o padrão ODS de formatação do relatório. Ex.: html, pdf, rtf ou ps
- f) local Com o caminho para o arquivo a ser salvo pelo padrão ODS;
- g) narq Com o nome do arquivo que será gerado pelo padrão ODS;
- h) estilo Com o estilo do padrão HTML;
- i) est Com a estatística do proc tabulate;
- j) estl Com o label associado a estatística;
- k) class1 Com o nome da primeira variável classificatória;
- l) class2 Com o nome da segunda variável classificatória;
- m) var1 Com o nome da primeira variável de análise;
- n) var2 Com o nome da segunda variável de análise;
- o) condição Com o comando where e sua expressão;

- Modifique o programa substituindo o que for necessário pelas variáveis de macro e execute-o.

- Mude alguns valores das variáveis de macro, gere um relatório em pdf.

# **2.8 – Rotinas Macro**

Uma rotina macro é todo texto inserido entre o comando %MACRO e o comando %MEND.

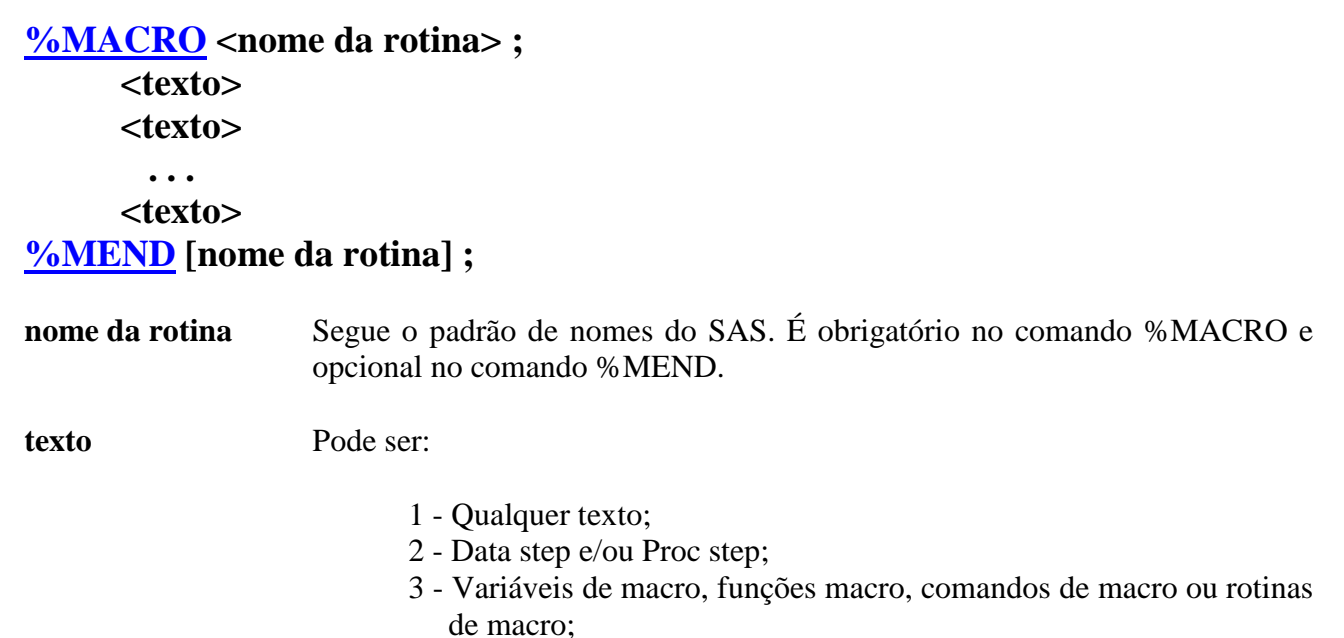

4 - Qualquer combinação dos itens acima;

Uma macro é **compilada** quando se submete a rotina e, basicamente, ocorrem três ações importantes:

- 1) Tudo que tiver macro triggers, será analisada a sintaxe e compilado pelo processador macro;
- 2) Comandos de Data Step e Proc Step **não** são analisados e **não** são processados. Esses comandos só serão analisados e compilados quando a rotina macro for executada;
- 3) A macro é armazenada na biblioteca temporária como **work.sasmacr**.

Uma macro é **executada** quando se submete apenas o nome da rotina com o macro trigger **%**:

# **%<nome da rotina>**

- 1) Uma rotina de macro pode ser colocada em qualquer lugar de um programa SAS;
- 2) Representa um macro trigger, ou seja, será processada pelo processador Macro;
- 3) **Não** é um comando SAS, não necessita do caractere **";"**, no final do comando;

# **2.8.1 – Opções de Compilação e Execução**

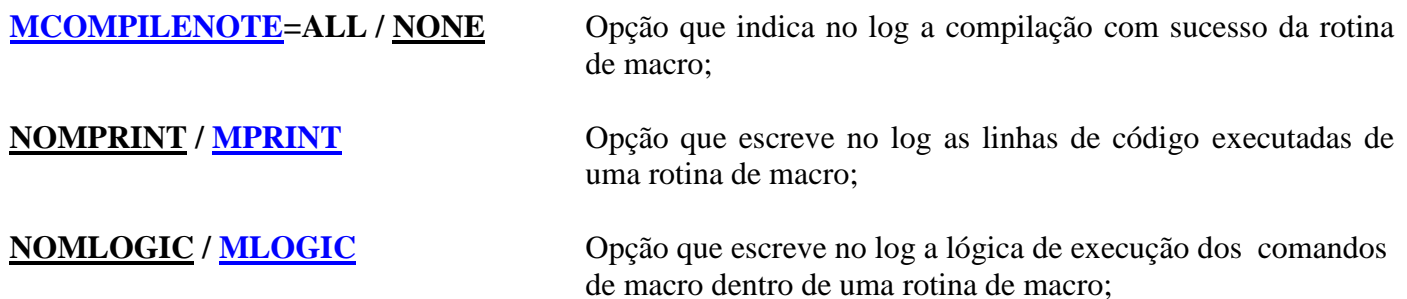

#### **Ex.27 – Rotina de Macro**

```
options symbolgen mcompilenote=all mprint mlogic;
%let ano=1986;
%macro imp; Erro de sintaxe na proc print
       proc print data sas2.cadastro;
           format admissao ddmmyy10.;
           var nome empresa funcao admissao;
           title "Relatório de pessoas admitidas em &ano"; 
          where year(admissao)=&ano;
       run;
%mend imp;
                                              SAS Log
367 options symbolgen mcompilenote=all mprint mlogic;
368
369 %let ano=1986;
370
371 %macro imp;
372 proc print data sas2.cadastro;
373 format admissao ddmmyy10.;<br>374 var nome empresa funcao ad
           var nome empresa funcao admissao;
375 title "Relatório de pessoas admitidas em &ano";<br>376 where year(admissao)=&ano;
          where year(admissao)=\&ano;
377 run;
378 %mend imp;
NOTE: The macro IMP completed compilation without errors.
      3 instructions 224 bytes. Cadê o erro ???
OBS: O processador Macro não analisa comandos de Data step e Proc Step.
%imp
                                              SAS Log
379 %imp
MLOGIC(IMP): Beginning execution.
NOTE: Line generated by the invoked macro "IMP".
1 proc print data sas2.cadastro; format admissao ddmmyy10.; var nome empresa
                      -------------
                     73
  1 ! funcao admissao; title "Relatório de pessoas admitidas em &ano"; where
MPRINT(IMP): proc print data sas2.cadastro;
MPRINT(IMP): format admissao ddmmyy10.;
MPRINT(IMP): var nome empresa funcao admissao;
SYMBOLGEN: Macro variable ANO resolves to 1986
MPRINT(IMP): title "Relatório de pessoas admitidas em 1986";
SYMBOLGEN: Macro variable ANO resolves to 1986
MPRINT(IMP): where year(admissao)=1986;
MPRINT(IMP): run;
ERROR 73-322: Expecting an =.
NOTE: The SAS System stopped processing this step because of errors.
NOTE: PROCEDURE PRINT used (Total process time):
      real time 0.00 seconds
      cpu time 0.00 seconds
MLOGIC(IMP): Ending execution.
OBS: Os erros só aparecem durante a execução da rotina de Macro. O processador Macro resolve a rotina 
e todos os comandos, funções e variáveis macro, devolve para a memória todo o texto contido na 
rotina, para então ser compilada pelo compilador SAS.
```

```
options symbolgen mcompilenote=all nomprint nomlogic;
%let ano=1986;
%macro imp;
      proc print data=sas2.cadastro;
           format admissao ddmmyy10.;
           var nome empresa funcao admissao;
           title "Relatório de pessoas admitidas em &ano"; 
          where year(admissao)=&ano;
       run;
%mend imp;
%imp
                                           SAS Log
380 options symbolgen mcompilenote=all nomprint nomlogic;
381
382 %let ano=1986;
383
384 %macro imp;
385 proc print data=sas2.cadastro;
386 format admissao ddmmyy10.;<br>387 var nome empresa funcao ad
          var nome empresa funcao admissao;
388 title "Relatório de pessoas admitidas em &ano";
389 where year(admissao)=&ano;
390 run;
391 %mend imp;
NOTE: The macro IMP completed compilation without errors.
      3 instructions 224 bytes.
392
393 %imp
SYMBOLGEN: Macro variable ANO resolves to 1986
SYMBOLGEN: Macro variable ANO resolves to 1986
NOTE: There were 8 observations read from the data set SAS2.CADASTRO.
     WHERE YEAR(admissao)=1986;
NOTE: PROCEDURE PRINT used (Total process time):
     real time 0.01 seconds
      cpu time 0.01 seconds
                            Relatório de pessoas admitidas em 1986
                 Obs nome empresa funcao admissao
                 20 MOUA,JOAO MALTALTDA GERENTE 10/09/1986<br>48 MOUA,LUIS ATLASS.A. GERENTE 03/06/1986
                 48 MOUA, LUIS ATLAS S.A. GERENTE 03/06/1986<br>116 MOUA, LICIA ATLAS S.A. GERENTE 19/01/1986
 116 MOUA,LICIA ATLAS S.A. GERENTE 19/01/1986
 167 MOUA,MIRIAM MALTA LTDA GERENTE 12/09/1986
                258 MOUA, MARIA PARIS INSTITUTO GERENTE 25/09/1986<br>363 MOUA, RENATO MALTA LTDA GERENTE 10/09/1986
                363 MOUA, RENATO MALTA LTDA
                 396 MOUA,MARCIO ATLAS S.A. GERENTE 04/12/1986
                 454 MOUA,ROSANE MALTA LTDA GERENTE 21/06/1986
```
# **2.8.2 – Parâmetros de Rotinas Macro**

As rotinas macro podem ser definidas com uma lista de parâmetros de entrada, permitindo agilizar a execução da rotina. A lista de parâmetros deve ser especificada entre parêntesis e separados por vírgulas.

Na definição:

**%MACRO <nome da rotina> (***par1, ..., parn***) ; <texto> %MEND ;**

**par1, ... , parn** Variáveis de macro que aparecem na rotina;

#### Na execução:

**%<nome da rotina> (***val1, ..., valn***)**

**val1, ..., valn** Valores que serão repassados para as variáveis de macro. Esse valores podem ser: nulo, variável de macro ou rotina de macro;

#### **Parâmetros posicionais Parâmetros com palavra chave e valor inicial**

**%MACRO <nome da rotina> (***par1=val1, ..., parn=valn***) ; <texto> %MEND ;**

**par1=val1, ..., parn=valn** Variáveis de macro que aparecem na rotina;

## **Parâmetros posicionais Parâmetros com palavra chave e valor inicial**

**%<nome da rotina> (***par1=val1, ...,parn=valn***)**

*par1=val1, ...,parn=valn* Valores iniciais serão repassados para as variáveis de macro, caso não seja especificado o parâmetro e o seu valor. Esse valores podem ser: nulo, variável de macro ou rotina de macro;

**OBS:** Com relação aos parâmetros com palavra chave, na execução da rotina, não é obrigatório especificar os parâmetros e seus valores, pois valores iniciais já foram especificados na definição da rotina;

# **Ex.28 – Parâmetros Posicionais**

```
options symbolgen mcompilenote=all nomprint nomlogic;
%macro imp(ano,formato);
       proc print data=sas2.cadastro;
          format admissao &formato;
           var nome empresa funcao admissao;
           title "Relatório de pessoas admitidas em &ano"; 
          where year(admissao)=&ano;
       run;
%mend imp;
%imp(1986,ddmmyy10.)
                                             SAS Log
408 options symbolgen mcompilenote=all nomprint nomlogic;
409 %macro imp(ano,formato);
410 proc print data=sas2.cadastro;
411 format admissao &formato;
412 var nome empresa funcao admissao;
413 title "Relatório de pessoas admitidas em &ano";
414 where year(admissao)=&ano;
415 run;
416 %mend imp;
NOTE: The macro IMP completed compilation without errors.
       5 instructions 320 bytes.
417
418 %imp(1986,ddmmyy10.)
SYMBOLGEN: Macro variable FORMATO resolves to ddmmyy10.
SYMBOLGEN: Macro variable ANO resolves to 1986
SYMBOLGEN: Macro variable ANO resolves to 1986
NOTE: There were 8 observations read from the data set SAS2.CADASTRO.
       WHERE YEAR(admissao)=1986;
NOTE: PROCEDURE PRINT used (Total process time):
      real time 0.01 seconds
      cpu time 0.01 seconds
```
#### **Ex.29 – Parâmetros com Palavra Chave**

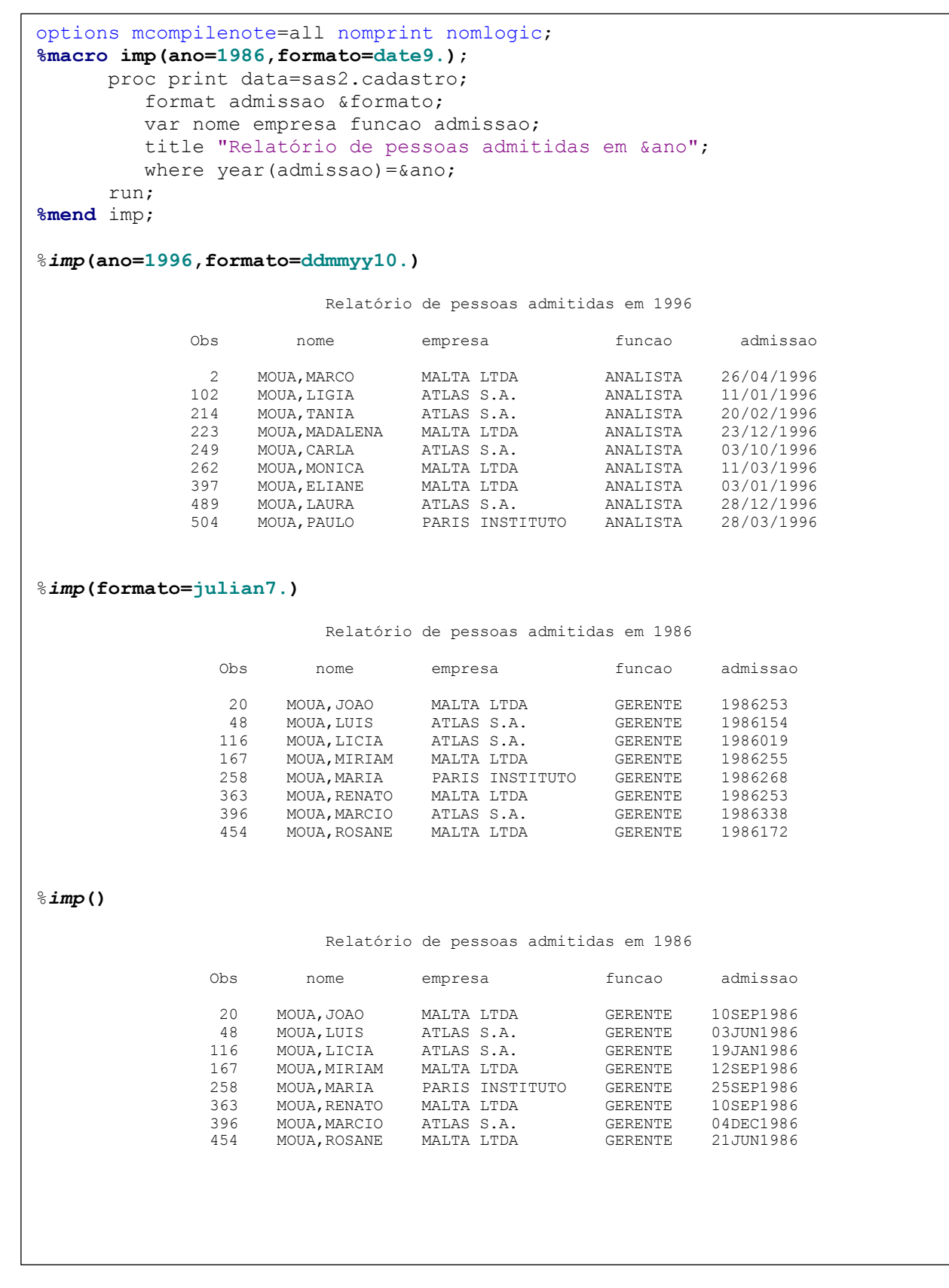

#### **2.8.3 – Tabela Local**

Quando uma rotina de macro, **com parâmetros**, é executada, uma tabela local de variáveis de macro é criada para a rotina, e essas variáveis de macro só estarão disponíveis para a rotina. Quando a rotina de macro finalizar a execução, a tabela local é destruída.

```
%let nome=Ricardo;
%let arq=sas2.cadastro;
%imp(ano=1996,formato=ddmmyy10.)
```
#### **Tabela Global**

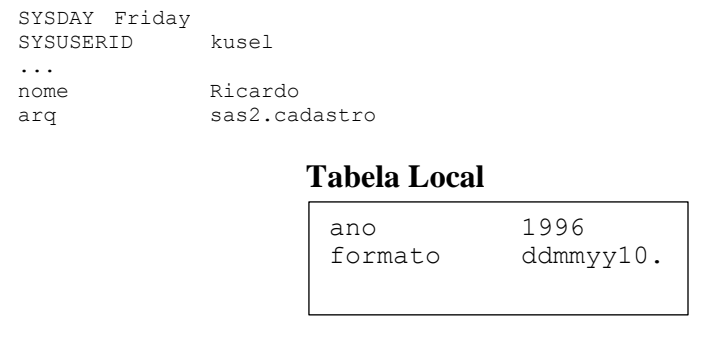

# **Ex.30 – Tabela Local**

```
%let nome=Ricardo;
%let arq=sas2.cadastro;
%put global ;
%macro imp(ano=1986,formato=date9.);
          %put _global_;
%put _local_;
         proc print data=sas2.cadastro;
             format admissao &formato;
              var nome empresa funcao admissao;
              title "Relatório de pessoas admitidas em &ano"; 
             where year(admissao)=&ano;
         run;
%mend imp;
%imp()
%put _global_;
                                                              SAS Log
92 %let nome=Ricardo;<br>93 %let arg=sas2.cada
    %let arq=sas2.cadastro;
94
    95 %put _global_;
GLOBAL ARQ sas2.cadastro
GLOBAL NOME Ricardo
96
97 % macro imp(ano=1986,formato=date9.);<br>98 % put global;
98 %put _global_;
99 %put _local_;
100 proc print data=sas2.cadastro;<br>101 format admissao &formato;
101 format admissao &formato;<br>102 var nome empresa funcao a
102 var nome empresa funcao admissao;<br>103 title "Relatório de pessoas admit
             title "Relatório de pessoas admitidas em &ano";
104 where year(admissao)=&ano;<br>105 run:
         run;
106 %mend imp;
NOTE: The macro IMP completed compilation without errors.
        7 instructions 380 bytes.
107
108 %imp()
GLOBAL ARQ sas2.cadastro
GLOBAL NOME Ricardo
IMP FORMATO date9.
IMP ANO 1986
NOTE: There were 8 observations read from the data set SAS2.CADASTRO.
      WHERE YEAR(admissao)=1986;
NOTE: PROCEDURE PRINT used (Total process time):<br>real time 0.00 seconds
                           0.00 seconds
       cpu time 0.00 seconds
109 %put _global_;
GLOBAL ARQ sas2.cadastro
GLOBAL NOME Ricardo
```
# **2.8.4 – [Comando %IF-%THEN-%ELSE](http://support.sas.com/documentation/cdl/en/mcrolref/68140/HTML/default/viewer.htm#n18fij8dqsue9pn1lp8436e5mvb7.htm)**

Comando de macro que permite condicionar a substituição de texto em um programa SAS. **Este comando só pode ser utilizado dentro de uma definição de rotina macro**.

#### **%IF <expressão> %THEN <texto> ; [%ELSE <texto>];**

**expressão** Qualquer expressão macro válida;

**texto** Pode ser: comando macro, texto simples, expressão macro, variável macro, rotina macro.

OBS: 1 – As expressões macro são similares as expressões de Data step, mas a expressão de intervalo, a seguir, **não é permitida**: **1996 <= &ano <= 2000** ;

2 – Os operadores lógicos **OR** e **AND não** são precedidos pelo caractere **%**

#### **Ex.31 – Comando %IF**

```
options symbolgen mprint mlogic;
%macro imp;
        proc print data=sas2.cadastro;
             format admissao ddmmyy10.;
             var nome empresa funcao admissao;
             title "Relatório de pessoas admitidas em &ano"; 
             where year(admissao)=&ano;
         run;
%mend imp;
%macro fre;
     title "Distribuição dos funcionários admitidos a partir de &ano";
        proc freq data=sas2.cadastro;
                  where year(admissao)>=&ano;
                  table empresa*sexo;
         run;
%mend fre;
%macro cond(ano=1986);
         %imp
         %if &ano>=2000 %then %fre;
%mend cond;
%cond(ano=2003)
                                                      SAS Log(Parcial)
210 %cond(ano=2003)
MLOGIC(COND): Beginning execution.
MLOGIC(COND): Parameter ANO has value 2003
MLOGIC(IMP): Beginning execution.
MPRINT(IMP): proc print data=sas2.cadastro;
MPRINT(IMP): format admissao ddmmyy10.;
MPRINT(IMP): var nome empresa funcao admissao;
SYMBOLGEN: Macro variable ANO resolves to 2003
MPRINT(IMP): title "Relatório de pessoas admitidas em 2003";
SYMBOLGEN: Macro variable ANO resolves to 2003
MPRINT(IMP): where year(admissao)=2003;
MPRINT(IMP): run;
NOTE: There were 416 observations read from the data set SAS2.CADASTRO.
       WHERE YEAR(admissao)=2003;
NOTE: PROCEDURE PRINT used (Total process time):
       real time 0.00 seconds
       cpu time 0.00 seconds
MLOGIC(IMP): Ending execution.
SYMBOLGEN: Macro variable ANO resolves to 2003
MLOGIC(COND): %IF condition &ano>=2000 is TRUE
MLOGIC(FRE): Beginning execution.
SYMBOLGEN: Macro variable ANO resolves to 2003
MPRINT(FRE): title "Distribuição dos funcionários admitidos a partir de 2003";
MPRINT(FRE): proc freq data=sas2.cadastro;
SYMBOLGEN: Macro variable ANO resolves to 2003
MPRINT(FRE): where year(admissao)>=2003;
MPRINT(FRE): table empresa*sexo;
MPRINT(FRE): run;
NOTE: There were 416 observations read from the data set SAS2.CADASTRO.
      WHERE YEAR(admissao) >=2003;
NOTE: PROCEDURE FREQ used (Total process time):<br>real time 0.40 seconds
                         0.40 seconds
       cpu time 0.00 seconds
MLOGIC(FRE): Ending execution.
MLOGIC(COND): Ending execution.
```
# **2.8.5 – [Comando %DO-%END](http://support.sas.com/documentation/cdl/en/mcrolref/68140/HTML/default/viewer.htm#p1xhuzfc68jkhcn1xb0c4d5atq5e.htm)**

Comando de macro que permite executar blocos de comandos, como uma alternativa de expandir e melhorar o funcionamento lógico de um %IF. **Este comando só pode ser utilizado dentro de uma definição de rotina macro**.

```
%IF <expressão> %THEN %DO ;
                            <texto> ;<texto>;...
                          %END ;
                [%ELSE %DO ;
                            <texto> ;<texto>;...
                         %END];
```
#### **Ex.32 – Comando de bloco %DO**

```
options symbolgen mprint mlogic;
%macro cond(ano=1986);
    proc print data=sas2.cadastro;
       format admissao ddmmyy10.;
        var nome empresa funcao admissao;
        title "Relatório de pessoas admitidas em &ano";
       where year(admissao)=&ano;
     run;
     %if &ano>=2000
       %then %do;
                  title "Distribuição dos funcionários admitidos a partir de &ano";
                  proc freq data=sas2.cadastro;
                       where year(admissao)>=&ano;
                       table empresa*sexo;
                  run;
              %end;
%mend cond;
%cond()
295 %cond()
MLOGIC(COND): Beginning execution.
MLOGIC(COND): Parameter ANO has value 1986
MPRINT(COND): proc print data=sas2.cadastro;
MPRINT(COND): format admissao ddmmyy10.;
MPRINT(COND): var nome empresa funcao admissao;
SYMBOLGEN: Macro variable ANO resolves to 1986
MPRINT(COND): title "Relatório de pessoas admitidas em 1986";
SYMBOLGEN: Macro variable ANO resolves to 1986
MPRINT(COND): where year(admissao)=1986;
MPRINT(COND): run;
NOTE: There were 8 observations read from the data set SAS2.CADASTRO.
       WHERE YEAR(admissao)=1986;
NOTE: PROCEDURE PRINT used (Total process time):<br>real time 0.00 seconds
                          0.00 seconds
       cpu time 0.00 seconds
SYMBOLGEN: Macro variable ANO resolves to 1986
MLOGIC(COND): %IF condition &ano>=2000 is FALSE
MLOGIC(COND): Ending execution.
```
# **2.8.6 – [Comando %DO-%TO-%END Iterativo](http://support.sas.com/documentation/cdl/en/mcrolref/68140/HTML/default/viewer.htm#p0ri72c3ud2fdtn1qzs2q9vvdiwk.htm)**

O comando macro %DO iterativo pode executar repetidas vezes: comandos macros, Data step e Proc Step, totinas, ou seja, qualquer texto. **Este comando só pode ser utilizado dentro de uma definição de rotina macro**.

```
%DO <índice>=<início> %TO <final> [%BY incremento] ;
           <texto>
%END ;
índice É automaticamente criada como uma variável macro e armazenada na 
                       tabela local;
início,final,incremento Podem ser qualquer expressão macro que resolva para valores 
                       numéricos; 
texto Qualquer texto;
```
# **Ex. 33 – Comando %DO Iterativo**

```
options symbolgen nomprint mlogic;
%macro cond(ini=1952,fim=2010);
         %do ano=&ini %to &fim;
              proc print data=sas2.cadastro;
                  format aniversario ddmmyy10.;
                  var nome empresa funcao aniversario;
                  title "Relatório de pessoas com Aniversário em &ano";
                 where year(aniversario)=&ano;
              run;
          %end;
%mend cond;
%cond()
                                                  SAS Log (Parcial)
435 %cond()
MLOGIC(COND): Beginning execution.
MLOGIC(COND): Parameter INI has value 1952
MLOGIC(COND): Parameter FIM has value 2010
SYMBOLGEN: Macro variable INI resolves to 1952
SYMBOLGEN: Macro variable FIM resolves to 2010
MLOGIC(COND): %DO loop beginning; index variable ANO; start value is 1952; stop value is 2010;
       by value is 1.
SYMBOLGEN: Macro variable ANO resolves to 1952
SYMBOLGEN: Macro variable ANO resolves to 1952
NOTE: There were 1 observations read from the data set SAS2.CADASTRO.
      WHERE YEAR(aniversario)=1952;
NOTE: PROCEDURE PRINT used (Total process time):
      real time 0.00 seconds<br>cpu time 0.00 seconds
                          0.00 seconds
MLOGIC(COND): %DO loop index variable ANO is now 1953; loop will iterate again.
SYMBOLGEN: Macro variable ANO resolves to 1953
SYMBOLGEN: Macro variable ANO resolves to 1953
NOTE: No observations were selected from data set SAS2.CADASTRO.
NOTE: There were 0 observations read from the data set SAS2.CADASTRO.
      WHERE YEAR(aniversario)=1953;
NOTE: PROCEDURE PRINT used (Total process time):<br>real time 0.00 seconds
                         0.00 seconds
       cpu time 0.00 seconds
...
...
...
MLOGIC(COND): %DO loop index variable ANO is now 2010; loop will iterate again.
SYMBOLGEN: Macro variable ANO resolves to 2010
SYMBOLGEN: Macro variable ANO resolves to 2010
NOTE: No observations were selected from data set SAS2.CADASTRO.
NOTE: There were 0 observations read from the data set SAS2.CADASTRO.
      WHERE YEAR(aniversario)=2010;
NOTE: PROCEDURE PRINT used (Total process time):
       real time 0.01 seconds
       cpu time 0.01 seconds
MLOGIC(COND): %DO loop index variable ANO is now 2011; loop will not iterate again.
MLOGIC(COND): Ending execution.
```
# **2.9 – Criar Variáveis de Macro em DATA Step**

Devido ao processamento macro ocorrer antes da compilação, portanto, antes da execução de um programa SAS, não é possível utilizar o comando %LET para definir variáveis de macro durante a execução lógica do programa SAS.

# **Ex.34 – Variáveis de Macro em DATA Step**

```
data null;
       set sas2.cadastro (keep=e civil) end=fi;
       retain sol 0 cas 0 sep 0;
       if e civil="1" then sol=sol+1;
           else if e_civil="2" then cas=cas+1;
           else sep=sep+1;
       if fi=1
           then do;
                  %let solteiros=sol;
                %let casados=cas;
                 %let separados=sep;
                end;
run;
%put &solteiros;
%put &casados;
%put &separados;
                                           SAS Log (Parcial)
222 %put &solteiros;
sol
223 %put &casados;
cas
224 %put &separados;
sep
```
A rotina SYMPUT permite ao SAS criar variáveis de macro durante a execução de um Data step, salvando a variável de macro na tabela global. Esta rotina mantêm todos os caracteres brancos a esquerda e a direita do conteúdo da variável de macro. Possui sintaxe variada:

#### **[CALL SYMPUT\(](http://support.sas.com/documentation/cdl/en/mcrolref/68140/HTML/default/viewer.htm#p09y28i2d1kn8qn1p1icxchz37p3.htm)"macvar", "texto") ;**

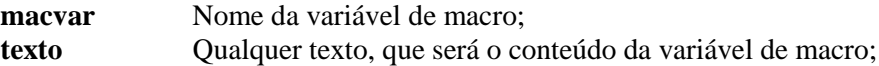

#### **CALL SYMPUT("macvar", variável) ;**

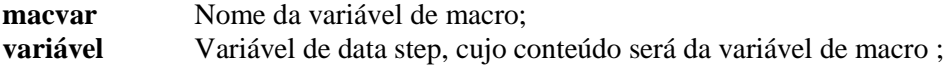

#### **CALL SYMPUT("macvar", expressão) ;**

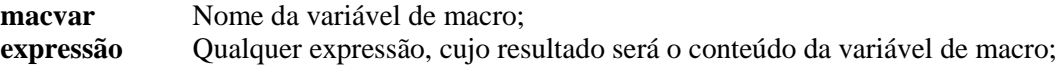

#### **CALL SYMPUT(expressão1, expressão2) ;**

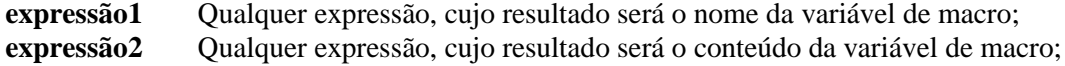

#### **[CALL SYMPUTX\(](http://support.sas.com/documentation/cdl/en/mcrolref/68140/HTML/default/viewer.htm#p1fa0ay5pzr9yun1mvqxv8ipzd4d.htm)expressão1, expressão2) ;**

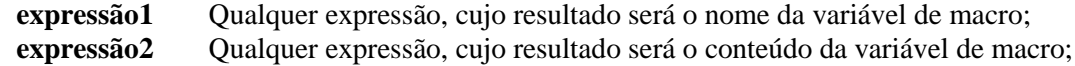

OBS: Esta rotina em especial, **remove os brancos a esquerda e a direita** de ambos os argumentos;

#### **Ex.35 – Call SYMPUT**

```
data null;
       set sas2.cadastro (keep=e_civil) end=fi;
       retain sol 0 cas 0 sep 0;
        if e civil="1" then sol=sol+1;
           else if e_civil="2" then cas=cas+1;
           else sep=sep+1;
       if fi=1
           then do;
                   call symput('solteiros',sol);
                   call symput('casados',cas);
                   call symput('separados',sep);
                end;
run;
%put &solteiros;
%put &casados;
%put &separados;
                                          SAS Log (Parcial)
240 %put &solteiros;
337
241 %put &casados;
169
242 %put &separados;
44
options nosymbolgen;
data null;
       set sas2.cadastro end=fi;
       retain n 0;
       if funcao in ("GERENTE","DIRETOR") 
            then do;
                  n=n+1;
                  call symputx('nome'||left(n),scan(nome,2,','));
                 call symput('empresa'||left(n), empresa);
                 call symput('funcao'||left(n),funcao);
                  call symputx(' salario'||left(n),int(salario)+1000);
                end;
run;
%put user;
                                          SAS Log (Parcial)
15 %put user;
GLOBAL FUNCAO5 GERENTE
GLOBAL NOME7 MARCIO
GLOBAL EMPRESA8 MALTA LTDA
GLOBAL FUNCAO2 GERENTE
GLOBAL NOME4 MIRIAM
GLOBAL EMPRESA9 MALTA LTDA
GLOBAL FUNCAO3 GERENTE
GLOBAL NOME5 MARIA
GLOBAL NOME2 LUIS
GLOBAL FUNCAO1 GERENTE
GLOBAL NOME3 LICIA
GLOBAL SALARIO1 21611
GLOBAL NOME1 JOAO
GLOBAL EMPRESA2 ATLAS S.A.
GLOBAL SALARIO3 18260
GLOBAL SALARIO2 18414
GLOBAL EMPRESA3 ATLAS S.A.
GLOBAL SALARIO5 20303
GLOBAL EMPRESA1 MALTA LTDA
GLOBAL SALARIO4 14075
GLOBAL EMPRESA6 MALTA LTDA
GLOBAL SALARIO7 11828
GLOBAL SALARIO6 21457
GLOBAL EMPRESA7 ATLAS S.A.
GLOBAL FUNCAO8 GERENTE
GLOBAL EMPRESA4 MALTA LTDA
GLOBAL FUNCAO9 DIRETOR
GLOBAL SALARIO9 26377
GLOBAL EMPRESA5 PARIS INSTITUTO
GLOBAL FUNCAO6 GERENTE
GLOBAL NOME8 ROSANE
GLOBAL SALARIO8 21336
```
# **2.10 – [Criar Variáveis de Macro em PROC SQL](http://support.sas.com/documentation/cdl/en/mcrolref/68140/HTML/default/viewer.htm#n1y2jszlvs4hugn14nooftfrxhp3.htm)**

O comando SELECT com o sub-comando INTO criam ou atualizam variáveis de macro das seguintes formas:

### **Variáveis de macro individuais**

```
PROC SQL;
      SELECT col1, col2, ... INTO :mvar1, :mvar2, ...
      FROM <tabela>
      WHERE <expressão>
      ... ;
QUIT;
```
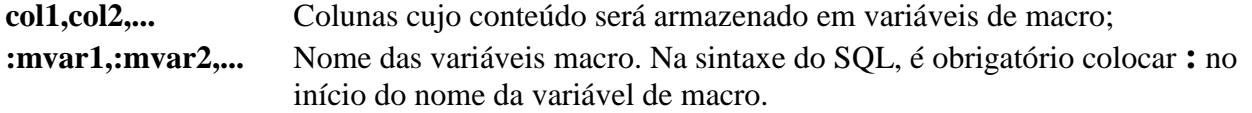

- O valor da col1 será armazenado na mvar1 e assim respectivamente;
- O sub-comando INTO não remove brancos a esquerda e a direita do conteúdo;
- Apenas a primeira linha de valores ou a primeira linha selecionada pelo comando WHERE, será armazenada nas variáveis de macro;

#### **Intervalos de variáveis de macro**

```
PROC SQL;
      SELECT col1,col2, ... INTO :m1var1-:m1varn, :m2var1-:m2varn,...
      FROM <tabela>
      WHERE <expressão>
      ... ;
QUIT;
```
**:m1var1-:m1varn** Intervalo de variáveis de macro.

As variáveis de macro irão armazenar *n* valores de *n* linhas das colunas selecionadas;

#### **Todos os valores em uma única variável de macro**

```
PROC SQL;
      SELECT col1,col2, ... INTO :mvar1 SEPARATED BY 'delimitador' ,
                               :mvar2 SEPARATED BY 'delimitador' , ...
      FROM <tabela>
      WHERE <expressão>
```

```
... ;
QUIT;
```
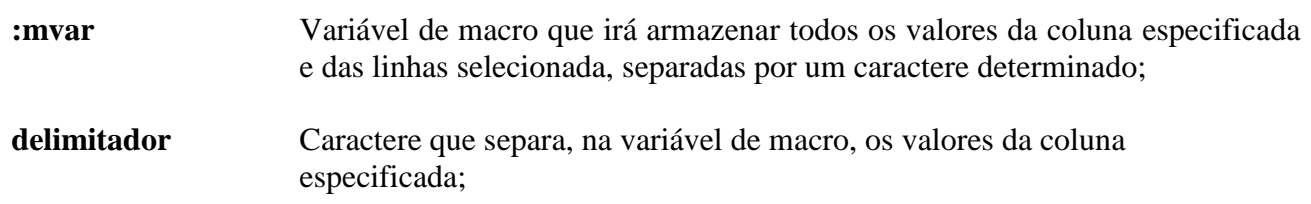

# **Ex.36 – SELECT-INTO**

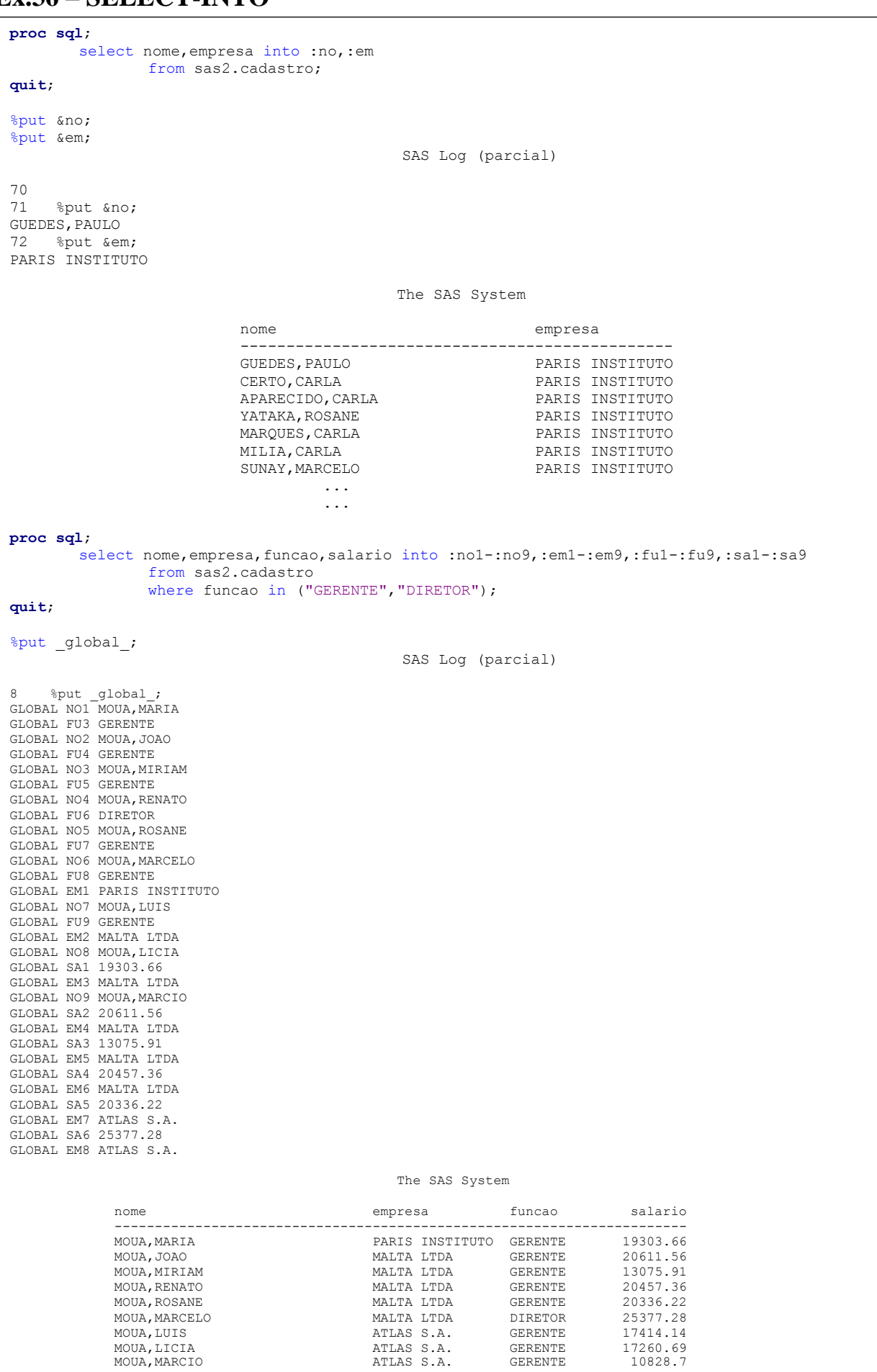

55

```
proc sql noprint;
       select count (*) into :x
               from sas2.cadastro
               where funcao in ("GERENTE", "DIRETOR");
       % let x = \& x; \leftarrow Artifício para eliminar os brancos a esquerda e a direita.
       select nome, empresa, funcao, salario into :no1-:no&x,:em1-:em&x,:fu1-:fu&x,:sa1-:sa&x
               from sas2.cadastro
               where funcao in ("GERENTE", "DIRETOR");
quit;
%put _global_;
                                           SAS Log (parcial)
9 options nodate nonumber;
10 proc sql noprint;<br>11 select count(
11 select count(*) into :x<br>12 from sas2.cadastro
             from sas2.cadastro
13 where funcao in ("GERENTE", "DIRETOR");
14
15 % = 25 %let x=6x;
SYMBOLGEN: Macro variable X resolves to 9
16
17 select nome, empresa, funcao, salario into :no1-:no&x,:em1-:em&x,:fu1-:fu&x,:sa1-:sa&x
SYMBOLGEN: Macro variable X resolves to 9
SYMBOLGEN: Macro variable X resolves to 9
SYMBOLGEN: Macro variable X resolves to 9
SYMBOLGEN: Macro variable X resolves to 9
18 from sas2.cadastro
19 where funcao in ("GERENTE", "DIRETOR");<br>20 quit;
    quit;
NOTE: PROCEDURE SQL used (Total process time):
      real time 0.01 seconds
       cpu time 0.01 seconds
proc sql noprint;
       select nome, empresa, funcao, salario into :no separated by "*",
                                                  :em separated by "*",
                                                 : \frac{1}{\pi} : fu separated by "*",
                                                  :sa separated by "*"
               from sas2.cadastro
               where funcao in ("GERENTE", "DIRETOR");
quit;
%put &no;
%put &em;
%put &fu;
%put &sa;
                                            SAS Log (parcial)
74
75 %put &no;
MOUA,MARIA*MOUA,JOAO*MOUA,MIRIAM*MOUA,RENATO*MOUA,ROSANE*MOUA,MARCELO*MOUA,LUIS*MOUA,LICIA*MOUA,MARCIO
76 %put &em;
PARIS INSTITUTO*MALTA LTDA*MALTA LTDA*MALTA LTDA*MALTA LTDA*MALTA LTDA*ATLAS S.A.*ATLAS S.A.*ATLAS 
S.A.
77 %put &fu;
GERENTE*GERENTE*GERENTE*GERENTE*GERENTE*DIRETOR*GERENTE*GERENTE*GERENTE
78 %put &sa;
19303.66*20611.56*13075.91*20457.36*20336.22*25377.28*17414.14*17260.69*10828.7
```
# **2.11 – Referências Indiretas de Variáveis de Macro**

De uma maneira simples, referências indiretas de variáveis de macro, significa uma variável de macro ter como valor outra variável de macro, e assim por diante, até chegar a um valor texto. A idéia e fazer com que o processador macro fique em "loop" tentando resolver as sequências de resultados, também, macros.

```
\&macry1 \rightarrow \&macry2 \rightarrow \&macry3 \rightarrow \dots \rightarrowtexto
```
- Cada vez que uma variável de macro aparece em um texto, o processador macro tenta resolver e retornar um valor puramente texto;
- Colocando vários caracteres **&** antes de um texto qualquer, indica referência indireta a várias váriáveis de macro, que serão resolvidas, uma a uma, até o processador macro não encontrar mais nenhum caractere **&**;
- Dois caracteres **&&** juntos resolvem para um caractere **&**;

# **Ex.37 – Referência Indireta**

```
%let aviao=g1132;
%let g1132=Brasília;
%put &&&aviao;
%let n=033;
%let banco033=Santander;
%put &&banco&n;
                                            SAS Log
1 %let aviao=g1132;
2 %let g1132=Brasília;
3
4 %put &&&aviao;
SYMBOLGEN: && resolves to &.
SYMBOLGEN: Macro variable AVIAO resolves to g1132
SYMBOLGEN: Macro variable G1132 resolves to Brasília
Brasília
5
6 %let n=033;
7 %let banco033=Santander;
8
9 %put &&banco&n;
SYMBOLGEN: && resolves to &.
SYMBOLGEN: Macro variable N resolves to 033
SYMBOLGEN: Macro variable BANCO033 resolves to Santander
Santander
```
### **Ex.38 – Referência Indireta**

```
proc print data=sas2.tabfunc(obs=5) noobs;
     var codir cfun descricao;
run;
                                          The SAS System
codir cfun descricao
 211 F211 Matemático, estatístico, atuário e afins
212 F212 Analista de sistemas, desenvolvedor de software, admin. de redes e bancos de dados e outros especial
213 F213 Físico, químico, meteorologista, geólogo, oceanógrafo e afins
214 F214 Engenheiro, arquiteto e afins
215 F215 Piloto de aeronaves, comandante de embarcações e oficiais de máquinas
/* Alternativa 1 – Usando a variável codir */
OBS: Nome de variável de macro não pode começar com numeros, será necessário criar um prefixo.
data null;
      set sas2.tabfunc;
      call symputx('func'||left(codir),descricao);
run;
%put user;
                                        SAS Log(parcial)
8 %put user;
GLOBAL FUNC211 Matemático, estatístico, atuário e afins
GLOBAL FUNC222 Agrônomo e afins
GLOBAL FUNC221 Biólogo, biomédico e afins
GLOBAL FUNC258 Assistente social e economista doméstico
GLOBAL FUNC259 Filósofo
GLOBAL FUNC256 Geógrafo
GLOBAL FUNC257 Historiador
%let cod=211;
proc print data=sas2.cadfunc;
       title " Fucionários com a Formação de &&func&cod ";
       where prof=&cod;
run;
                                        SAS Log (parcial)
106 %let cod=211;
107 proc print data=sas2.cadfunc;
SYMBOLGEN: && resolves to &.
SYMBOLGEN: Macro variable COD resolves to 211
SYMBOLGEN: Macro variable FUNC211 resolves to Matemático, estatístico, atuário e afins
108 title " Fucionários com a Formação de &&func&cod ";
109 where prof=&cod;
SYMBOLGEN: Macro variable COD resolves to 211
110 run;
NOTE: There were 59 observations read from the data set SAS2.CADFUNC.
     WHERE prof=211;
NOTE: PROCEDURE PRINT used (Total process time):
     real time 0.01 seconds
      cpu time 0.01 seconds
                     Fucionários com a Formação de Matemático, estatístico, atuário e afins
                  Obs nome sexo idade e_civil cpf prof
                   1 GUEDES, PAULO M 29 1 01614523771 211
                    3 APARECIDO,CARLA F 21 1 02243537624 211
                   7 SUNAY, MARCELO M 21 1 03035241713 211<br>
4 SUNAY, FRANCISCA F 20 1 05181928990 211<br>
22 MEREDITE, FLAVIA F 27 1 07602864766 211
                    14 SUNAY,FRANCISCA F 20 1 05181928990 211
                   22 MEREDITE,FLAVIA F 27 1 07602864766 211
                     ...
                     ...
                     ...
```

```
/* Alternativa 2 – Usando a variável cfun*/
OBS: Neste caso, o conteúdo da variável cfun já possui um prefixo.
data null;
       set sas2.tabfunc;
       call symputx(cfun, descricao);
run;
%put user;
                                       SAS Log (parcial)
7
8 %put user;
GLOBAL F211 Matemático, estatístico, atuário e afins
GLOBAL F212 Analista de sistemas, desenvolvedor de software, admin. de redes e bancos de dados e 
outros especial
GLOBAL F221 Biólogo, biomédico e afins
GLOBAL F213 Físico, químico, meteorologista, geólogo, oceanógrafo e afins
GLOBAL F222 Agrônomo e afins
GLOBAL F214 Engenheiro, arquiteto e afins
%let cod=f226;
proc print data=sas2.cadfunc;
      title " Fucionários com a Formação de &&&cod ";
      where prof=%substr(&cod,2);
run;
                                       SAS Log (parcial)
9 %let cod=f226;
10 proc print data=sas2.cadfunc;
SYMBOLGEN: && resolves to &.
SYMBOLGEN: Macro variable COD resolves to f226
SYMBOLGEN: Macro variable F226 resolves to Médico, odontólogo e afins
11 title " Fucionários com a Formação de &&&cod ";
12 where prof=%substr(&cod,2);
SYMBOLGEN: Macro variable COD resolves to f226
13 run;
NOTE: There were 48 observations read from the data set SAS2.CADFUNC.
     WHERE prof=226;
NOTE: PROCEDURE PRINT used (Total process time):
     real time 0.03 seconds
      cpu time 0.03 seconds
                           Fucionários com a Formação de Médico, odontólogo e afins
                   Obs nome sexo idade e_civil cpf prof
                     9 ANJOA,JOAO M 24 1 03361854537 226
                    17 PINTOTO, MIRIAM F 29 1 05689948012 226<br>21 MENDES, LAURA F 29 1 06879575222 226
                         \begin{array}{ccc} \texttt{MENDES, LAURA} & \texttt{F} & \texttt{29} & \texttt{1} \\ \texttt{MALA, ROSANE} & \texttt{F} & \texttt{20} & \texttt{1} \end{array}28 MALA,ROSANE F 20 1 12862709772 226
 49 SUNAY,LIGIA F 24 1 25856274809 226
 54 PINTOTO,MARCO M 25 1 31417344223 226
                    54 PINTOTO, MARCO M 25 1 31417344223 226<br>61 MENDES, MADALENA F 28 1 35588026111 226<br>65 MARKO, MARCO M 22 1 41213304015 226
                     65 MARKO,MARCO M 22 1 41213304015 226
                    79 MILIA,FLAVIA F 21 1 47107884229 226
```
# **3º LABORATÓRIO – Macro – Parte 2**

1 – A tabela SAS **ufcod** na pasta **c:\curso\sas2** possui duas variáveis: código da Unidade da Federação (**cod**) e a descrição desse código (**uf**). Monte um programa que crie, automaticamente, variáveis macros que possuam a descrição de cada código da unidade da federação; seria algo similar ao comando manual %LET uf5=ce .

Dicas: - Crie as variáveis macros com o prefixo "uf"; - Utilize a rotina call symputx;

2 – O programa **c:\curso\sas2\importa\_uf.sas**, importa os dados de uma especifica Unidade da Federação, do excel para o SAS, utilizando a PROC IMPORT, e adapta os dados, corrigindo alguns detalhes com um Data step. Coloque esse programa em uma rotina de macro, de maneira que, a rotina consiga ler automaticamente todas as variáveis de macro criadas no exercício anterior, identificando, um a um, os arquivos em Excel das Unidades da Federação, e convertendo-os para SAS.

3 – Acrescente a rotina macro do exercício anterior um condição lógica de macro: **Se** , a Unidade da Federação, que está sendo importado os dados, for São Paulo "**sp**", **entao** execute um PROC MEANS para gerar um relatório somente com o somatório e a média da variável valor.

# **3 – [Indexação de Dados](http://support.sas.com/documentation/cdl/en/lrcon/67885/HTML/default/viewer.htm#n06cy7dznbx6gen1q9mat8de6rdq.htm)**

Indexar, organizar, mapear os dados de uma arquivo significa criar apontadores para as linhas de dados, para permitir acesso mais rápido e eficiente; A indexação é feita com variáveis de arquivo, consideradas como chaves de acesso aos dados e que são utilizadas com muita freqüência;

Um arquivo indexado possui um arquivo auxiliar com apenas os valores da chave indexada e com a localização dos valores dessas chaves no arquivo principal;

As técnicas de indexação e de busca pelas chaves indexadas são privativas de cada software, e valorizam o software no quesito eficiência e performance;

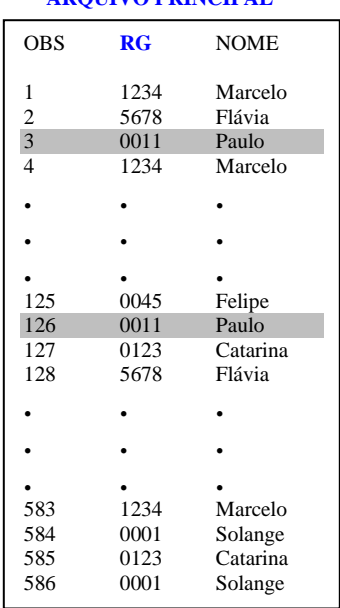

**ARQUIVO PRINCIPAL ARQUIVO INDEX**

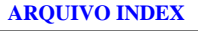

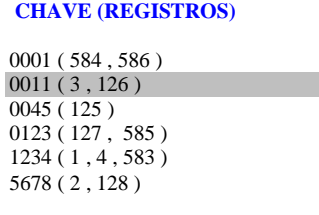

O index pode ser construído como:

Simples Formado pelo valor de uma única variável do arquivo, caractere ou numérica. O nome do index será o mesmo do nome da variável;

Composto Formado pela combinação dos valores de mais de uma variável do arquivo, caracteres, ou numéricas, ou misturadas. O nome do index segue o padrão do SAS para nomes e **não pode** ter o nome de qualquer uma das variáveis que irão compor o index;

É possível construir diversos indexes: simples, compostos, ou ambos, para um mesmo arquivo, mas cuidado, a busca pelos dados no arquivo indexado pode se tornar lenta e prejudicar a performance no processamento do arquivo.

# **3.1 – Indexação com o SAS**

O SAS possui três alternativas básicas para a criação de indexes:

1 – PROC DATASETS

2 – PROC SQL

3 – Opção INDEX= do comando DATA

As duas primeiras alternativas criam indexes a partir de arquivos SAS que já existam, e a terceira alternativa cria indexes quando o arquivo SAS está sendo criado.

# **3.1.1 – [Procedimento DATASETS](http://support.sas.com/documentation/cdl/en/proc/67327/HTML/default/viewer.htm#p03h320ajtd062n1d05vyoqso4yo.htm)**

# **PROC DATASETS lib=<biblioteca> NOLIST ; MODIFY <arquivo> ; INDEX CREATE <index> [ / unique nomiss]; INDEX DELETE <index>;**

**QUIT ;**

**Opções:**

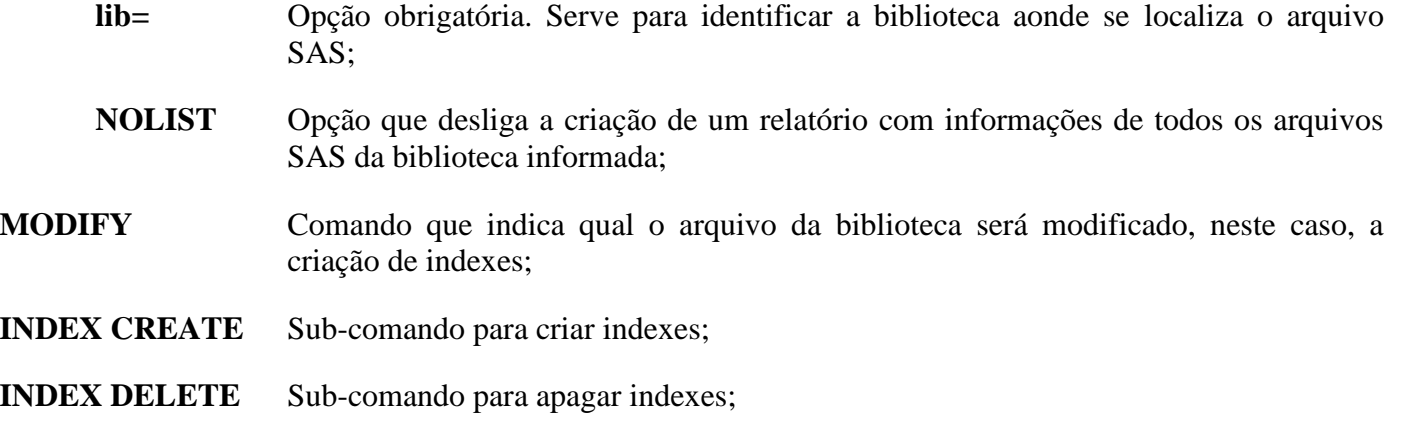

**OBS:** Os comandos INDEX CREATE e INDEX DELETE, são sub-comandos do comando principal **MODIFY** 

**index** Nome do index que será criado

**simples INDEX CREATE <variável> composto INDEX CREATE <nome sas>=(***variável1 variável2...variáveln***)**

- **/ unique** Opção que indica que a chave de indexação **tem que ser única**, ou seja, **não pode ter valores repetidos** nas variáveis que compõem o index.
- **/ nomiss** Opção que indica que a chave de indexação **não pode conter valores "missing"**, em nenhuma das variáveis que compõem o index.

**Ex.39 – Criação de index com PROC DATASETS**

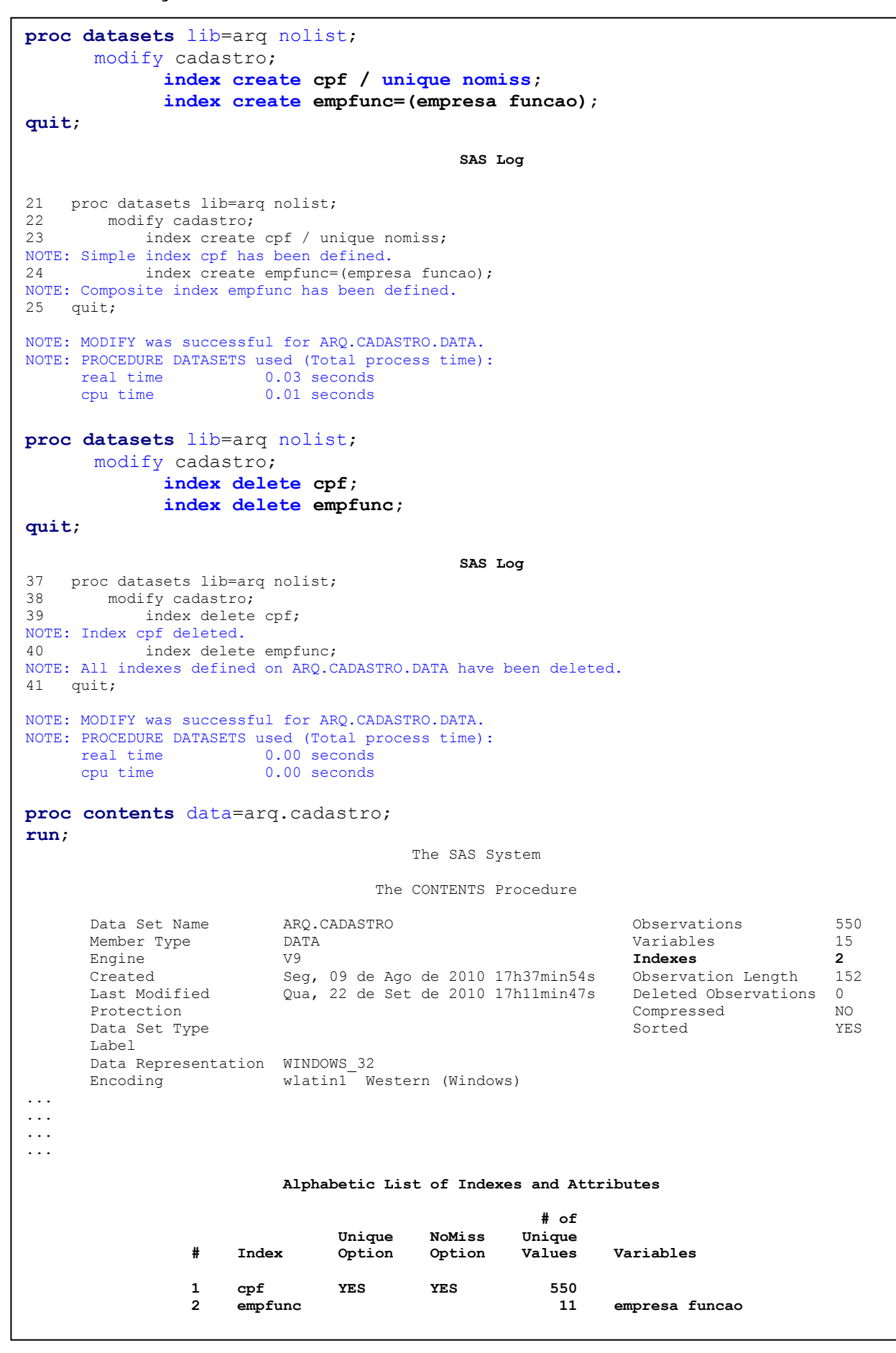

# **3.1.2 – [Procedimento SQL](http://support.sas.com/documentation/cdl/en/sqlproc/65065/HTML/default/viewer.htm#n0cvv6ppmhcubdn0z54q91ip5vgk.htm)**

# **PROC SQL ;**

# **CREATE [unique] INDEX <index> ON <arquivo(***variável1, variável2, ... , variáveln***)> ;**

# **DROP INDEX <index> FROM <arquivo> ;**

#### **QUIT ;**

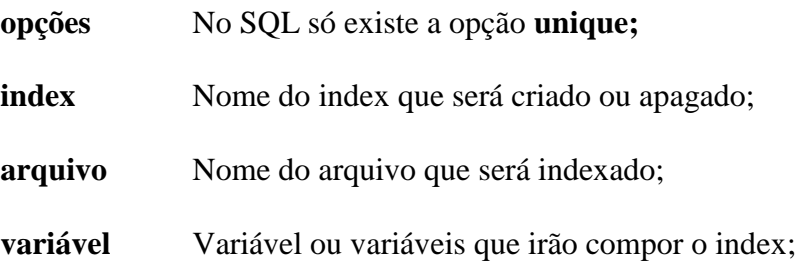

**OBS:** Não é possível criar um index com o mesmo nome, se o arquivo já estiver indexado. O index tem que ser apagado para ser criado novamente.

# **Ex.40 – Criação de index com PROC SQL**

```
proc sql;
      drop index cpf from arq.cadastro;
      drop index empfunc from arq.cadastro;
      create unique index cpf
            on arq.cadastro(cpf);
      create index empfunc
            on arq.cadastro(empresa, funcao);
quit;
                                       SAS Log
59 proc sql;
60 drop index cpf from arq.cadastro;
NOTE: Index cpf has been dropped.
61 drop index empfunc from arq.cadastro;
NOTE: Index empfunc has been dropped.
62
63 create unique index cpf
64 on arq.cadastro(cpf);
NOTE: Simple index cpf has been defined.
65
66 create index empfunc
67 on arq.cadastro(empresa,funcao);
NOTE: Composite index empfunc has been defined.
68 quit;
NOTE: PROCEDURE SQL used (Total process time):
    real time 0.07 seconds
      cpu time 0.01 seconds
```
# **3.1.3 – [Criação de index em DATA Step](http://support.sas.com/documentation/cdl/en/ledsoptsref/67381/HTML/default/viewer.htm#n1aaucjme18e43n1jfgz8zsijv88.htm)**

É possível criar indexes quando se cria o arquivo SAS. Seria essa a melhor opção, pois a indexação necessita ler todo o arquivo, e neste caso, a gravação dos dados e a criação dos indexes seriam feitos juntos numa única vez, melhorando a performance e economizando recursos do ambiente.

# **DATA <arquivo> ( INDEX= ( <index1>[/opção1 /opção2] <index2>[/opção1 /opção2] . . .**

 **<indexn>[/opção1 /opção2] ) );**

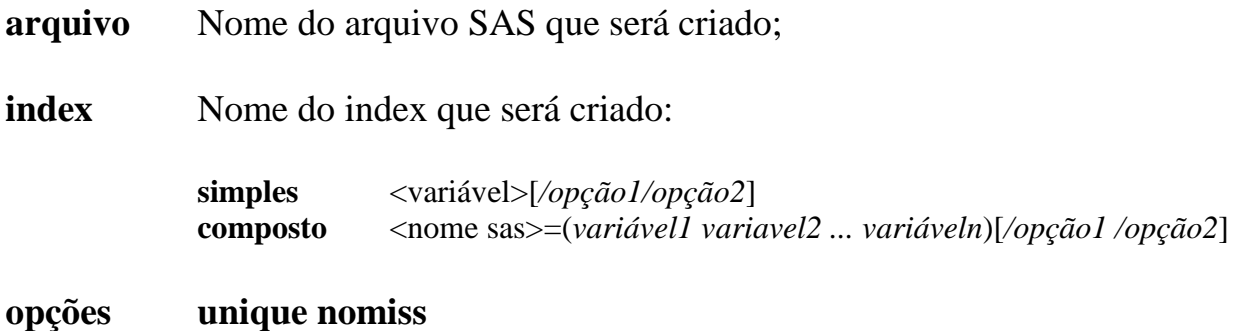

**OBS:** A princípio, a criação de indexes em DATA step, durante a criação do arquivo SAS, não gera nenhuma informação na janela de LOG. Em DATA step, é necessário ativar uma opção que ativa as informações sobre criação e utilização de indexes.

#### **OPTIONS MSGLEVEL=I**

## **Ex.41 – Criação de index em DATA Step**

```
proc sql;
       drop index cpf from arq.cadastro;
       drop index empfunc from arq.cadastro;
quit;
options msglevel=i;
data arq.cadastro (INDEX=(cpf/unique /nomiss
                          empfunc=(empresa funcao)));
       infile "cadastro.dat" lrecl=130 missover;
       input nome $30. sexo $1. idade 2. peso 6.2 altura 4.2 aniversario ddmmyy10.
             e civil $1. filhos 2. rg $15. cpf $11. empresa $15. funcao $12.
             admissao date9. salario commax12.2 @89 t_emp $9.;
run;
                                             SAS Log
129 proc sql;
130 drop index cpf from arq.cadastro;
NOTE: Index cpf has been dropped.
131 drop index empfunc from arq.cadastro;
NOTE: Index empfunc has been dropped.
132 quit;
NOTE: PROCEDURE SQL used (Total process time):
     real time 0.03 seconds
      cpu time 0.01 seconds
133
134 options msglevel=i;
135
136 data arq.cadastro (INDEX=(cpf /unique /nomiss
                              empfunc=[empresa funcao)];
138
139 infile "cadastro.dat" lrecl=130 missover;
140 input nome $30. sexo $1. idade 2. peso 6.2 altura 4.2 aniversario ddmmyy10.
141 e_civil $1. filhos 2. rg $15. cpf $11. empresa $15. funcao $12.
142 admissao date9. salario commax12.2 089 t emp $9.;
143 run;
NOTE: The infile "cadastro.dat" is:
      Filename=D:\kusel\Cursos\sas\Curso_SAS_Revisao_2010\cadastro.dat,
     RECFM=V, LRECL=130, File Size (bytes)=72600,
      Last Modified=14 de Setembro de 2006 16h04mi,
      Create Time=13 de Agosto de 2010 11h19min4
NOTE: 550 records were read from the infile "cadastro.dat".
      The minimum record length was 130.
       The maximum record length was 130.
NOTE: The data set ARQ.CADASTRO has 550 observations and 15 variables.
NOTE: Composite index empfunc has been defined.
NOTE: Simple index cpf has been defined.
NOTE: DATA statement used (Total process time):<br>real time 0.04 seconds
                         0.04 seconds
      cpu time 0.01 seconds
```
# **3.2 – [Utilização do INDEX](http://support.sas.com/documentation/cdl/en/lrcon/67885/HTML/default/viewer.htm#n06cy7dznbx6gen1q9mat8de6rdq.htm)**

A utilização do index em processamento possibilita uma acesso mais rápido aos dados, e de certa forma, é considerado como acesso **"direto"** ao dado, ao invés do acesso seqüencial, ou seja, leitura de registro após registro, até encontrar os dados.

No SAS, quando se define um index, é criado e armazenado na estrutura do arquivo, informações e estatísticas da distribuição dos dados indexados no arquivo principal, essas informações permitirão ao SAS decidir, automaticamente, **o uso ou não do index** no processamento dos dados. O SAS considera os recursos que serão utilizados, como memória, cpu e I/O, para decidir se a leitura dos dados serão no modo de acesso direto, utilizando o index, ou, no modo de acesso seqüencial.

O index, também permite o processamento dos dados indexados ordenados em ordem crescente, sendo uma alternativa ao uso do PROC SORT;

## **3.2.1 - Situações em que o SAS poderá utilizar o index**

Volume de dados que serão selecionados

O SAS possui faixas percentuais de volume de dados do arquivo que definem o uso provável do index:

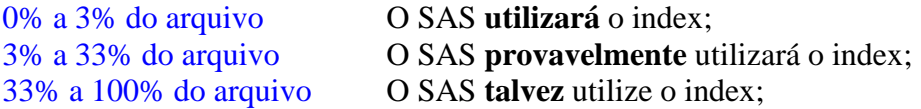

Em expressões do comando **WHERE**

Com operadores relacionais: =,<,<=,>,>=, -=, IN, NOT, CONTAINS, BETWEEN-AND, LIKE Com operador lógico: **AND**

Comando **BY**

Como o index ordena os dados na ordem crescente, é possível utiliza-lo em todos os processamentos que necessitem do comando BY, ou seja, de agrupamento dos dados; não sendo obrigado a ordenar o arquivo com o PROC SORT.

**OBS:** O SAS só utiliza **um index para processamento no comando WHERE**, escolhendo o que, provavelmente, terá melhor performance.

#### **Ex.42 – INDEX utilizado no comando WHERE**

```
options msglevel=i nodate nonumber;
proc print data=arq.cadastro;
      var nome cpf empresa funcao salario;
      where cpf in ("04979489998","02437587453","13064972095");
run;
                                      SAS Log
1 options msglevel=i nodate nonumber;
2
3 proc print data=arq.cadastro;
4 where cpf in ("04979489998","02437587453","13064972095");
INFO: Index cpf selected for WHERE clause optimization.
5 run;
NOTE: There were 3 observations read from the data set ARQ.CADASTRO.
      WHERE cpf in ('02437587453', '04979489998', '13064972095');
NOTE: PROCEDURE PRINT used (Total process time):
     real time 0.15 seconds
      cpu time 0.03 seconds
                                   The SAS System
 Obs nome cpf empresa funcao salario
 12 MARUEL,ELIANE 02437587453 ATLAS S.A. PROGRAMADOR 3024.76
 32 MALA,TANIA 04979489998 PARIS INSTITUTO PROGRAMADOR 3063.13
         77 SANTOS,RENATO 13064972095 PARIS INSTITUTO PROGRAMADOR 1816.50
OBS: Os três CPFs informados representam apenas 0,54% dos dados do arquivo cadastro 
(total: 550) e a expressão do WHERE utiliza um operador adequado ao uso com index. O SAS, 
neste caso, irá utilizar os dados indexados pela variável CPF.
```
#### **Ex.43 – INDEX utilizado no comando BY**

```
options msglevel=i;
proc print data=arq.cadastro(obs=5 bufno=7);
      var nome empresa funcao salario;
      where empresa ne "";
      by empresa funcao;
      sum salario;
run;
171 options msglevel=i;
172
173 proc print data=arq.cadastro(obs=5 bufno=7);
174 var nome empresa funcao salario;
175 where empresa ne "";
INFO: Index empfunc selected for WHERE clause optimization.
176 by empresa funcao;
INFO: Index empfunc selected for BY clause processing.
NOTE: An index was selected to execute the BY statement.
      The observations will be returned in index order rather than in physical order. The
      selected index is for the variable(s):
empresa
funcao
177 sum salario;
178 run;
NOTE: There were 5 observations read from the data set ARQ.CADASTRO.
     WHERE empresa not = ' ';
NOTE: PROCEDURE PRINT used (Total process time):
      real time 0.00 seconds
      cpu time 0.00 seconds
```
#### **Ex.44 – INDEX não utilizado**

```
proc print data=arq.cadastro;
      var nome cpf empresa funcao salario;
      where empresa='MALTA LTDA' ;
run;
                                        SAS Log
60 proc print data=arq.cadastro;
61 var nome cpf empresa funcao salario;
62 where empresa='MALTA LTDA' ;
INFO: Index empfunc not used. Sorting into index order may help.
INFO: Index empfunc not used. Increasing bufno to 6 may help.
63 run;
NOTE: There were 174 observations read from the data set ARQ.CADASTRO.
      WHERE empresa='MALTA LTDA';
NOTE: PROCEDURE PRINT used (Total process time):
     real time 0.00 seconds
      cpu time 0.00 seconds
OBS1: São selecionados 174 registros o que representa 31,63% dos dados do arquivo cadastro 
(Total: 550); o SAS provavelmente utilizaria o index, no entanto, não utiliza, pois a 
partir de uma análise da distribuição dos dados, o consumo com acessos a disco seria menor 
com o processamento seqüencial;
OBS2: O log da execução ainda indica o que pode ser feito para, num processamento futuro, 
o index seja utilizado: ordenar os dados pela chave indexada ou aumentar o número de 
páginas de dados na memória durante o processamento, a opção BUFNO; Atenção! Ordenar os 
dados pela chave indexada destrói o index o que inviabiliza essa opção. A ordenação deve 
ser feita antes da indexação.
proc print data=arq.cadastro(bufno=6);
      var nome cpf empresa funcao salario;
      where empresa='MALTA LTDA' ;
run;
                                        SAS Log
71 proc print data=arq.cadastro(bufno=6);
72 var nome cpf empresa funcao salario;
73 where empresa='MALTA LTDA' ;
INFO: Index empfunc selected for WHERE clause optimization.
74 run;
NOTE: There were 174 observations read from the data set ARQ.CADASTRO.
      WHERE empresa='MALTA LTDA';
NOTE: PROCEDURE PRINT used (Total process time):
     real time 0.00 seconds
      cpu time 0.00 seconds
OBS3: A primeira variável utilizada na definição de um index composto é chamada de chave 
primária do index e, por sua vez, pode ser utilizada sozinha, como uma chave indexada 
simples. Somente a primeira variável ou primária!
      Index composto: empfunc  ( empresa funcao )
                                   primária secundária
```
# **3.2.2 - Situações em que o SAS, com certeza, não utilizará o index**

#### Comando IF/THEN/ELSE

O index não funciona em expressões do comando IF em Data Step. Os dados serão selecionados de forma seqüencial.

• Com algumas condições do comando WHERE

Expressões com o operador lógico **OR** no comando WHERE, o index não é selecionado para o processamento. Os dados serão selecionados de forma seqüencial.

#### **3.2.3 - Utilização de Index Composto**

Para a utilização de um index composto, a expressão do comando WHERE deve ser construída utilizando-se as variáveis que compõem o index, pelo menos uma das expressões com o operador relacional **=** ou **IN**, e as expressões ligadas pelo operador **AND**. Se apenas a variável primária for utilizada na expressão, é possível que o SAS, também, utilize o index composto.

## **Ex.45 – INDEX composto**

```
proc print data=arq.cadastro;
     var nome cpf empresa funcao salario;
     where empresa='MALTA LTDA' and funcao='ANALISTA' ;
run;
                                  SAS Log
86 proc print data=arq.cadastro;
87 var nome cpf empresa funcao salario;
88 where empresa='MALTA LTDA' and funcao='ANALISTA' ;
INFO: Index empfunc selected for WHERE clause optimization.
89 run;
NOTE: There were 4 observations read from the data set ARQ.CADASTRO.
      WHERE (empresa='MALTA LTDA') and (funcao='ANALISTA');
NOTE: PROCEDURE PRINT used (Total process time):
     real time 0.00 seconds
      cpu time 0.00 seconds
                                 The SAS System
 Obs nome cpf empresa funcao salario
           2 MOUA, MARCO 01211304778 MALTA LTDA ANALISTA 9988.53<br>23 MOUA, MADALENA 35685046178 MALTA LTDA ANALISTA 14821.37
           223 MOUA,MADALENA 35685046178 MALTA LTDA ANALISTA 14821.37
 262 MOUA,MONICA 44358657634 MALTA LTDA ANALISTA 12568.82
 397 MOUA,ELIANE 72233587148 MALTA LTDA ANALISTA 13694.19
```
# **3.2.4 - Controlar o uso do Index no Comando WHERE**

Existem duas opções de arquivo que determinam como será utilizado o index no processamento dos dados com o comando WHERE, caso exista um index na expressão:

**IDXWHERE=YES ou NO** Força o uso do processamento utilizando o index ou não, da expressão do comando WHERE, desconsiderando a análise do SAS; **IDXNAME=<nome do index>** Especifica qual index utilizar, caso apareca mais de um, na expressão do comando WHERE;

```
Ex.46 – Determinar o uso do INDEX
```

```
proc print data=arq.cadastro(idxwhere=no);
       var nome cpf empresa funcao salario;
       where cpf in ("04979489998","02437587453","13064972095");
run;
                                               SAS Log
189 proc print data=arq.cadastro(idxwhere=no);
190 var nome cpf empresa funcao salario;
191 where cpf in ("04979489998","02437587453","13064972095");
INFO: Data set option (IDXWHERE=NO) forced a sequential pass of the data rather than use of an index 
for where-clause processing.
192 run;
NOTE: There were 3 observations read from the data set ARQ.CADASTRO.
     WHERE cpf in ('02437587453', '04979489998', '13064972095');
NOTE: PROCEDURE PRINT used (Total process time):
      real time 0.00 seconds
      cpu time 0.00 seconds
proc print data=arq.cadastro;
       var nome cpf empresa funcao salario;
       where cpf in ("04979489998","02437587453","13064972095") and 
             empresa='ATLAS S.A.' and funcao='PROGRAMADOR';
run;
                                               SAS Log
204 proc print data=arq.cadastro;
205 var nome cpf empresa funcao salario;
206 where cpf in ("04979489998","02437587453","13064972095") and
207 empresa='ATLAS S.A.' and funcao='PROGRAMADOR';
INFO: Index empfunc selected for WHERE clause optimization.
208 run;
NOTE: There were 1 observations read from the data set ARQ.CADASTRO.
      WHERE cpf in ('02437587453', '04979489998', '13064972095') and (empresa='ATLAS S.A.') and
       (funcao='PROGRAMADOR');
NOTE: PROCEDURE PRINT used (Total process time):
      real time 0.00 seconds
      cpu time 0.00 seconds
proc print data=arq.cadastro(idxname=cpf);
       var nome cpf empresa funcao salario;
       where cpf in ("04979489998","02437587453","13064972095") and 
             empresa='ATLAS S.A.' and funcao='PROGRAMADOR';
run;
                                               SAS Log
210 proc print data=arq.cadastro(idxname=cpf);
211 var nome cpf empresa funcao salario;<br>212 vahere cpf in ("04979489998"."0243758
        212 where cpf in ("04979489998","02437587453","13064972095") and
213 empresa='ATLAS S.A.' and funcao='PROGRAMADOR';
INFO: Index cpf selected for WHERE clause optimization.
214 run;
NOTE: There were 1 observations read from the data set ARQ.CADASTRO.
      WHERE cpf in ('02437587453', '04979489998', '13064972095') and (empresa='ATLAS S.A.') and
       (funcao='PROGRAMADOR');
NOTE: PROCEDURE PRINT used (Total process time):
     real time 0.01 seconds
      cpu time 0.01 seconds
```
# **3.3 – Recomendações sobre Indexação**

- Não crie index em arquivos pequenos, que ocupam menos de três páginas de dados; no ambiente windows, á princípio, uma página de dados possui 16Kbytes de informação; Em arquivos pequenos, o processamento seqüencial é mais, eficiente.
- Considere o custo de manutenção de um index em um arquivo de dados que é freqüentemente alterado;
- Crie um index quando perceber a necessidade de recuperar uma pequena quantidade de registros em relação ao total do arquivo (recuperar ~25% do total de dados de um arquivo);
- Crie o mínimo possível de indexes, para reduzir o espaço de armazenamento em disco do arquivo index e reduzir os custos de manutenção;
- Crie index com variáveis discriminantes, ou seja, variáveis que possuem vários grupos de dados:

SEXO Não é uma variável discriminante, possui apenas 2 grupos; ESTADO Variável discriminante, representa os estados do Brasil, possui 27 grupos;

- Para melhorar a performance, se possível, ordene os dados pela variável ou variáveis que serão utilizadas para indexação, antes de indexar;
- Não crie index para sastifazer a todas as expressões do comando WHERE. O custo seria muito alto!
- Na criação de um index composto, utilize como variável primária, a variável mais discriminatnte;

# **3.4 – Manutenção de Index**

- Cópia do arquivo de dados, através do SAS  $\rightarrow$  O index é criado no novo arquivo;
- Re-nomear o arquivo de dados  $\rightarrow$  O arquivo index é renomeado;
- Re-nomear a variável indexada  $\rightarrow$  O index é renomeado;
- 
- 
- Atualizar dados do arquivo  $\rightarrow$  O index é atualizado;
- O Arquivo de dados é eliminado  $\rightarrow$  O index é eliminado;
- O arquivo é recosntruido em Data Step  $\rightarrow$  O index é eliminado;
- $\bullet$  O arquivo é ordenado pela PROC SORT  $\rightarrow$  O index é eliminado;
- -
	-
- Adicionar dados no arquivo de dados  $\rightarrow$  É adicionado ao index o novo valor;
- Eliminar dados do arquivo  $\rightarrow$  É eliminado do index o valor;
	-
	-
	-
	-
# **4º Laboratório – Indexação dos Dados**

1 – Utilizando a PROC DATASETS, crie três indexes no arquivo ANALISE:

- Index simples variável: **usuario** OBS: Não pode possuir valores missing; - Index simples variável: **queue** OBS: Não pode possuir valores missing;

- Index composto variáveis: **estado,inst**

Verifique a estrutura do arquivo com a PROC CONTENTS.

2 – Repita o exercício anterior, mas utilizando a PROC SQL. Lembre-se, não é possível criar o mesmo index novamente, portanto, será necessário destruir os indexes criados no exercício anterior. É possível forçar o index a não possuir valores missing?

3 – Crie um novo arquivo SAS a partir do arquivo ANALISE, com a mesma definição de index utilizado nos exercícios anteriores, através do comando DATA de Data step, mas somente com os dados sobre *processamento paralelo*, ou seja, para valores da variável **queue**: paralela,gaussian,exp32 e par22

4 – Crie uma tabela de frequência que informa quantos processos foram executados na fila paralela, por instituições, somente do estado de São Paulo. Verifique no log, se algum index foi utilizado. Execute novamente o programa, mas dessa vez, force o uso do index simples **queue.**

5 – Crie uma tabela com o PROC TABULATE, com o percentual e numero de processos que foram finalizados (data maior que zero), apenas dos usuários da UNICAMP

Variáveis: **usuario, data\_fim, inst**

Função que gera percentual, frequência e totalizador: **pctn, n, all**

Tabela: Nas linhas: usuários e totalizador; Nas colunas: percentual, frequência e totalizador;

OBS: Tente montar o comando WHERE, de maneira que ele utilize o index composto do arquivo;

6 – Crie um relatório, utilizando a PROC PRINT:

- Somente do usuário kusel, **(usuario)** ;
- Agrupados por fila de execução **(queue)** ;
- Somente processos que finalizaram com sucesso **(data\_fim maior que zero)**;
- Inclua no relatório as variáveis: identificação do processo **(id)**, data do fim da execução **(data\_fim)** e tempo de espera para ser executado **(tesp)** ;
- Somatório do tempo de espera;

# **4 – Recursos de Programação em SAS**

# **4.1 – Performance**

Três recursos básicos de um computador, influênciam na performance de um programa: **cpu, memória e leitura e gravação (I/O)** em disco. Esses três recursos, normalmente, são inversamente proporcionais, a melhora no uso de um recurso implica na piora do outro.

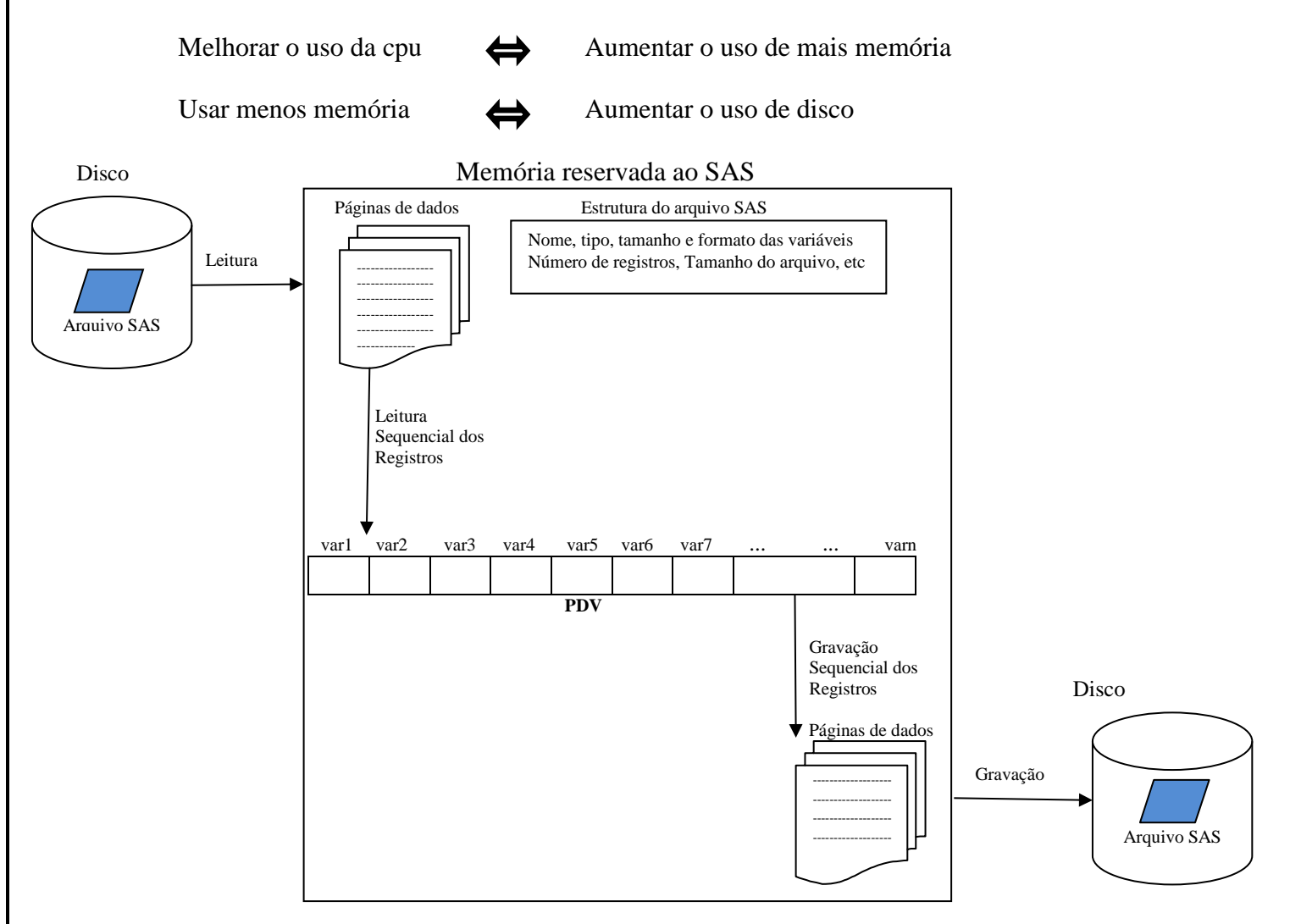

Existem opções no SAS que permitem controlar o número de acessos de leitura e gravação em disco, normalmente aumentando ou dimuindo o uso da memória e melhorando o tempo de processamento. O SAS automaticamente reconhece o número de CPUs existentes no computador e utiliza essas CPUs para processamento paralelo em alguns procedimentos.

# **4.1.1** - **[Opção BUFSIZE](http://support.sas.com/documentation/cdl/en/engfedsrv/67229/HTML/default/viewer.htm#p0rdd0n7e0v1s7n1onfnq0vz8343.htm)**

 Controla tamanho em Kbytes das páginas de dados. Pode ser uma opção de arquivo ou uma opção geral; O valor especificado por essa opção, só é utilizado quando o arquivo está sendo criado. Esse tamanho fica armazenado na estrutura do arquivo. Toda vez que se processa o arquivo, o tamanho armazenado é utilizado para definir o tamanho das páginas de dados na memória; esse valor não pode ser sobreposto por um novo valor da opção; O SAS define automaticamente um tamanho de página de dados, que pode variar de 4Kbytes até 16Kbytes.

# **options BUFSIZE=<nKbytes|nMbytes|nGbytes> ;**

## **<arquivo SAS> ( BUFSIZE=<nKbytes|nMbytes|nGbytes> ) ;**

# **4.1.2 - [Opção BUFNO](http://support.sas.com/documentation/cdl/en/engfedsrv/67229/HTML/default/viewer.htm#n0vnjqu30f0vjzn1dd8ljaskl9l8.htm)**

 Controla o número de páginas de dados na memória. Esse valor não é armazenado na estrutura do arquivo, portanto, pode variar à cada execução do programa. O padrão no ambiente Windows é de 1 página.

**options BUFNO=<número de páginas> ;**

### **<arquivo SAS> ( BUFNO=<número de páginas> ) ;**

# **4.1.3 – [Comando SASFILE](http://support.sas.com/documentation/cdl/en/lestmtsref/67407/HTML/default/viewer.htm#n0osyhi338pfaan1plin9ioilduk.htm)**

 Comando que automaticamente define um número de páginas de dados suficientes para armazenar todo um arquivo de dados em memória; se não houver memória suficiente para armazenar o arquivo, o comando não é executado e uma mensagem de aviso aparece no log informando o quanto de memória faltou para a alocação dos dados; o arquivo fica carregado na memória enquanto a sessão SAS estiver ativa ou, até finalizar o uso com o comando SASFILE novamente; a princípio um arquivo em memória só será utilizado para leitura, não sendo possível atualizar variáveis, inserir dados ou mesmo recriar o arquivo, mas, existem exceções (PROC APPEND e PROC SQL);

# **SASFILE <nome do arquivo> OPEN | LOAD | CLOSE ;**

- **OPEN** Reserva a memória, mas só carrega o arquivo quando for utilizado pela 1<sup>ª</sup> vez;
- **LOAD** Reserva a memória e carrega imediatamente o arquivo;
- **CLOSE** Fecha o arquivo e libera a memória.

# **4.1.4 -Opção [FULLSTIMER|](http://support.sas.com/documentation/cdl/en/hostwin/67279/HTML/default/viewer.htm#p07iiwnf85r6lwn1xg9zl58ouvw1.htm)NOFULLSTIMER**

 Ativa, no log, algumas notificações sobre o uso de memória e do tempo de processamento. Importantes para analisar a perfomance de execução dos programas. Após a análise, desligue essa opção.

# **4.1.5 [-Opção COMPRESS](http://support.sas.com/documentation/cdl/en/lesysoptsref/67465/HTML/default/viewer.htm#n0uhpz2l79vy0qn12x3ifcvjzsyt.htm)**

Ativa a compactação dos dados pelo SAS reduzindo o uso de espaço em disco.

## **options COMPRESS=NO|YES ou CHAR|BINARY ;**

## **<nome do arquivo> (COMPRESS=NO|YES ou CHAR|BINARY ) ;**

**YES ou CHAR** Deve ser utilizado quando a maioria das variáveis do arquivo forem caracteres; **BINARY** Deve ser utilizado quando a maioria das variáveis do arquivo forem numéricas;

### **Ex.47 – Verificação de Performance**

```
data arq.cadastro1;
       infile "cadastro.dat" lrecl=130 missover;
       input nome $30. sexo $1. idade 2. @83 empresa $15. funcao $12. @119 salario commax12.2;
       output;output;output;output;output;output;output;output;
run;
options fullstimer;
proc means data=arq.cadastro1;
      class empresa funcao sexo;
      var idade salario;
run;
                            SAS Log (parcial: somente da PROC MEANS)
171 options fullstimer;
172
173 proc means data=arq.cadastro1;
174 class empresa funcao sexo;
175 var idade salario;
176 run;
NOTE: Multiple concurrent threads will be used to summarize data.
NOTE: There were 11968000 observations read from the data set ARQ.CADASTRO1.
NOTE: PROCEDURE MEANS used (Total process time) :
      real time 14.23 seconds
     user cpu \timesime 5.26 seconds
     system cpu time 0.81 seconds
      Memory 7088k
     OS Memory 15000k
     Timestamp 14/10/2010 11:13:31
178 options nofullstimer;
Informações do FULLSTIMER:
real time Tempo total do processamento do Step. (CPU, acessos a memória, disco e rede);
user cpu time Tempo somente de uso da CPU (Cálculo e lógica);
system cpu time Tempo de CPU necessário para o sistema operacional executar o Step;
Memory Memória necessária para executar o código, o Step;
OS Memory Memória total que o Step requisitou ao sistema operacional, para executar;
Timestamp Data e hora da execução do Step.
data arq.cadastro2(bufsize=200K);
       infile "cadastro.dat" lrecl=130 missover;
       input nome $30. sexo $1. idade 2. @83 empresa $15. funcao $12. @119 salario commax12.2;
       output;output;output;output;output;output;output;output;
run;
options fullstimer bufno=10;
proc means data=arq.cadastro2;
      class empresa funcao sexo;
      var idade salario;
run;
                            SAS Log (parcial: somente da PROC MEANS)
227 options fullstimer bufno=10;
228
229 proc means data=arq.cadastro2;
230 class empresa funcao sexo;
231 var idade salario;
232 run;
NOTE: Multiple concurrent threads will be used to summarize data.
NOTE: There were 11968000 observations read from the data set ARQ.CADASTRO2.
NOTE: PROCEDURE MEANS used (Total prosess time):<br>real time 4.37 seconds
                        4.37 seconds
     user cpu \cancel{t}ime 5.54 seconds
     system cpu time 1.78 seconds
     Memory 12564k
     OS Memory 20612k
     Timestamp 14/10/2010 11:24:05
```
**Ex.48 – Performance utilizando o comando SASFILE**

```
options msglevel=i fullstimer;
sasfile arq.cadastro1 load;
proc means data=arq.cadastro1;
     class empresa funcao sexo;
    var idade salario;
run;
sasfile arq.cadastro1 close;
options nofullstimer;
247 options msglevel=i fullstimer;
248
249 sasfile arq.cadastro1 load;
NOTE: The file ARQ.CADASTRO1.DATA has been loaded into memory by the SASFILE statement.
250
251 proc means data=arq.cadastro1;
252 class empresa funcao sexo;
253 var idade salario;
254 run;
NOTE: Multiple concurrent threads will be used to summarize data.
NOTE: There were 11968000 observations read from the data set ARQ.CADASTRO1.
NOTE: PROCEDURE MEANS used (Total process time):
      real time 2.90 seconds
user cpu time 5.46 seconds
 system cpu time 0.06 seconds
     Memory 7034k os Memory 1112496k
     OS Memory
     Timestamp 14/10/2010 11:44:21
255
256 sasfile arq.cadastro1 close;
NOTE: The file ARQ.CADASTRO1.DATA has been closed by the SASFILE statement.
257
258 options nofullstimer;
```
# **4.2 – Combinar Arquivos Utilizando Indexes**

Dois arquivos SAS podem ser combinados para selecionar dados e criar um novo arquivo SAS. Um dos arquivos teria a chave dos dados que seriam selecionados no segundo arquivo, que por sua vez, possuiria a chave indexada. A idéia é selecionar uma pequena amostra de dados de um arquivo muito grande.

# SET <nome do arquivo> KEY=<chave indexada>;

 O comando SET com a opção KEY permite abrir um arquivo SAS com acesso direto aos dados, via indexes. É necessário um segundo comando SET que informará os dados da chave para a seleção.

# Arquivo Indexado Variável indexada: matricula Arquivo Seleção Arquivo Resultado matricula nome sexo idade 12321 Paulo M 25 34500 Marcia F 32 45680 Sandra F 43 ... ... ... ... ... ... ... ... 89000 Julio M 38 matricula curso 34500 Engenharia 89000 Ed.Física matricula nome sexo idade curso 34500 Marcia F 32 Engenharia 89000 Julio M 38 Ed.Física

 Todo processamento no SAS que involve o uso de indexes, ativa, automaticamente uma variável de controle das operações de leitura e gravação, a \_IORC\_ (*Input Output Return Code*). Essa variável pode ser analisada, e indica se operação de leitura e busca com indexes foi com sucesso ou não.

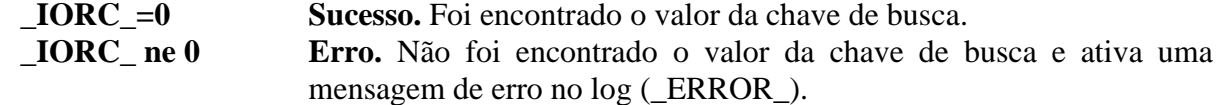

# **Ex.49 – Combinação utilizando Index**

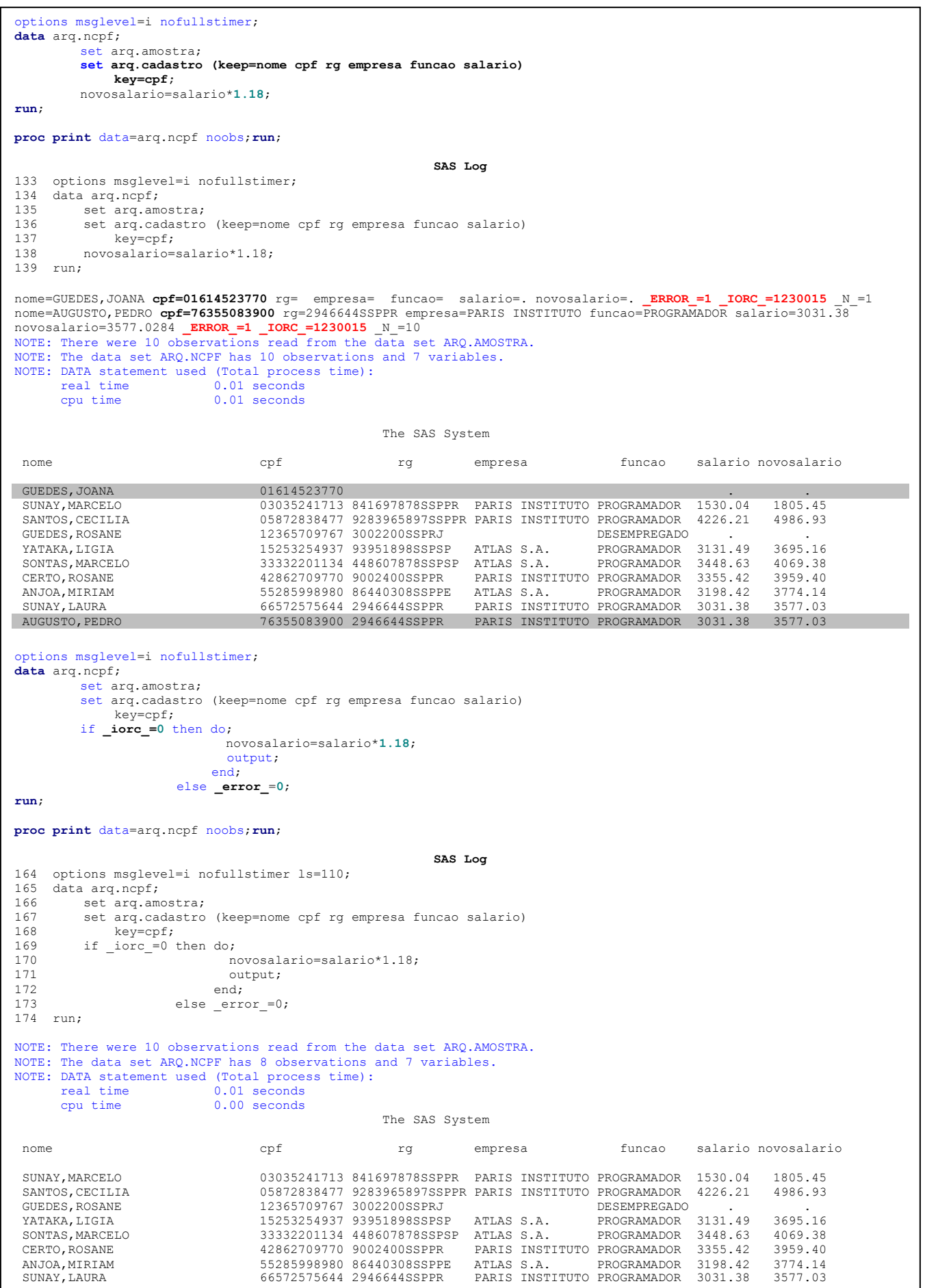

79

# **4.3 – Combinação de Arquivos em DATA Step - Opção de Arquivo IN=**

 O comando MERGE permite combinar arquivos, combinando os registros que possuem uma ou mais valores de chave, em comum. O resultado dessa combinação é um arquivo com todos os dados de todos os arquivos combinados (FULL JOIN).

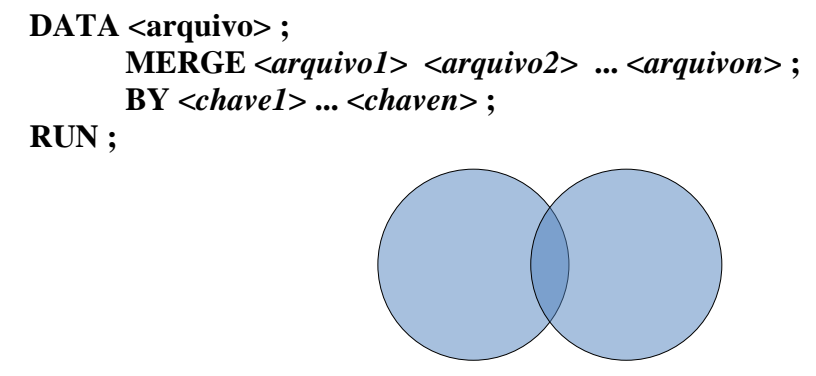

FULL JOIN

 É possível combinar os arquivos em Data Step e controlar os dados que serão salvos no novo arquivo: Somente os dados que combinam; Somente os dados que não combinam; Todos os dados de um determinado arquivo mais os dados que combinam. Esse controle pode ser feito com a opção IN= de arquivo, que cria uma variável lógica, cujo valor indica se o dado de um arquivo, combinou ou não, com o dado de outro arquivo pela chave comum.

```
DATA <arquivo> ;
                   MERGE <arquivo1> (IN=<variável1>) 
                         <arquivo2> (IN=<variável2>)
 ... ... ... ... ... ... ... ... ...
                         <arquivon> (IN=<variáveln>);
                   BY <chave1> ... <chaven> ;
             RUN ;
```
- A variável lógica definida na opção IN, pode assumir somente dois valores: **1 (Verdadeiro)**, o dado no arquivo existe para o valor da chave; **0 (Falso)**, o dado no arquivo não existe para o valor da chave. Analisando essa variável em um comando IF, podemos selecionar os dados que serão salvos no arquivo. As variáveis criadas com a opção IN, **não são salvas** no arquivo final.
- No caso em que apenas dois arquivos estão sendo combinados, podemos ter as seguintes situações:

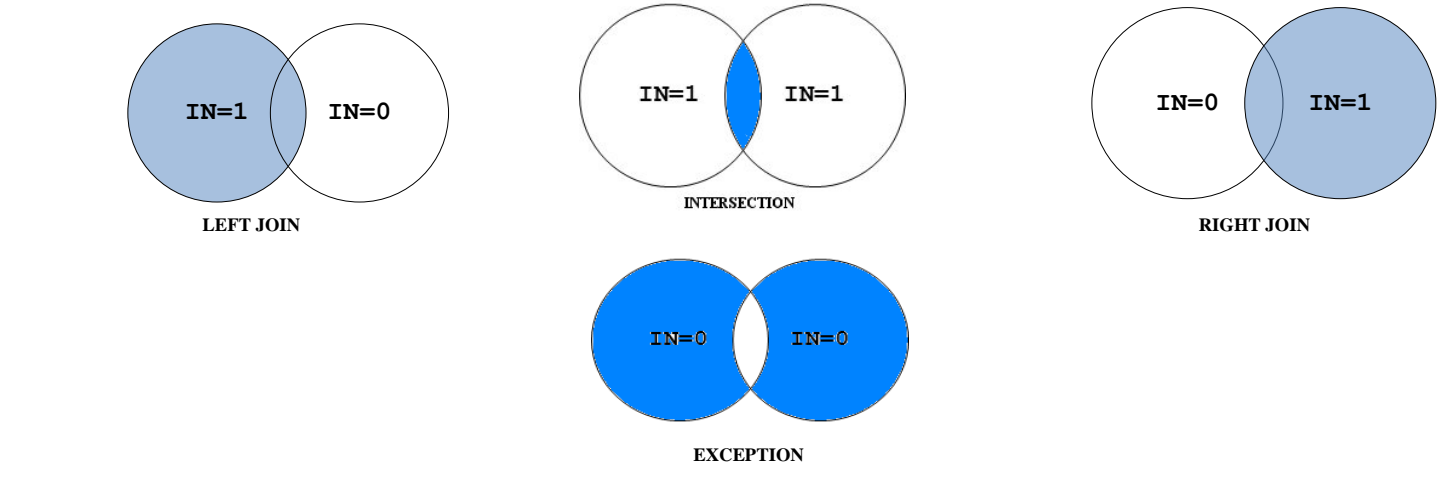

# **Ex.50 – Combinação com opção IN**

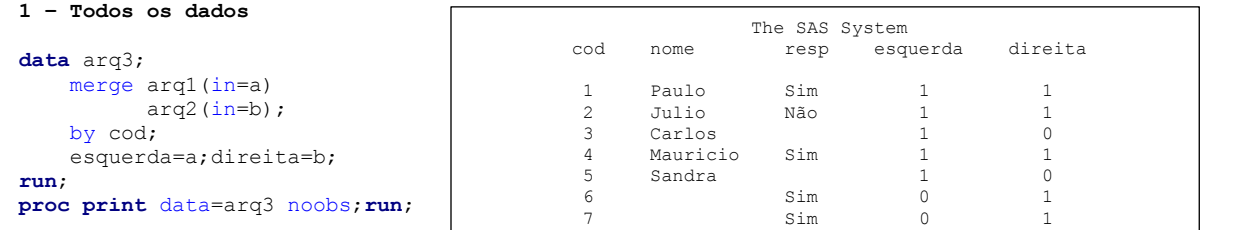

**2 – a=1 and b=1 Somente** os dados que **combinam** de **arq1 e arq2**;

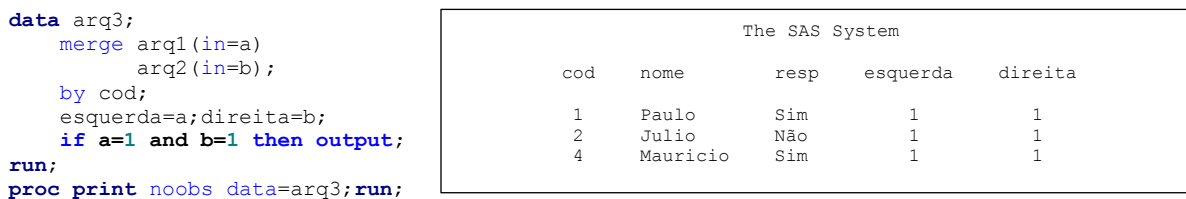

**3 – a=0 or b=0 Somente** os dados que **não combinam** de **arq1 e arq2**;

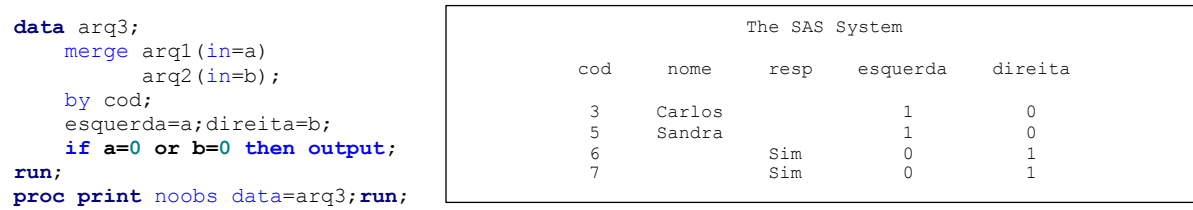

**3 – a=1 Todos** os dados de **arq1** mais os dados que **combinam de arq2**;

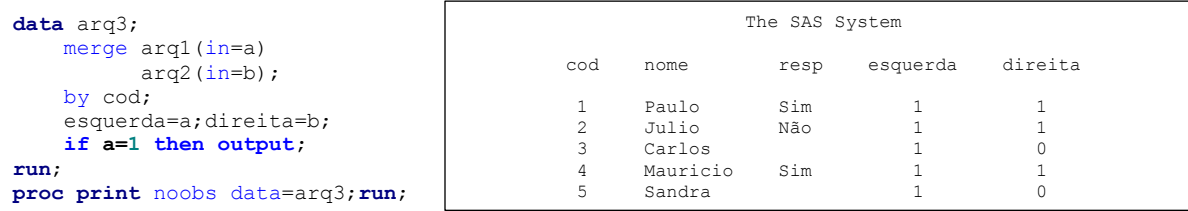

### **4 – b=1 Todos** os dados de **arq2** mais os dados que **combinam de arq1**;

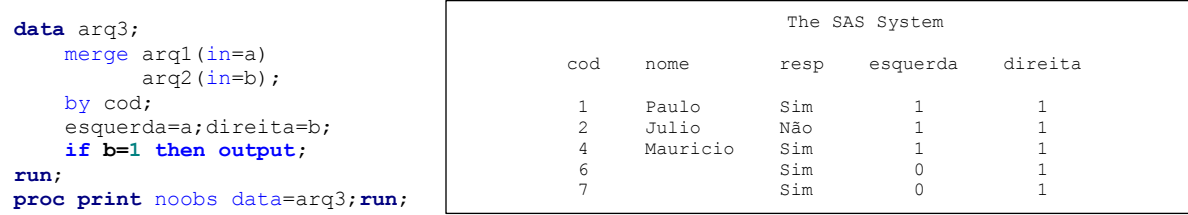

**5 – a=0 Todos** os dados de **arq1** que **não combinam com arq2**;

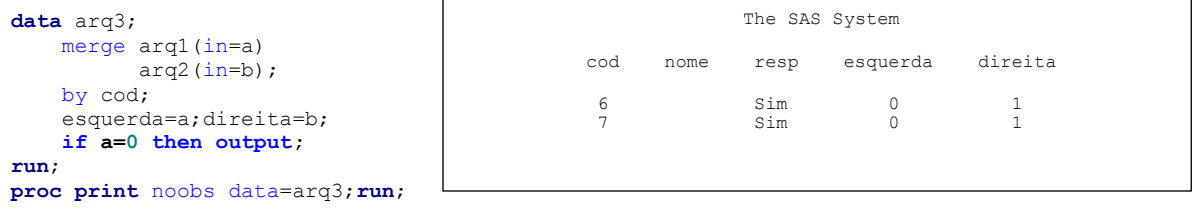

**6 – b=0 Todos** os dados de **arq2** que **não combinam com arq1**;

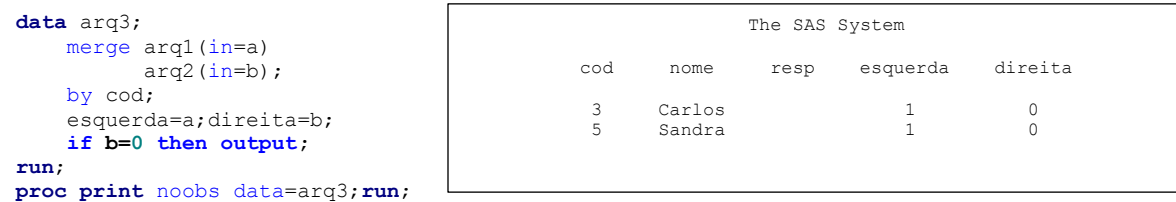

# **4.4 – [Conjuntos de Dados -](http://support.sas.com/documentation/cdl/en/lestmtsref/67407/HTML/default/viewer.htm#p08do6szetrxe2n136ush727sbuo.htm) "ARRAYs"**

Em programação, as vezes é necessário repetir o mesmo cálculo para diversas variáveis, o que, a princípio, seria a repetição da formula para cada uma dessas variáveis. Em toda linguagem de programação existe o conceito de variável escalar que armazena apenas um dado e de variável vetorial que armazena uma estrutura de dados, e esses dados são recuperados através da sua posição dentro da estrutura.

```
Variável Escalar A=1
Variável Vetorial B=1, 2, 3, 4, 5, 6, 7, 8, 9, ...
```
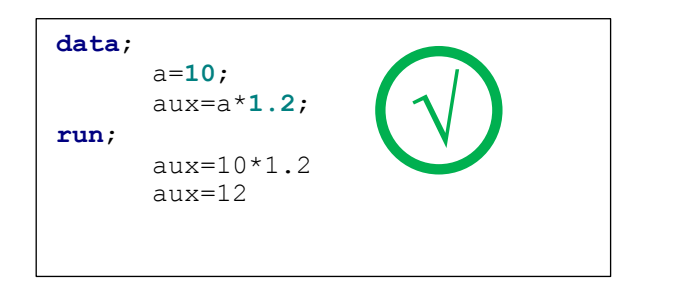

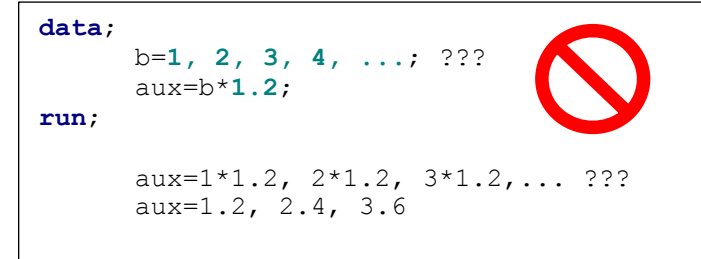

O ambiente de programação SAS não possui a definição de variável vetorial, mas permite a criação de conjuntos de variáveis ou conjunto de dados, o que facilita a programação repetitiva.

## **ARRAY <nome> <(tamanho do conjunto)> [\$] [tamanho] [elementos] [(valores iniciais)] ;**

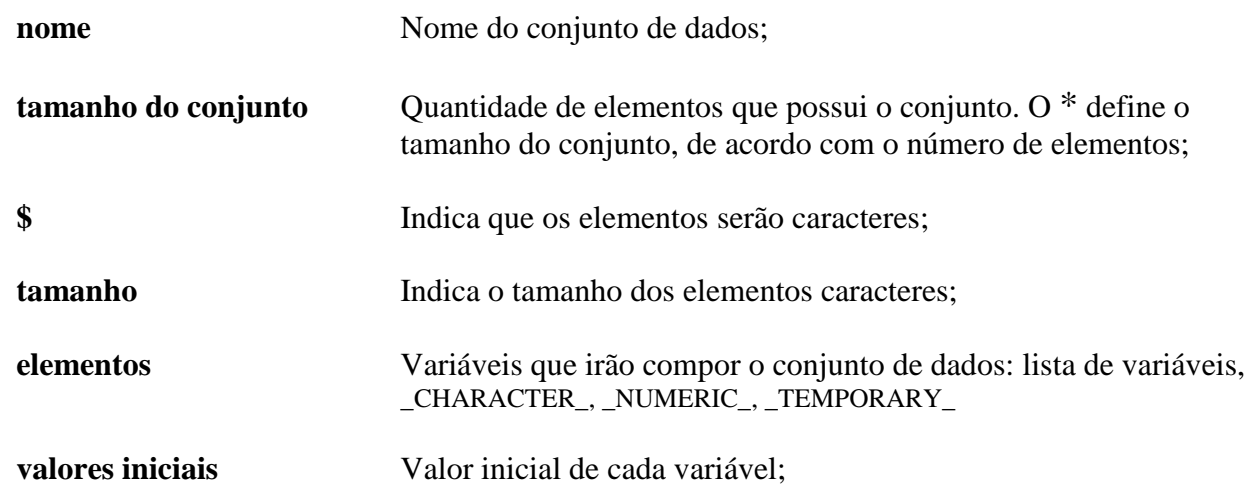

```
array dias(7) d1-d7;
array mes(*) jan feb jul oct nov;
array x (*) NUMERIC ;
array qbx(10);
array meal(3);
array test(4) t1 t2 t3 t4 (90 80 70 70);
array test(4) _TEMPORARY_ (90 80 70 70);
array test2(*) $ a1 a2 a3 ('a','b','c');
array x(5,3) score1-score15;
```
### **Ex.51 – Conjunto de Dados – Cálculo Repetitivo**

A partir de um arquivo com o nome do poupador e um valor inicial, gerar um novo arquivo com a simulação do crescimento do valor inicial a uma taxa pré-fixada, em 12 meses e armazenando o valor creditado de cada mês.

#### **Solução SEM utilização de ARRAY**

**data** simular; set poupanca; tx=**1.015**; mes1=inicial; mes2=mes1\*tx; mes3=mes2\*tx; mes4=mes3\*tx; mes5=mes4\*tx; mes6=mes5\*tx; mes7=mes6\*tx; mes8=mes7\*tx; mes9=mes8\*tx; mes10=mes9\*tx; mes11=mes10\*tx; mes12=mes11\*tx;

#### **run**;

**proc print** noobs data=simular; **run**;

#### The SAS System

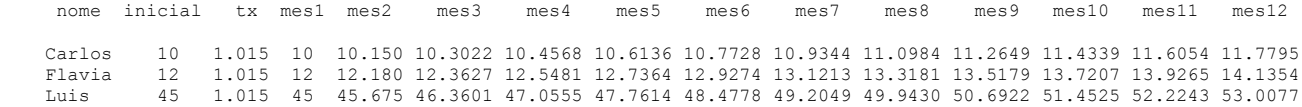

#### **Solução COM utilização de ARRAY**

```
data simular (drop=i);
     set poupanca;
     tx=1.015;
     array mes(12) mes1-mes12;
     mes(1)=inicial;
      do i=2 to 12;
          mes(i)=mes(i-1)*tx;
      end;
```
**run**;

#### **proc print** noobs data=simular; **run**;

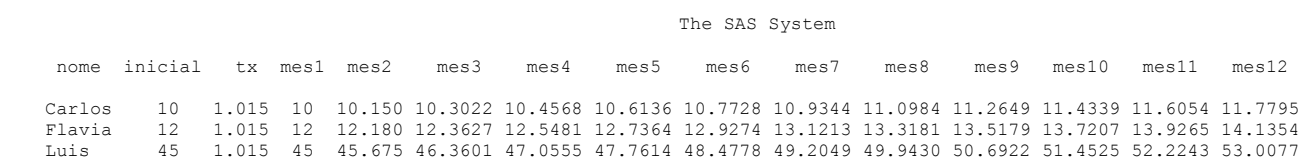

### **Ex.52 – Conjunto de Dados – Tabela Temporária e Criação de Variáveis**

```
Conhecendo-se o valor do dólar em relação ao real, nos 6 primeiros meses de 2009, 
verifique a variação do valor em dólar de uma determinada aplicação inicial. 
data variacao (drop=i);
      aplicacao=15000;
      array dolar2009(6) _temporary_ (2.3803,2.2680,2.3012,2.1992,2.0762,1.9420);
      array mes(6);
      array va(6);
      do i=1 to 6;
             mes(i)=aplicacao*dolar2009(i);
             if i > 1 then va(i)=mes(i)-mes(i-1);
      end;
run;
proc print data=variacao noobs;
      var mes1 va2 mes2 va3 mes3 va4 mes4 va5 mes5 va6 mes6;
      format mes1-mes6 va1-va6 commax9.2;
run;
                                           The SAS System
    mes1 va2 mes2 va3 mes3 va4 mes4 va5 mes5 va6 mes6
35.704,50 -1.684,50 34.020,00 498,00 34.518,00 -1.530,00 32.988,00 -1.845,00 31.143,00 -2.013,00 29.130,00
data;
  array diasem(7) $ 15 _temporary_ ("Domingo","Segunda-feira","Terça-feira",
                                  "Quarta-feira","Quinta-feira","Sexta-feira",
                                  "Sábado");
  array meses(12) $ 15 _temporary_ ("Janeiro","Fevereiro","Março",
                                  "Abril","Maio","Junho",
                                  "Julho","Agosto","Setembro",
                                  "Outubro","Novembro","Dezembro");
  data=today();
  diasemana=weekday(data);
  dia=day(data);
 mes=month(data);
  ano=year(data);
   /* Alternativa 1 */
 hoje1=catx(' ',diasem(diasemana),',',dia,'de',meses(mes),'de',ano);
   /* Alternativa 2 */
 hoje2=catx(' ',diasem(weekday(today())),',',day(today()),'de',meses(month(today())),'de',year(today()));
   /* Alternativa 3 */
  hoje3=data;
  format hoje3 ptgdfwkx38.;
run;
options ls=64;
proc print noobs width=min;run;
                                     The SAS System
                          data diasemana dia mes ano
                         18577 5 11 11 2010
                                        hoje1
                         Quinta-feira , 11 de Novembro de 2010
                                        hoje2
                         Quinta-feira , 11 de Novembro de 2010
                                       hoje3
                         Quinta-feira, 11 de novembro de 2010
```
# **5º Laboratório – Recursos de Data Step – Combinar Arquivos e "Arrays"**

## 1 – Com **SET/INDEX**.

- O arquivo **lavouras**, localizado na pasta **c:\curso\sas2**, é um arquivo cujos dados representam a produção de lavouras permanentes, por estado, em 2009. Possui uma **chave indexada composta**, por **estado** e **produto,** de nome **"estprod".**
- O arquivo **lavprev**, também localizado na pasta **c:\curso\sas2**, é um arquivo cujos dados representam apenas dez lavouras com previsão de crescimento para o próximo ano, no valor da "quantidade produzida".
- Combine esses dois arquivos pela chave indexada, utilizando o método de dois comandos **SET**. Adicione a operação aritmética que calcula uma previsão para a próxima safra da quantidade do produto:

### **quant\_prevista=quant\*previsao;**

OBS: Verifique no LOG, se ocorrem incoerências nos resultados. Salve no novo arquivo, apenas os dados que combinam, de acordo com a variável interna do SAS, **\_IORC\_**.

### 2 – Com **MERGE/INTERSECTION**

 Repita o exercício anterior, mas utilizando o comando **MERGE** para combinar os arquivos. Lembre-se, salve **somente** os dados que combinam.

### 3 – Com **MERGE/LEFT ou RIGHT JOIN**

 Altere o exercício 2, de maneira que, gere um relatório com todos os produtos do arquivo **lavprev,** os que combinam e os que não combinam.

### 4 – Com **MERGE/LEFT ou RIGHT JOIN**

 Altere novamente o exercício 2, de maneira que, gere um relatório com todos os produtos do arquivo **lavouras**, incluindo os que não combinam.

### 5 – Com **MERGE/EXCEPTION**

Altere novamente o exercício 2, de maneira que, gere um relatório com todos os dados que **não** combinam.

6 – Leia os dados do arquivo sas, **lavouras** ; Altere todas as variáveis numéricas dos produtos que possuam na sua descrição, as palavras: **"Banana" ou "Laranja" ou "Cacau" ou "Cafe" ou "Goiaba"**, multiplicando por 5 o valor original dessas variáveis.

- a) Dica1: Crie um conjunto de dados temporário com os produtos: **Banana,Laranja,Cacau,Cafe,Goiaba**;
- b) Dica2: Crie um conjunto de dados com todas as variáveis numéricas;
- c) Dica3: Nem sempre é possível determinar quantas variáveis numéricas existam em um arquivo; utilize uma palavra reservada do SAS que identifica a lista de variáveis numéricas: **\_numeric\_.**
- d) Dica4: Como não é possível determinar o número de variáveis numéricas, represente com \* a dimensão do conjunto de dados;
- e) Dica5: Existe uma função de tratamento de conjuntos que retorna o valor da dimensão de um conjunto: DIM(conjunto);

7 – O Arquivo SAS, **temperaturas**, possui os dados de temperatura (média, média máxima, média mínima, máxima absoluta, mínima absoluta) da região de Campinas de 1988 a 2008, em graus Centígrados. São doze meses de temperaturas como variáveis e apenas 5 registros indicando o tipo de temperatura. Converta todos esses valores de temperatura para graus Fahrenheit, utilizando a fórmula:

 $tempF=(tempC*9/5)+32$ ;

# **4.5 - [Comando SELECT-WHEN-OTHERWISE-END](http://support.sas.com/documentation/cdl/en/lestmtsref/67407/HTML/default/viewer.htm#p09213s9jc2t99n1vx0omk2rh9ps.htm)**

Construção alternativa para execução condicional de comandos, servindo como substituto do comando IF e melhorando visualmente a lógica de execução dos comandos;

### **SELECT [ (***expressão***) ] ;**

**WHEN <(***expressão1, expressão2, ..., expresãon***)> <comando> ; WHEN <(***expressão1, expressão2, ..., expresãon***)> <comando> ; WHEN <(***expressão1, expressão2, ..., expresãon***)> <comando> ;**

**[OTHERWISE [comando] ];**

**. . .**

**END ;**

- 1) A expressão lógica do comando SELECT não é obrigatória;
- 2) Pelo menos um WHEN deve existir em uma estrutura SELECT-END;
- 3) Pelo menos, ema expressão lógica no WHEN é obrigatória;
- 4) Cada WHEN pode conter várias expressões lógicas separadas por vírgulas, que representam o operador OR;
- 5) Cada WHEN só permite a execução de um único comando, se pelo menos, uma das expressões for verdadeira;
- 6) Se todas as expressões, de todos os WHEN forem falsas, então será executado o comando que vier após o OTHERWISE;
- 7) O comando OTHERWISE não é obrigatório;

# **Ex.53 – Select-When**

```
data analistas programadores chefes desempregados;
       set sas2.cadastro;
       select(funcao);
               when ("ANALISTA") output analistas;
               when ("GERENTE","DIRETOR") output chefes;
               when ("PROGRAMADOR") do;
                                       sal=salario*1.15;
                                       output programadores;
                                     end;
               otherwise output desempregados;
       end;
run;
data analistas (drop=sal) programadores chefes (drop=sal) desempregados (drop=sal);
       set sas2.cadastro;
       select;
               when (funcao="ANALISTA") output analistas;
               when (funcao="GERENTE", funcao="DIRETOR") output chefes;
               when (funcao="PROGRAMADOR") do;sal=salario*1.15;output programadores;end;
               when (funcao="DESEMPREGADO") output desempregados;
       end;
run;
data analistas programadores chefes desempregados;
       set sas2.cadastro;
       select;
               when (funcao="ANALISTA") output analistas;
               when (funcao in ("GERENTE", "DIRETOR")) output chefes;
               when (funcao="PROGRAMADOR") output programadores;
       end;
run;
                                       SAS Log (parcial)
ERROR: Unsatisfied WHEN clause and no OTHERWISE clause at line 141 column 5.
nome=MARKO,PAULO sexo=M idade=26 peso=69.3 altura=1.71 aniversario=7596 e_civil=2 filhos=5
rg=04156809SSPMG cpf=01017503989 empresa= funcao=DESEMPREGADO admissao=. salario=. t_emp=
ERROR =1 N=1NOTE: The SAS System stopped processing this step because of errors.
NOTE: There were 1 observations read from the data set SAS2.CADASTRO.
                                                                                           \sqrt{2}\sqrt{2}X
```
# **4.6 – [Comando MODIFY](http://support.sas.com/documentation/cdl/en/lestmtsref/67407/HTML/default/viewer.htm#n0g9jfr4x5hgsfn17gtma5547lt1.htm)**

Comando que possui como principal função, somente modificar, substituir os dados que existem em um arquivo SAS, sendo a sua ação similar ao do comando SET, mas com execuções diferentes.

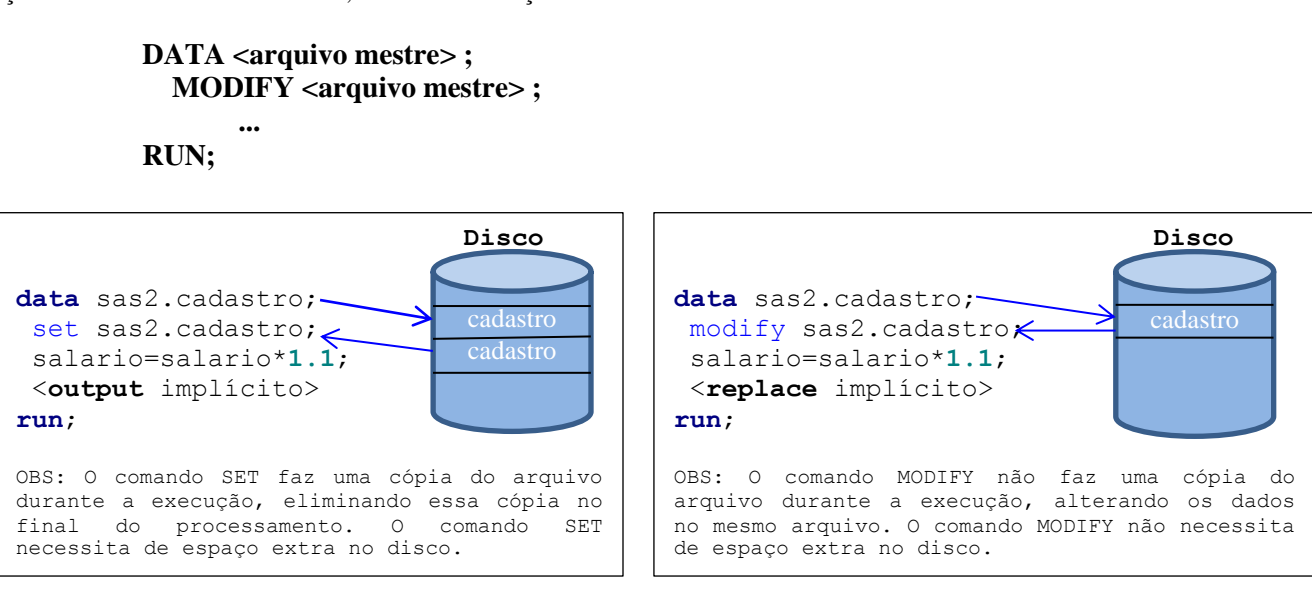

- 1) O comando MODIFY substitui os dados que existem em um arquivo. Não é possível alterar a estrutura de um arquivo, não é possível salvar uma variável nova no arquivo que está sendo criada no Data step.
- 2) Não é possível criar um novo arquivo a partir da leitura de um arquivo utilizando o comando MODIFY, ou seja, o nome do arquivo no comando DATA deve ser o mesmo utilizado no comando MODIFY.
- 3) Normalmente o comando MODIFY executa um comando REPLACE implícito no final do Data step, mas é possível utilizar o comando OUTPUT para salvar um novo registro e o comando REMOVE para eliminar o registro.

## **Ex.54**

```
data sas2.cadastro2 (drop=salario);
        modify sas2.cadastro2;
        sal=salario*1.1;
        put sal=;
run;
proc print;
        var nome empresa salario sal;
run;
OBS: O comando PUT, nesse contexto, é utilizado para imprimir dados no SAS Log, bastando informar o nome da 
variável com ou sem o sinal de igualdade.
                                                SAS Log (parcial)
NOTE: Data set options for master data set should be specified in MODIFY statement.
sal=.
sal=10987.383
sal=.
sal=4211.647
sal=5608.306
sal=3411.452
...
...
...
NOTE: Missing values were generated as a result of performing an operation on missing values.
       Each place is given by: (Number of times) at (Line):(Column).
       116 at 783:16
NOTE: There were 550 observations read from the data set SAS2.CADASTRO2.
NOTE: The data set SAS2.CADASTRO2 has been updated. There were 550 observations rewritten, 0 observations added
       and 0 observations deleted.
NOTE: DATA statement used (Total process time):
      real time 0.34 seconds<br>cpu time 0.34 seconds
                         0.34 seconds
786
787 proc print;
788 var nome empresa salario sal;
ERROR: Variable SAL not found.
789 run;
NOTE: The SAS System stopped processing this step because of errors.
NOTE: PROCEDURE PRINT used (Total process time):
       real time 0.00 seconds
       cpu time 0.00 seconds
```
# **4.7 – Atualização de Dados com Arquivo de Transação**

É possível utilizar o comando MODIFY para realizar modificações em um arquivo principal a partir de um arquivo secundário, desde que possuam uma chave/variável em comum;

> DATA <mestre>;  **MODIFY <mestre> <transação> ; BY <variável comum> ... RUN;**

- 1) A lógica de execução do comando MODIFY é de atualizar os dados no arquivo mestre com os dados do arquivo de transação. Não é combinação de registros como o comando MERGE;
- 2) Se houverem registros com chave duplicada no arquivo mestre, somente o primeiro registro do grupo, será atualizado com os dados do arquivo de transação;
- 3) Se houverem registros com chave duplicada no arquivo de transação, todas as transações serão aplicadas na ordem que aparecem;
- 4) O comando MODIFY **localiza os dados** no arquivo mestre, utilizando o processamento dinâmico do **comando WHERE (implícito)** com a chave do arquivo de transação;

# **5) NÃO é necessário ordenar os dados em nenhum arquivo.**

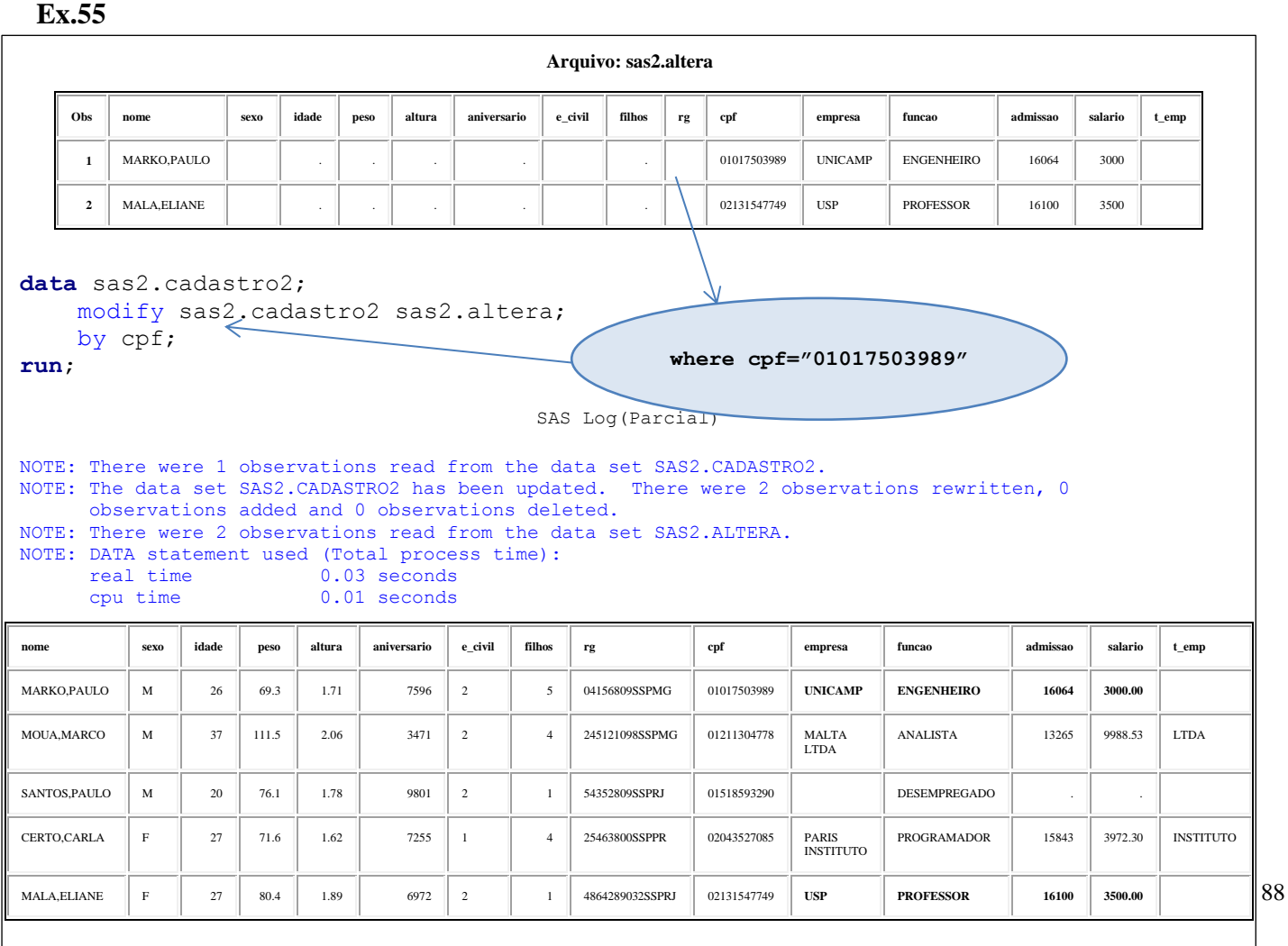

# **6º Laboratório – Recursos de Data Step – Parte 2**

1 – Monte um programa SAS que leia o arquivo **analise** e que distribua em vários arquivos os jobs processados de acordo com a fila de execução. Utilze a estrutura SELECT-WHEN-OTHERWISE-END para efetuar a seleção.

a) Criar os arquivos: **pequena, media, grande e paralelas**

```
b) Filas: pequena, media, grande
```
c) Filas paralelas: **paralela, exp32, par22, gaussian**

2 – Atualize os dados do arquivo **instituicao2** com os dados do arquivo **instalt**.

- a) Utilize o comando MODIFY para atualizar os dados, por usuário;
- b) Faça uma cópia do arquivo instituicao2, pois se ocorrer algum problema, o arquivo instituicao pode ser danificado;
- c) Verifique o log para possíveis mensagens de WARNING. Se houver, como prevenir esse problema?
- d) Execute uma comparação entre os dois arquivos:

**proc compare** base=sas2.instituicao compare=sas2.instituicao2;**run**;

# **BIBLIOGRAFIA**

**SAS**® **9.2 SQL Procedure User's Guide** Copyright © 2009, SAS Institute Inc., Cary, NC, USA. ISBN 978–1–599944–853–9

<http://support.sas.com/documentation/cdl/en/sqlproc/62086/HTML/default/titlepage.htm>

**SAS**® **9.2 Language Reference: Dictionary, Third Edition** Copyright © 2010, SAS Institute Inc., Cary, NC, USA ISBN 978-1-60764-492-7

<http://support.sas.com/documentation/cdl/en/lrdict/63026/HTML/default/viewer.htm#titlepage.htm>

**SAS**® **9.2 LanguageReference:Concepts,SecondEdition**  Copyright ©2010,SASInstituteInc.,Cary,NC,USA ISBN 978-1-60764-448-4

<http://support.sas.com/documentation/cdl/en/lrcon/62955/HTML/default/viewer.htm#titlepage.htm>

**SAS**® **9.2 Macro Language: Reference** Copyright © 2009, SAS Institute Inc., Cary, NC, USA ISBN 978-1-59994-708-2

<http://support.sas.com/documentation/cdl/en/mcrolref/61885/HTML/default/viewer.htm#titlepage.htm>

**Step-by-Step Programming with Base SAS** Copyright © 2001 by SAS Institute Inc., Cary, NC, USA. ISBN 978–1–58025–791–6

<http://support.sas.com/documentation/cdl/en/basess/58133/PDF/default/basess.pdf>